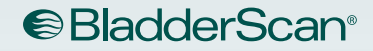

# BLADDERSCAN **BVI 9400** Manuel d'utilisation et de maintenance

**BladderScan** 

**150ml** 

n

**RVI 9400** 

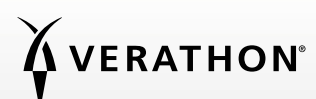

0900-4412-FRFR REV-09

# BLADDERSCAN BVI 9400 Manuel d'utilisation et de maintenance

Publication : 18 juin 2021

Attention : en vertu de la loi fédérale des États-Unis, cet appareil peut être vendu uniquement par un médecin ou sur prescription médicale.

## COORDONNÉES DE CONTACT

Pour obtenir des informations supplémentaires sur votre système BladderScan, contactez le Service client de Verathon ou consultez le site [verathon.com/global-support.](http://verathon.com/global-support)

Verathon Inc. 20001 North Creek Parkway Bothell, WA 98011, États-Unis 800.331.2313 (États-Unis et Canada uniquement) 425.867.1348 Fax : 425.883.2896 verathon.com

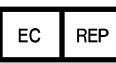

Verathon Medical (Europe) B.V. Willem Fenengastraat 13 1096 BL Amsterdam Pays-Bas Tél : +31 (0) 20 210 30 91 Fax : +31 (0) 20 210 30 92 verathon.com

## **0123**

Copyright © 2021 by Verathon, Inc. Tous droits réservés. Aucune partie de ce manuel ne peut être copiée ni transmise par quelque moyen que ce soit sans le consentement exprès écrit de Verathon Inc.

Verathon, le symbole en forme de torche Verathon, BladderScan, le symbole BladderScan, Scan Point et NeuralHarmonics sont des marques ou des marques déposées, et Total Reliability Plan est une marque de service de Verathon Inc. La marque et les logos Bluetooth sont la propriété de Bluetooth SIG, Inc. et toute utilisation de ces marques par Verathon est soumise à une licence. Toutes les autres marques et noms de produit sont des marques ou des marques déposées de leurs détenteurs respectifs.

Les informations contenues dans le présent manuel peuvent être modifiées à tout moment sans préavis. Pour disposer des informations les plus récentes, consulter la documentation disponible en ligne à l'adresse [verathon.com/product-documentation.](http://verathon.com/product-documentation)

## **TABLE DES MATIÈRES**

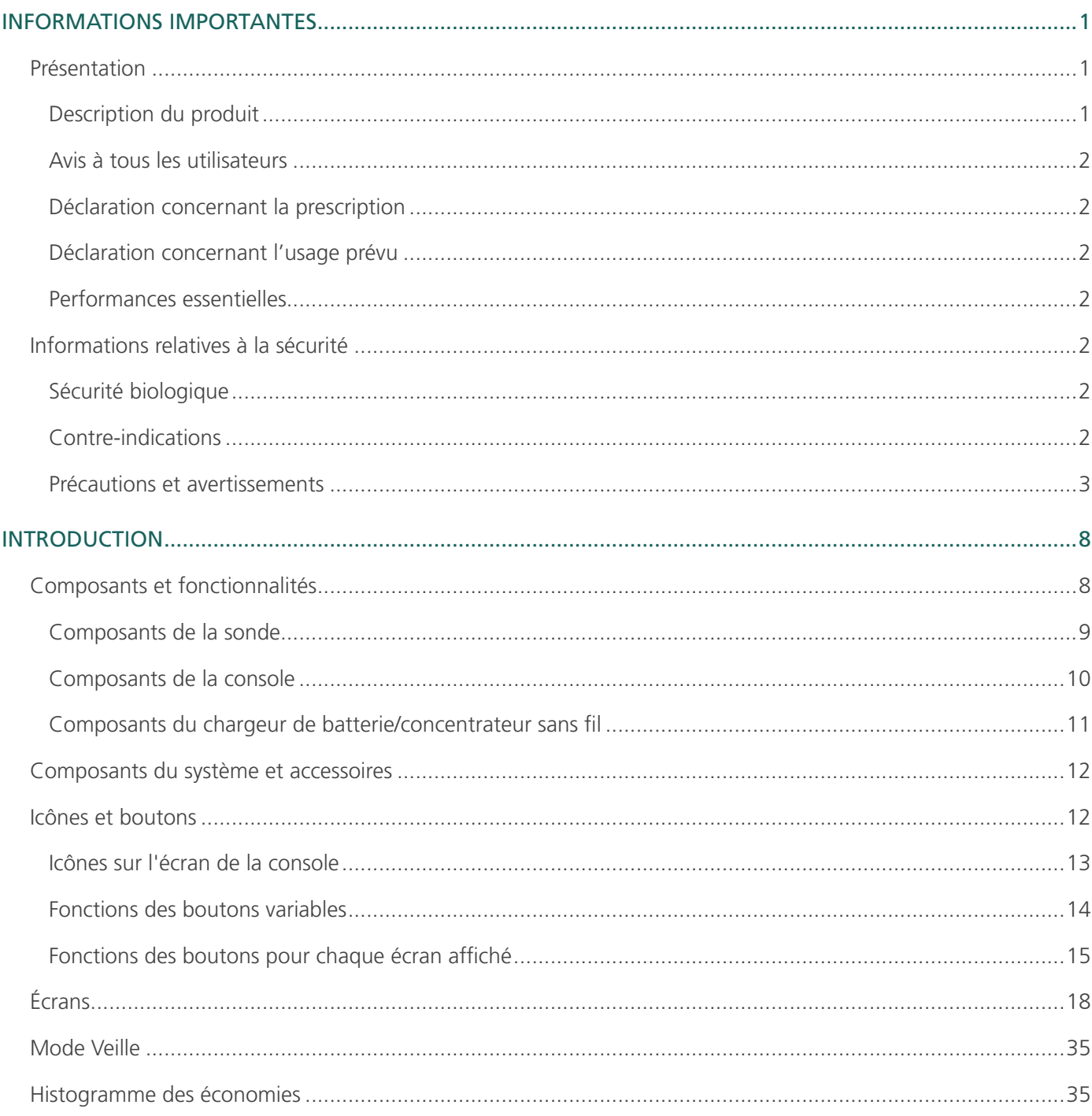

 $\mathbf{i}$   $\equiv$ 

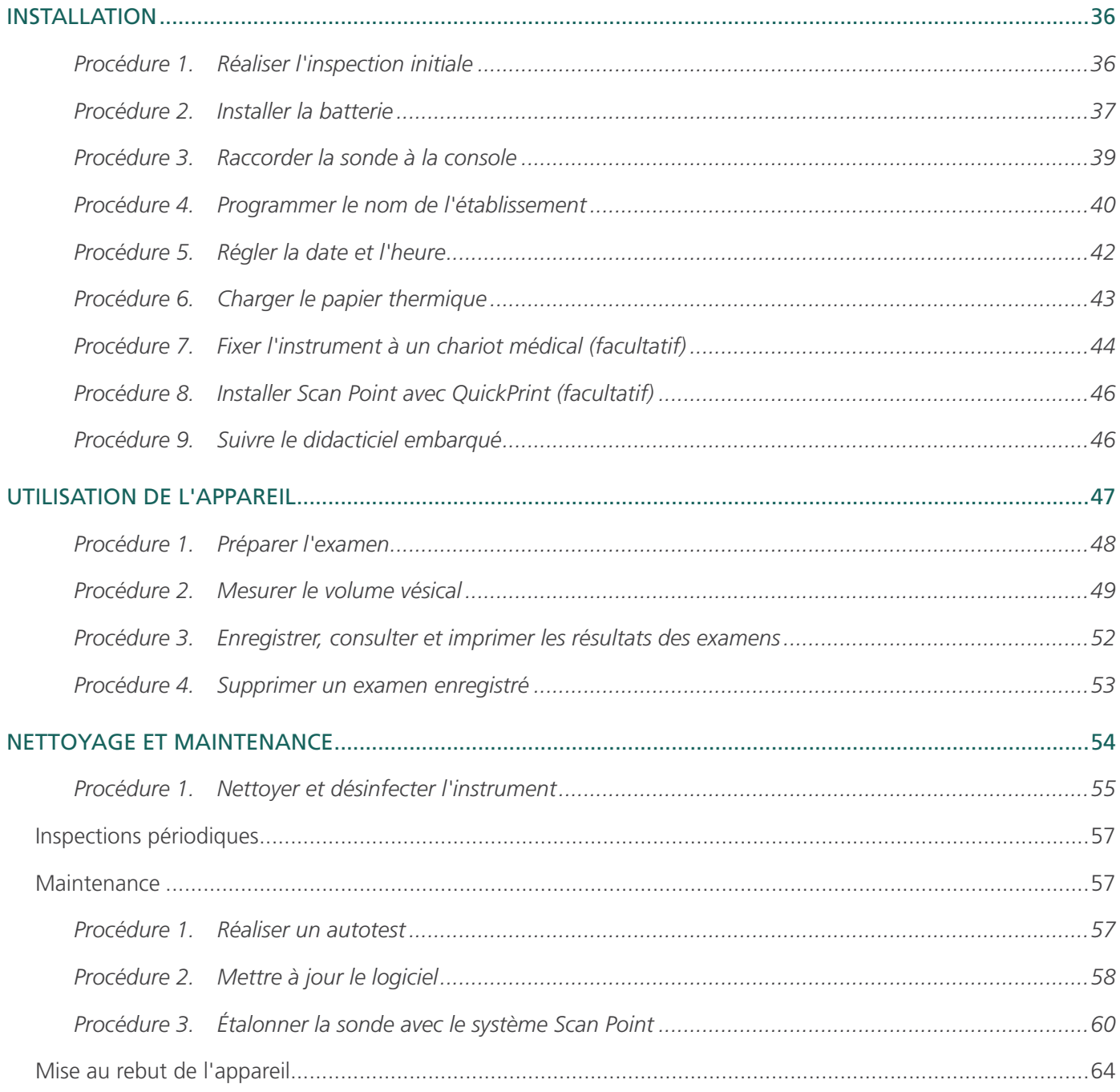

<u> 1989 - Johann Barbara, martin a</u>

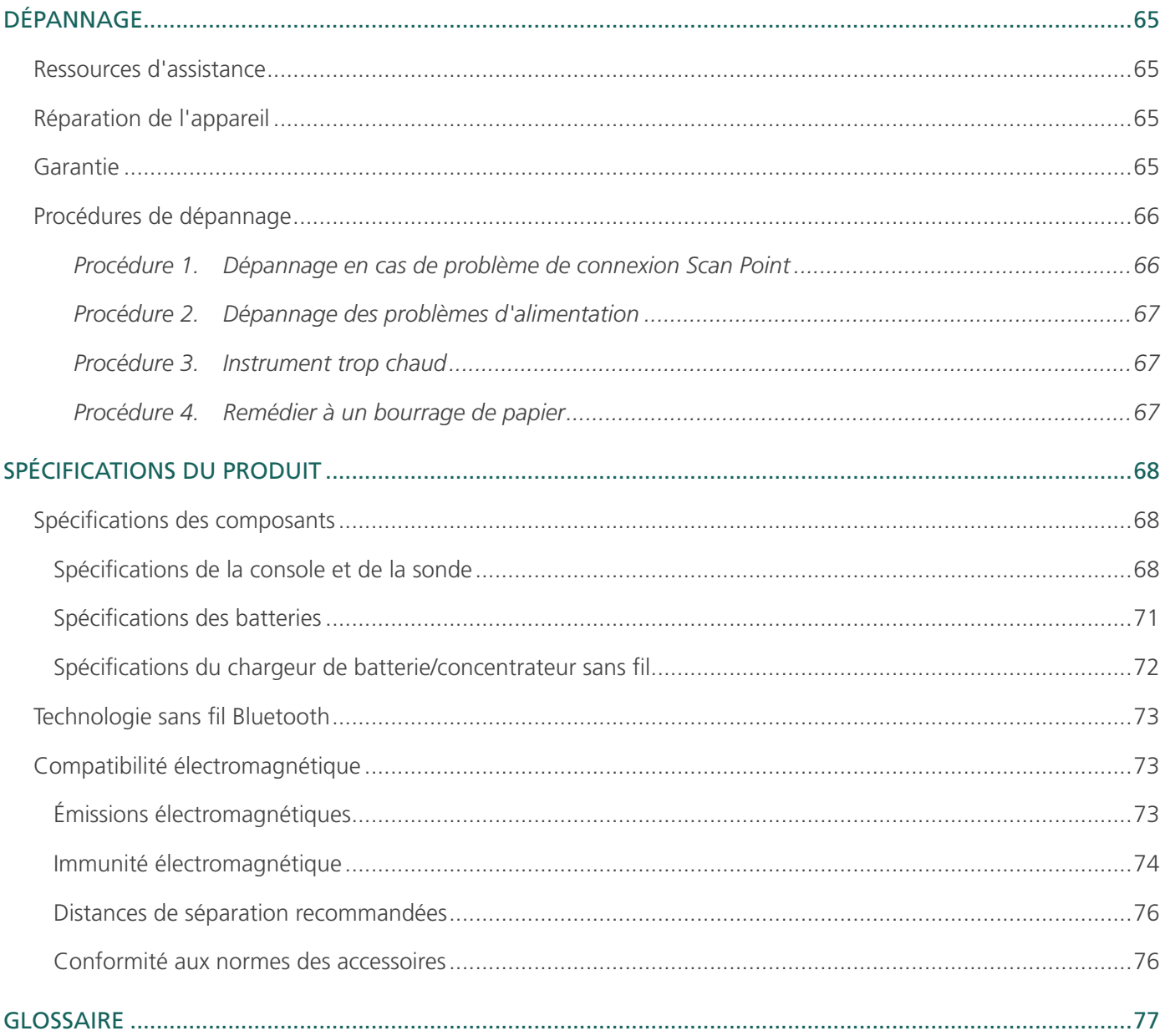

## <span id="page-8-0"></span>**PRÉSENTATION**

#### DESCRIPTION DU PRODUIT

Le BladderScan BVI 9400, avec la technologie NeuralHarmonics, est un instrument échographique portable qui offre une mesure non invasive du volume de la vessie. L'instrument comporte une sonde échographique, qui mesure la vessie du patient, et une console compacte alimentée par batterie, qui fournit des informations sur les mesures.

Le système BladderScan est rapide et facile à utiliser. Lorsque l'utilisateur appuie sur le bouton de mesure, il suffit de quelques secondes pour que le BVI 9400 mesure les réflexions échographiques sur plusieurs plans corporels internes et génère une image tridimensionnelle. À partir de cette image, le BVI 9400 calcule et affiche le volume vésical. Un spécialiste en échographie n'est pas requis.

La technologie NeuralHarmonics du BVI 9400 augmente la précision et accélère les mesures. Les mesures de volume réalisées avec la technologie NeuralHarmonics sont plus précises que celles effectuées avec un système échographique 2D conventionnel car elles sont obtenues à partir d'une image multidimensionnelle plus complexe de la vessie. Cette technologie, qui consiste à appliquer une analyse multispectrale à un jeu de données complet, contribue à réduire la marge d'erreur et à diminuer l'incertitude dans les mesures essentielles du fonctionnement de la vessie.

Une fois qu'une mesure a été réalisée, une icône de visée unique guide l'opérateur pour un positionnement optimal de la sonde avec un affichage 3D complet, qui représente la vessie sur deux images transversales pour vérifier qu'une mesure complète a été réalisée. Le volume de la vessie, le type de patient, la visée directionnelle avec feedback en temps réel, l'état de la batterie et les indicateurs du taux d'utilisation sont affichés sur l'écran principal de l'appareil. Le BladderScan BVI 9400 contient une imprimante thermique embarquée, qui permet d'imprimer rapidement les résultats d'examens en appuyant sur un bouton.

Un système d'étalonnage, constitué d'un bac et d'une cible, permet d'étalonner facilement l'appareil en mesurant une cible connue. Scan Point avec QuickPrint permet à l'utilisateur d'étalonner l'appareil et de mettre le logiciel à jour via une interface basée sur le Web.

Le système BladderScan BVI 9400 comporte un chargeur de batterie pour la batterie lithium-ion spéciale remplaçable par l'utilisateur du système.

Le BladderScan BVI 9400 peut être monté sur un chariot mobile, qui maintient fermement l'instrument et fournit un stockage pour du gel de couplage et d'autres accessoires.

#### <span id="page-9-0"></span>AVIS À TOUS LES UTILISATEURS

Le BladderScan BVI 9400 doit être utilisé uniquement par des personnes dûment formées à son utilisation, et autorisées par un médecin ou par l'établissement de soins. Tous les utilisateurs doivent impérativement lire l'intégralité de ce guide avant toute utilisation du BladderScan BVI 9400. Ils ne doivent pas tenter d'utiliser l'instrument avant de posséder une parfaite compréhension de la totalité des instructions et des procédures décrites ici. Le non-respect de ces instructions peut compromettre les performances de l'appareil et la fiabilité des mesures.

#### DÉCLARATION CONCERNANT LA PRESCRIPTION

Attention : en vertu de la loi fédérale des États-Unis, cet appareil peut être vendu uniquement par un médecin ou sur prescription médicale.

#### DÉCLARATION CONCERNANT L'USAGE PRÉVU

Le BladderScan BVI 9400 projette une énergie échographique à travers la partie basse de l'abdomen du patient afin d'obtenir une image de la vessie qui sera utilisée pour le calcul non invasif du volume de la vessie.

#### PERFORMANCES ESSENTIFLI ES

Les *performances essentielles* sont les performances du système nécessaires pour éviter un risque inacceptable. Les performances essentielles du système BladderScan BVI 9400 consistent à produire de l'énergie échographique, afficher des images échographiques et afficher des valeurs numériques pour le volume de la vessie. Le système est équipé d'un ensemble de sonde à température contrôlée.

## INFORMATIONS RELATIVES À LA SÉCURITÉ

#### SÉCURITÉ BIOLOGIQUE

À ce jour, aucun effet secondaire nocif lié à l'exposition aux ultrasons diagnostiques pulsés n'a été démontré. Toutefois, les ultrasons doivent être utilisés exclusivement par des professionnels des soins de santé lorsqu'ils sont cliniquement indiqués, avec des durées d'exposition les plus courtes possibles en fonction des objectifs cliniques.

La puissance de sortie des ultrasons générés par le BladderScan BVI 9400 n'est pas réglable par l'utilisateur et est limitée au niveau minimal nécessaire à l'efficacité des performances. Des informations sur les niveaux de sortie acoustique sont données dans les [Spécifications du produit.](#page-75-1)

#### CONTRE-INDICATIONS

Le BladderScan BVI 9400 n'est pas destiné à être utilisé sur un fœtus ni sur une patiente en cours de grossesse.

2

#### <span id="page-10-0"></span>PRÉCAUTIONS ET AVERTISSEMENTS

Le terme *Avertissement* indique qu'un risque de dommages corporels, de décès, ou autre effet secondaire grave peut résulter de l'utilisation ou de la mauvaise utilisation de l'appareil. Le terme *Attention* indique que l'utilisation ou la mauvaise utilisation de l'appareil peut être la cause d'un problème tel qu'un dysfonctionnement, une défaillance ou un dommage matériel du produit. Dans l'ensemble du manuel, prêtez attention aux sections intitulées *Important*, car elles contiennent des rappels ou des résumés des mises en garde suivantes applicables à un composant ou une situation spécifique. Veuillez tenir compte des avertissements et mises en garde suivants.

#### **PRÉCAUTIONS**

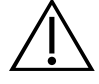

#### **ATTENTION**

Interférence potentielle de l'équipement. Les appareils Bluetooth et LAN sans fil fonctionnent sur la même plage de radiofréquence et peuvent interférer entre eux.

Si vous utilisez la liaison Bluetooth du BladderScan BVI 9400 et des appareils LAN sans fil simultanément, vous pouvez rencontrer des performances réseau dégradées ou perdre la connexion au réseau. Si cela se produit, vous devrez peut-être déplacer l'ordinateur hôte de BladderScan et Scan Point à un endroit éloigné des appareils LAN sans fil 2,4 GHz (40 m [44 yd], ou plus).

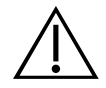

#### **ATTENTION**

L'utilisation des solutions ou méthodes de nettoyage suivantes risque d'entraîner sur l'appareil des dommages non couverts par la garantie du BladderScan BVI 9400.

- N'immergez pas l'appareil dans la solution désinfectante.
- N'utilisez pas de Cidex Plus pour désinfecter l'instrument. Le Cidex Plus endommage le boîtier en plastique.
- Ne soumettez jamais aucune pièce de l'instrument à une stérilisation à la vapeur ou à l'oxyde d'éthylène.

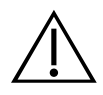

#### **ATTENTION**

Lorsque le BladderScan BVI 9400 est utilisé avec le logiciel Scan Point en option, votre ordinateur doit répondre aux exigences essentielles des normes CEI 60950-1 ou 61010-1. Cette configuration assure que la conformité aux normes CEI 60601-1 applicable au système est maintenue. Toute personne qui raccorde un équipement supplémentaire sur le port d'entrée de signal ou de sortie de signal du BladderScan BVI 9400 configure un système médical et est donc responsable de s'assurer que ce système est conforme à la norme CEI 60601-1. En cas de doute, faites appel à l'assistance du personnel biomédical, du représentant Verathon ou du Service client de Verathon.

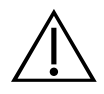

#### **ATTENTION**

Le BladderScan BVI 9400 et ses accessoires peuvent contenir des huiles minérales, des batteries et d'autres matériaux nocifs pour l'environnement. Lorsque l'instrument ou les accessoires atteignent la fin de leur durée de vie utile, consultez la section [Mise au rebut de l'appareil](#page-71-1) à la [page 64.](#page-71-1)

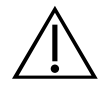

#### **ATTENTION**

L'équipement électromédical nécessite des précautions spéciales en matière de compatibilité électromagnétique (CEM) et doit être installé et utilisé conformément aux instructions dans ce manuel. Pour des informations supplémentaires, consultez la rubrique [Compatibilité](#page-80-1)  [électromagnétique](#page-80-1) à la [page 73.](#page-80-1)

Pour maintenir les interférences électromagnétiques (IEM) dans les limites certifiées, le système BladderScan BVI 9400 doit être utilisé avec les câbles, composants et accessoires spécifiés ou fournis par Verathon. Pour plus d'informations, consultez les rubriques [Composants du système](#page-19-1)  [et accessoires](#page-19-1) et [Spécifications des composants.](#page-75-2) L'utilisation d'autres accessoires et câbles que ceux spécifiés ou fournis peut entraîner une augmentation des émissions et une diminution de l'immunité du système.

Le système BladderScan BVI 9400 ne doit pas être utilisé à côté d'autres équipements, ni empilé avec d'autres équipements. Si une utilisation dans une position adjacente ou empilée est nécessaire, vérifiez que le système fonctionne normalement dans la configuration dans laquelle il est utilisé.

Cet équipement peut générer de l'énergie RF rayonnée. Il est très peu susceptible de provoquer des interférences nuisibles avec d'autres appareils à proximité. Rien ne garantit qu'aucune interférence n'interviendra dans une installation donnée. Des signes d'interférence peuvent inclure la dégradation des performances de cet appareil ou d'autres appareils lorsqu'ils sont utilisés simultanément. Si cela se produit, essayez de corriger l'interférence à l'aide des mesures suivantes :

- Allumez et éteignez les appareils à proximité pour déterminer la source de l'interférence.
- Réorientez ou déplacez cet appareil et les autres.
- Augmentez la distance de séparation entre les appareils.
- Branchez les appareils sur une prise d'un autre circuit que celui des autres appareils.
- Éliminez ou réduisez les IEM à l'aide de solutions techniques (telles qu'un blindage).
- Achetez des dispositifs médicaux conformes aux normes CEM CEI 60601-1-2.

Sachez que les équipements de communication RF portables et mobiles (téléphones portables, etc.) peuvent affecter les équipements électriques médicaux ; prenez les précautions appropriées pendant l'utilisation.

#### **AVERTISSEMENTS**

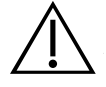

#### AVERTISSEMENT

Risque d'explosion. Ne pas utiliser le BladderScan BVI 9400 en présence d'un produit anesthésiant inflammable en raison d'un risque potentiel d'explosion.

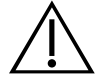

#### AVERTISSEMENT

Risque de choc ou de brûlure électrique. Ne pas utiliser l'instrument BladderScan conjointement à un équipement chirurgical HF.

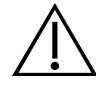

#### AVERTISSEMENT

Veillez à maintenir une distance appropriée par rapport au patient. Lors de la transmission de données vers ou depuis votre ordinateur, veillez à ce que le BladderScan BVI 9400, les accessoires et l'ordinateur ne soient pas à proximité du patient (plus de 2 mètres [6 pi] du patient).

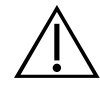

#### AVERTISSEMENT

Risque d'explosion, d'ignition ou de blessure grave. Le BladderScan BVI 9400 est alimenté par une batterie lithium-ion. Le non-respect des remarques suivantes lors de l'utilisation de la batterie peut entraîner de graves blessures :

- Ne jamais court-circuiter la batterie en mettant en contact, accidentellement ou intentionnellement, les bornes de la batterie avec un autre objet conducteur. Cela risque d'occasionner une blessure grave, une ignition, ou encore d'endommager la batterie et l'appareil BladderScan.
- N'exposez jamais la batterie à un choc, une vibration ou une pression anormale. Cela risque de détériorer le revêtement protecteur interne de la batterie, d'entraîner son échauffement ou son ignition, avec pour conséquences une fuite du liquide corrosif ou une explosion.
- La batterie ne doit pas être démontée, chauffée au-dessus de 60 °C (140 °F) ni incinérée. Conservez la batterie hors de portée des enfants et dans son emballage d'origine jusqu'à sa mise en service. Mettez les batteries usagées au rebut sans délai, conformément aux réglementations locales applicables au recyclage des déchets.
- Si la batterie fuit ou si son boîtier est craquelé, portez des gants de protection pour la manipuler, et mettez-la au rebut immédiatement. Toujours mettre au rebut les batteries conformément à toutes les lois et réglementations applicables. Placer du film isolant, tel que du film cellophane, sur les électrodes pendant le transport afin d'éviter un éventuel courtcircuit, feu ou choc électrique.

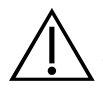

#### AVERTISSEMENT

Risque de blessure du patient et de résultats de mesures erronés. Lors de l'utilisation de l'instrument, garder à l'esprit que les conditions suivantes peuvent compromettre la transmission des ultrasons et diminuer la précision des résultats d'un examen.

- Examiner avec prudence les patients ayant des antécédents de chirurgie pelvienne ou suspelvienne. Le tissu cicatriciel, les incisions chirurgicales, les sutures et les agrafes peuvent compromettre la transmission et la précision des ultrasons.
- Un cathéter dans la vessie du patient peut affecter la précision de mesure du volume de la vessie de deux manières : 1) en introduisant dans la vessie de l'air qui risque de bloquer le signal échographique, et 2) par des interférences du ballonnet de maintien du cathéter avec la mesure de volume. La mesure de volume peut toutefois être utile cliniquement si elle est élevée (détection d'un cathéter bloqué, par exemple).
- L'obésité peut affecter les mesures de volume de la vessie. Remonter le plus possible de tissu adipeux abdominal en dehors du trajet de l'instrument. Appliquer une pression plus forte sur la sonde afin de réduire la quantité de tissu adipeux que les ultrasons doivent traverser.

La précision est compromise si l'utilisateur n'obtient pas une image optimale reproductible.

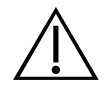

#### AVERTISSEMENT

Ne pas utiliser le BladderScan BVI 9400 sur :

- Un patient présentant des lésions cutanées ouvertes dans la région sus-pelvienne.
- Un patient présentant des ascites.
- Une patiente enceinte.

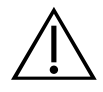

#### AVERTISSEMENT

Risques potentiels pour le patient. À ce jour, aucun effet secondaire nocif de l'exposition à des ultrasons diagnostiques pulsés de faible puissance n'a été démontré. Toutefois, les ultrasons doivent être utilisés exclusivement par des professionnels de santé lorsqu'ils sont cliniquement indiqués, avec des durées d'exposition les plus courtes possibles pour obtenir des mesures précises. La puissance de sortie échographique du BladderScan BVI 9400 n'est pas réglable par l'utilisateur et est limitée au niveau minimal nécessaire à l'efficacité des performances. Pour des informations supplémentaires sur les niveaux de sortie acoustique de cet appareil, voir le chapitre [Spécifications du produit](#page-75-1) à la [page 68.](#page-75-1)

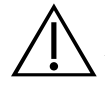

#### AVERTISSEMENT

Ce produit doit être nettoyé et désinfecté uniquement par le biais des procédures approuvées décrites dans ce manuel. Les méthodes de nettoyage et de désinfection indiquées sont recommandées par Verathon sur la base de leur compatibilité avec les matériaux des composants.

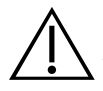

#### AVERTISSEMENT

La disponibilité des produits de nettoyage et de désinfection varie suivant les pays, et Verathon n'est pas en mesure de tester les produits sur tous les marchés. Pour plus d'informations, contactez le Service client de Verathon ou votre représentant local. Pour d'autres coordonnées de contact, consultez [verathon.com/support.](http://verathon.com/global-support)

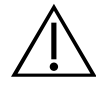

#### AVERTISSEMENT

Veillez à respecter les instructions du fabricant en matière d'utilisation et de mise au rebut des solutions de nettoyage et de désinfection indiquées dans ce manuel.

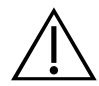

#### AVERTISSEMENT

Le nettoyage est essentiel pour garantir que le composant est prêt pour la désinfection. Un nettoyage incorrect de l'appareil peut conduire à un instrument contaminé après la fin de la procédure de désinfection.

## <span id="page-15-0"></span>INTRODUCTION

## COMPOSANTS ET FONCTIONNALITÉS

Le BladderScan BVI 9400 est conçu pour un fonctionnement simple et intuitif. Toutefois, pour garantir un fonctionnement sûr et efficace, procédez comme suit avant d'utiliser l'appareil :

- Familiarisez-vous avec le contenu de ce manuel.
- Regardez le didacticiel embarqué fourni sur l'instrument.

Le BladderScan BVI 9400 compte deux composants principaux : la console et la sonde. La console et la sonde sont raccordées par un câble amovible.

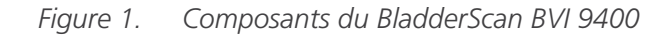

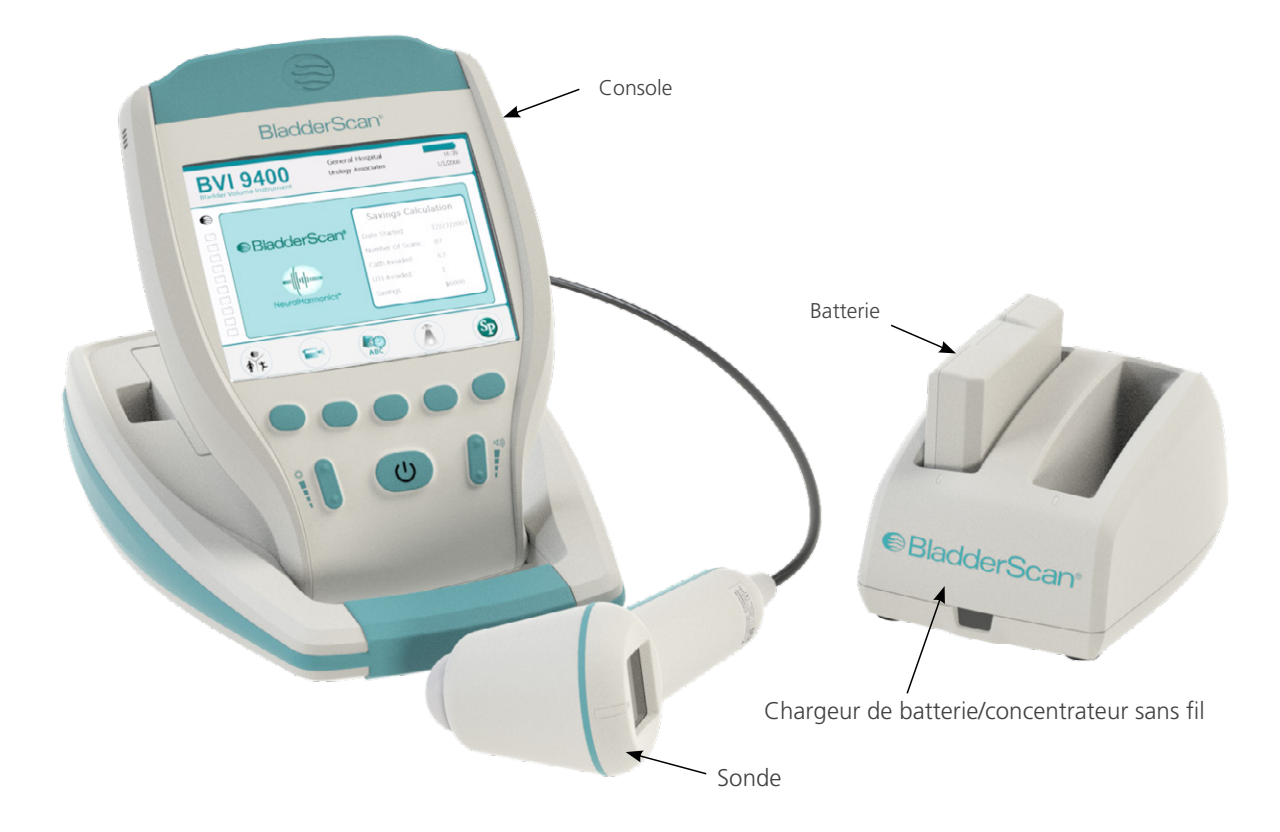

#### <span id="page-16-0"></span>COMPOSANTS DE LA SONDE

La sonde transmet et reçoit les ondes échographiques, en déplaçant automatiquement son transducteur interne sur 360° de façon à mesurer 12 plans pour produire une image tridimensionnelle de la vessie. La sonde est raccordée à la console par un câble. La sonde présente trois fonctions principales :

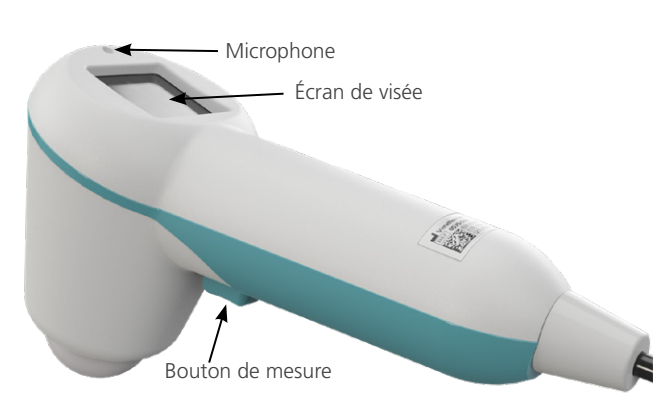

*Figure 2. Composants de la sonde*

*Tableau 1. Composants de la sonde*

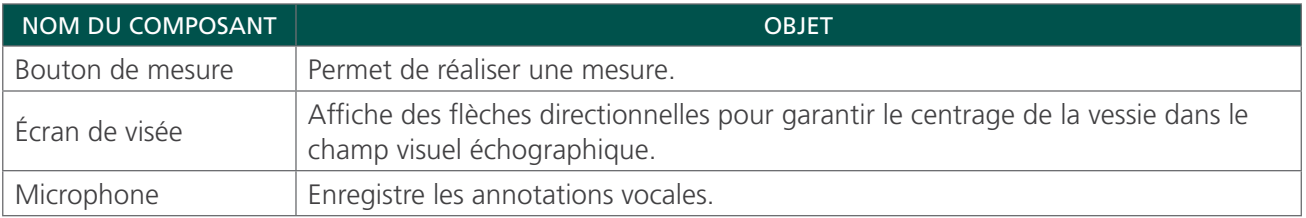

#### <span id="page-17-0"></span>COMPOSANTS DE LA CONSOLE

La console offre la plupart des commandes pour le processus de mesure à l'aide de cinq boutons de fonction variables. Le volume de la vessie mesuré et les icônes de visée en forme de cible sont affichés clairement sur l'écran principal. La console présente également des commandes de réglage de la luminosité et du volume, de mise sous/hors tension, d'interface avec un ordinateur hôte Scan Point (facultatif) et de réglage des préférences et paramètres utilisateur. La console abrite également la batterie et l'imprimante.

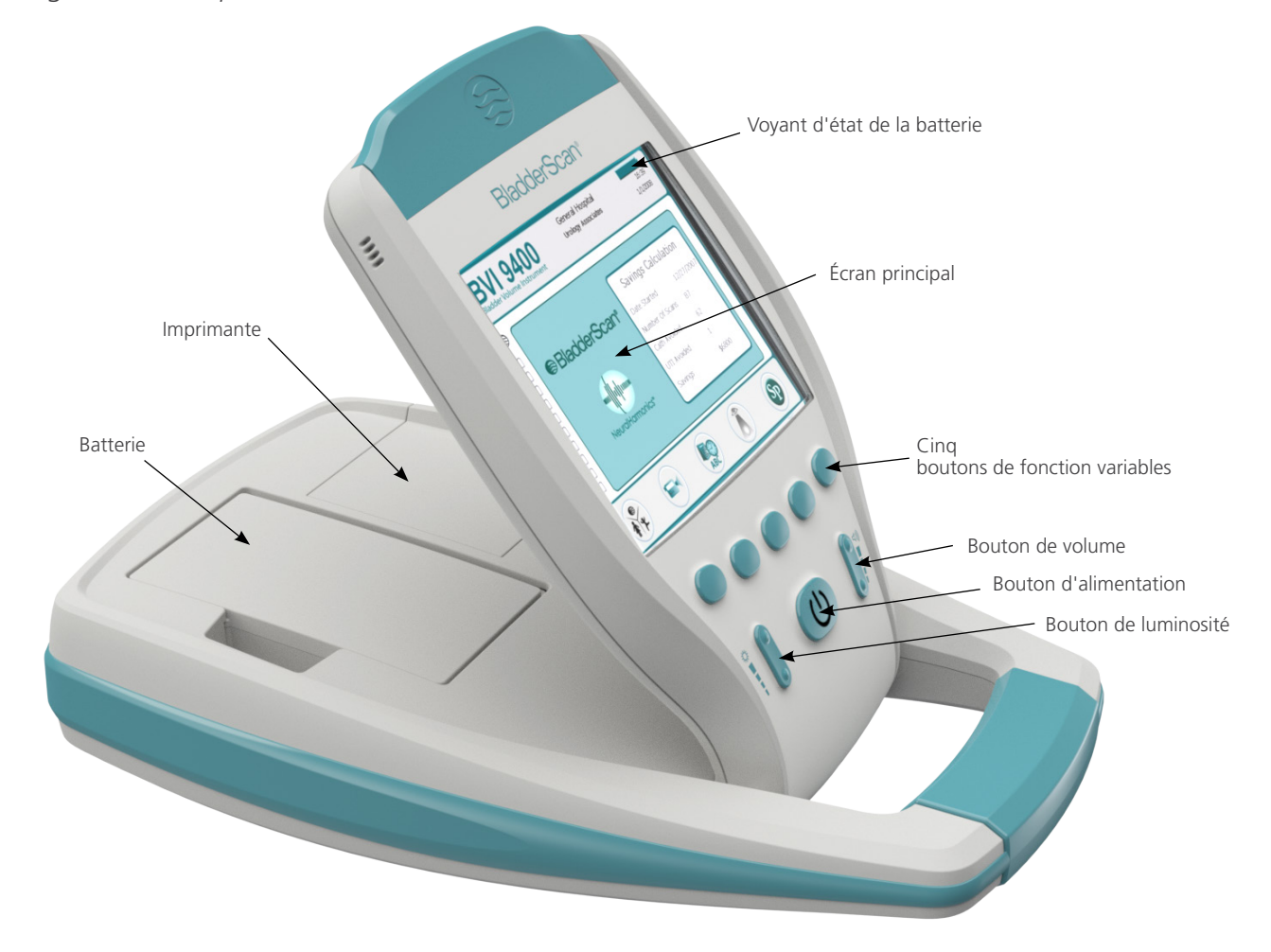

*Figure 3. Composants de la console*

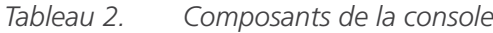

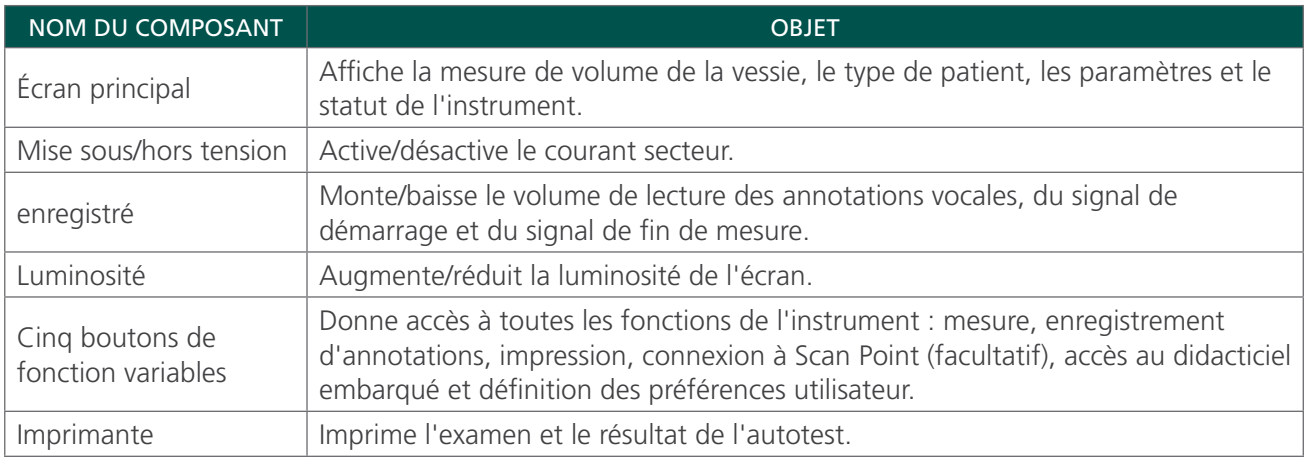

#### <span id="page-18-0"></span>COMPOSANTS DU CHARGEUR DE BATTERIE/CONCENTRATEUR SANS FIL

Le BladderScan BVI 9400 est alimenté par une batterie lithium-ion. Le chargeur de batterie fourni avec le BVI 9400 permet de charger deux batteries au lithium-ion tout en servant de concentrateur sans fil pour connecter le BVI 9400 à l'ordinateur hôte Scan Point. Une icône de batterie sur l'instrument est toujours présente pour indiquer l'état de la batterie. L'utilisateur peut remplacer la batterie si nécessaire. Les examens enregistrés et les paramètres utilisateur ne sont pas effacés lors du retrait d'une batterie déchargée et de son remplacement.

Pour alimenter les batteries, le chargeur de batterie/concentrateur sans fil doit être branché sur une prise murale à l'aide du cordon d'alimentation fourni. Utilisez uniquement le chargeur de batterie fourni avec le BVI 9400. Tout autre chargeur de batterie risque d'endommager la batterie. Le chargeur de batterie détecte automatiquement si une batterie lithium-ion est en cours de charge.

Pour assurer la communication sans fil entre le BVI 9400 et l'ordinateur hôte Scan Point, branchez le connecteur USB du chargeur de batterie/concentrateur sans fil sur un port USB de l'ordinateur hôte Scan Point et assurez-vous que le chargeur de batterie/concentrateur sans fil est branché sur une prise murale. Le chargeur de batterie/concentrateur sans fil maintient une distance de fonctionnement jusqu'à 120 pieds (36 mètres) entre l'ordinateur Scan Point et le BVI 9400, indépendamment des obstacles tels que des murs, plafonds ou fenêtres.

*Remarque : l'utilisation du logiciel Scan Point avec QuickPrint est facultative.*

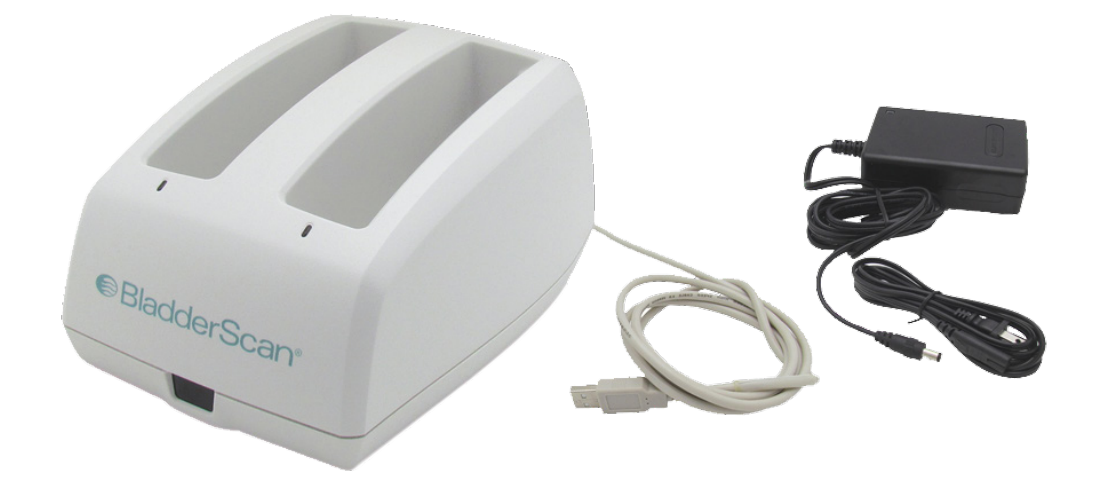

*Figure 4. Chargeur de batterie/concentrateur sans fil*

*Tableau 3. Composants du chargeur de batterie/concentrateur sans fil*

| NOM DU COMPOSANT                                | <b>OBJET</b>                                                                                                    |
|-------------------------------------------------|----------------------------------------------------------------------------------------------------|
| Chargeur de batterie/<br>concentrateur sans fil | Charge les batteries lithium-ion et reçoit et émet des informations vers/depuis un<br>instrument BVI 9400 sur la plage de communication. |
| Adaptateur et cordon<br>d'alimentation          | Raccorde le chargeur de batterie/concentrateur sans fil à la prise murale.                                                               |
| Câble USB                                       | Raccorde le chargeur de batterie/concentrateur sans fil à l'ordinateur hôte<br>Scan Point.                                               |

## <span id="page-19-1"></span><span id="page-19-0"></span>COMPOSANTS DU SYSTÈME ET ACCESSOIRES

*Tableau 4. Composants et accessoires*

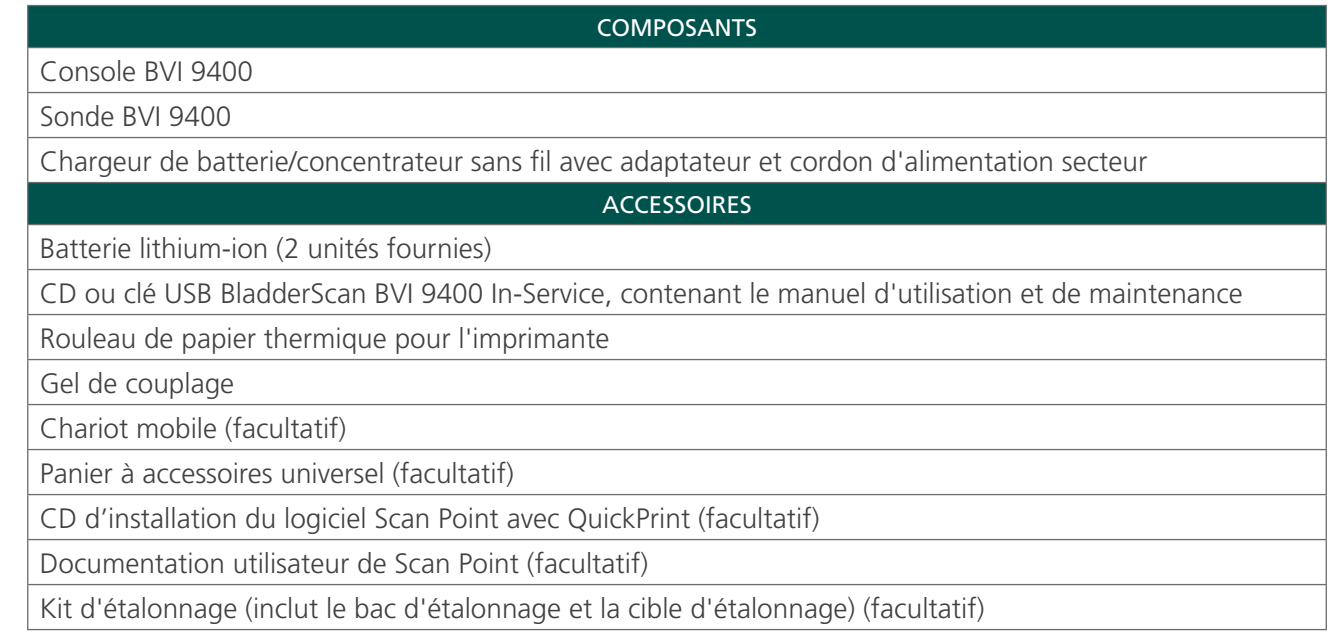

Pour commander l'une des pièces ou l'un des accessoires ci-dessus, contactez votre représentant agréé Verathon ou le Service client de Verathon.

## ICÔNES ET BOUTONS

L'écran principal de la console présente des informations utilisateur et des invites, qui varient suivant la fonction en cours sur l'appareil. Les cinq boutons sous l'écran ont des fonctions variables suivant le mode de l'appareil. Les fonctions des boutons sont indiquées par des icônes sur la ligne en bas de l'écran, juste audessus de chaque bouton.

## <span id="page-20-0"></span>ICÔNES SUR L'ÉCRAN DE LA CONSOLE

Les icônes suivantes peuvent s'afficher sur l'écran principal de la console.

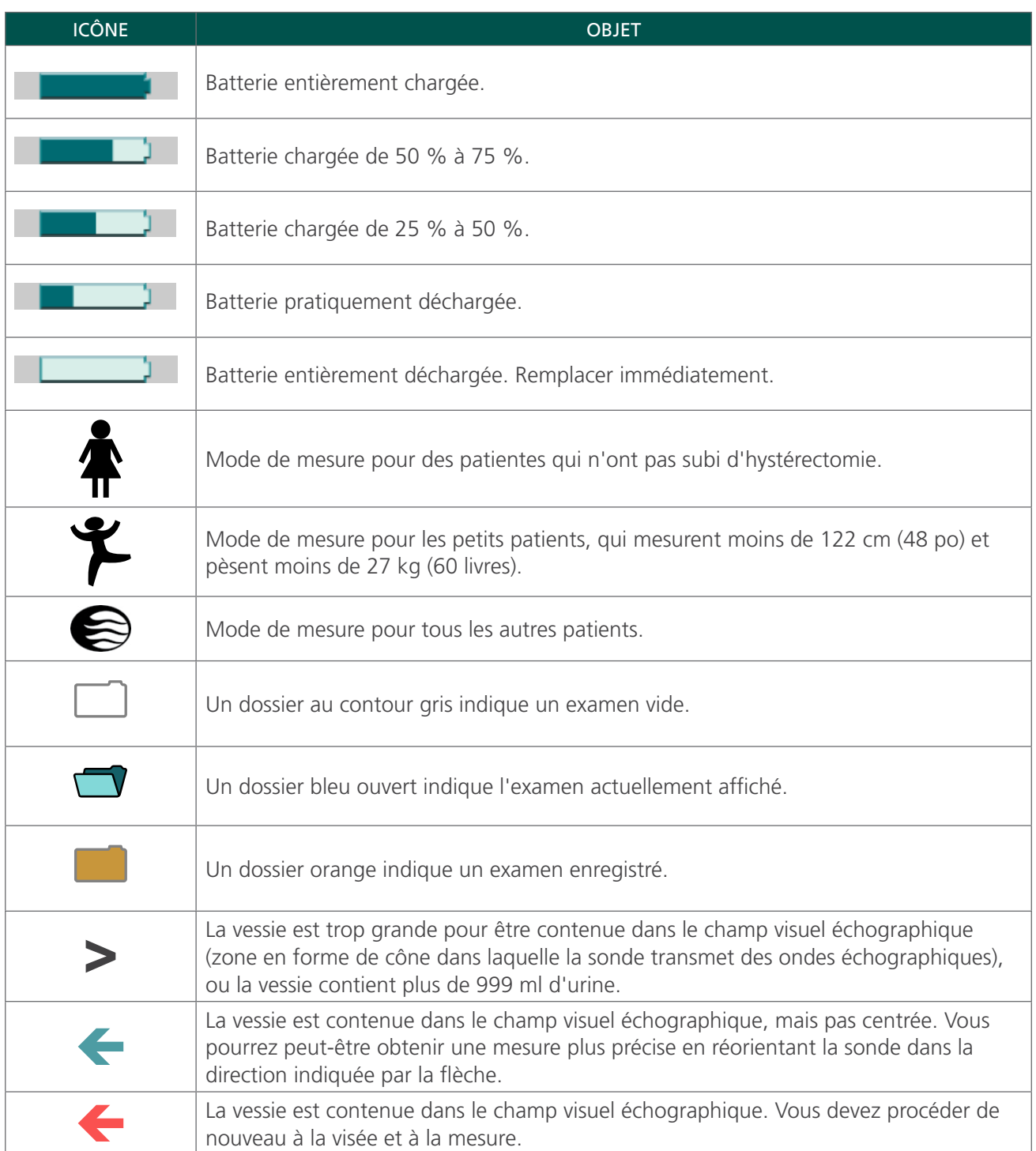

## <span id="page-21-0"></span>FONCTIONS DES BOUTONS VARIABLES

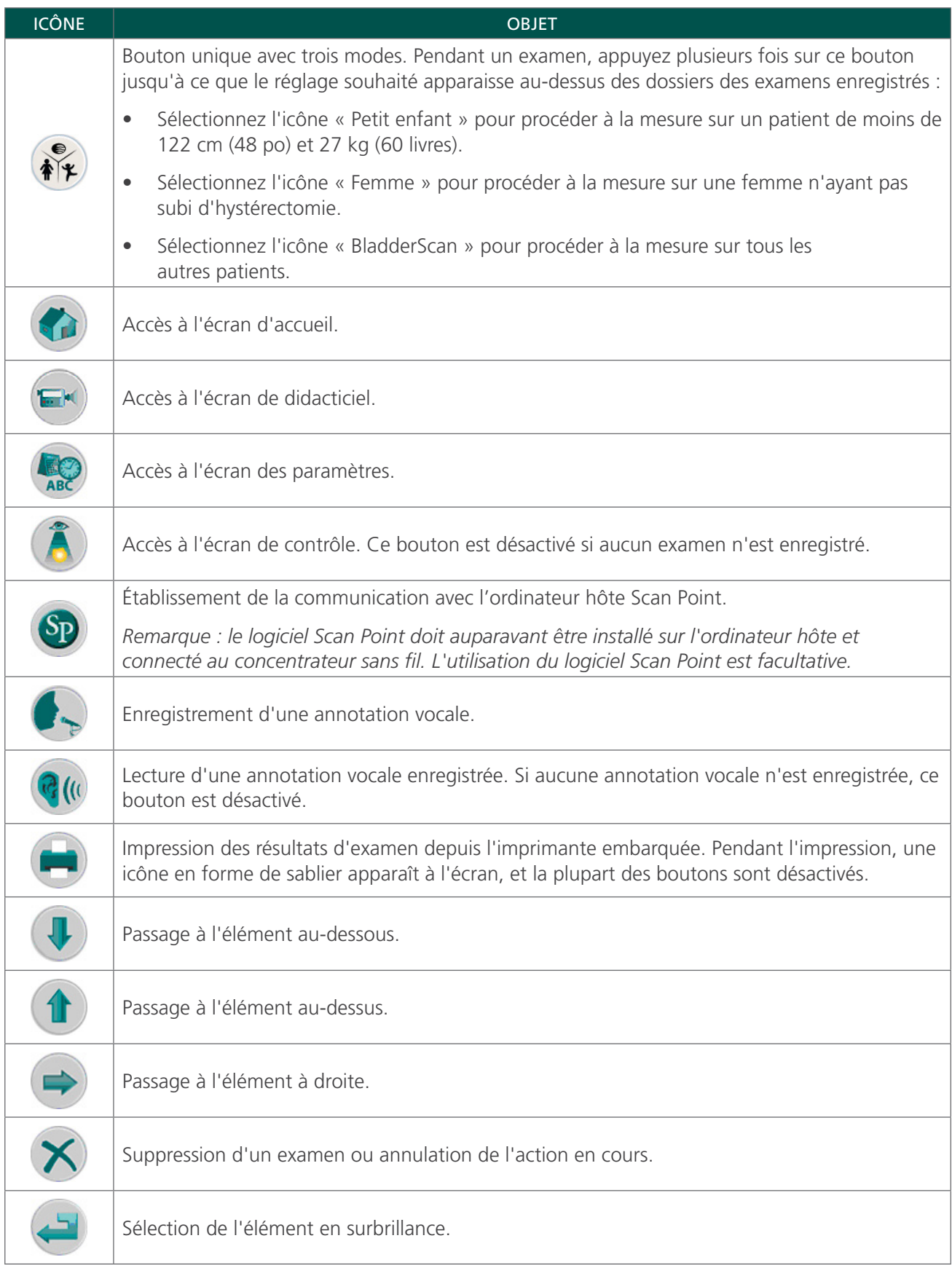

<span id="page-22-0"></span>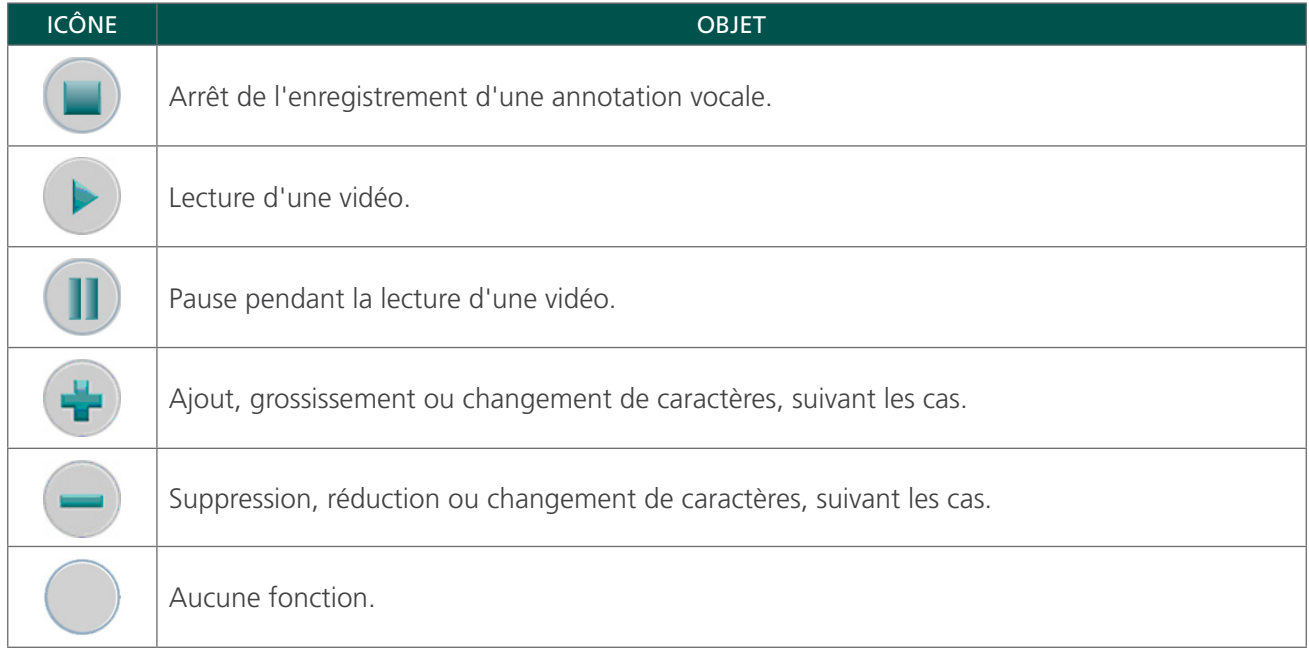

## FONCTIONS DES BOUTONS POUR CHAQUE ÉCRAN AFFICHÉ

Les boutons d'alimentation, de luminosité et de volume sont des boutons constants sur le boîtier de la console et peuvent être actionnés à tout moment. Les cinq boutons sous l'écran principal ont des fonctions variables suivant le mode de l'appareil. Le bouton de mesure se situe sur le dessous de la sonde.

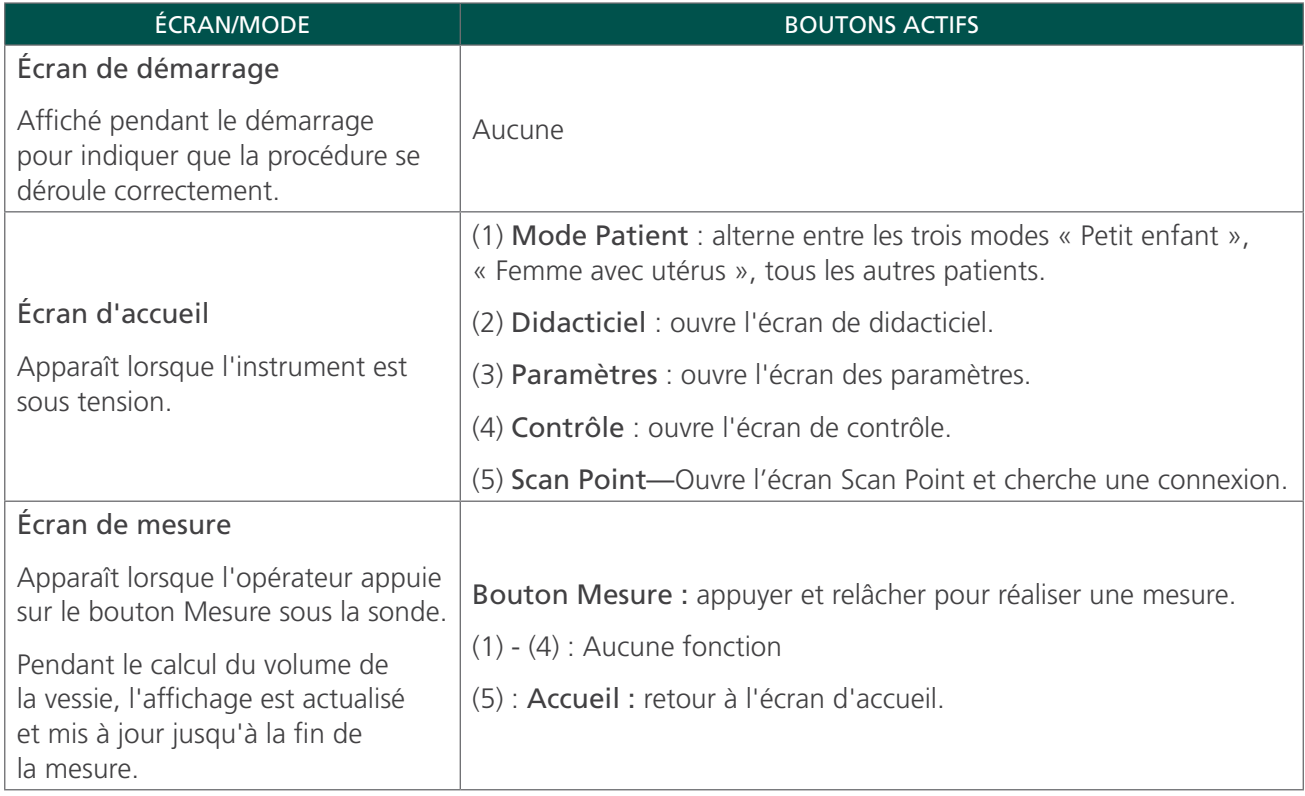

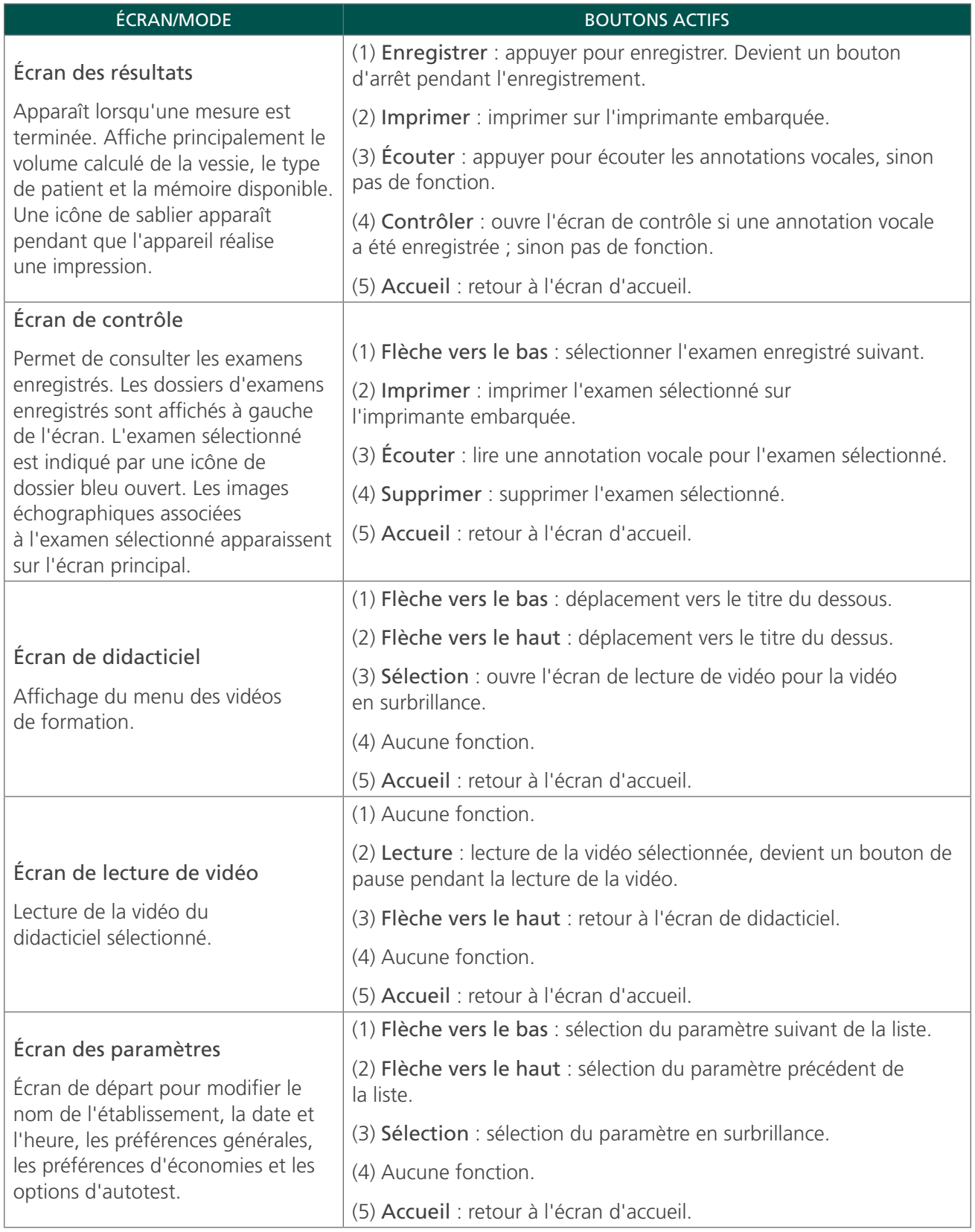

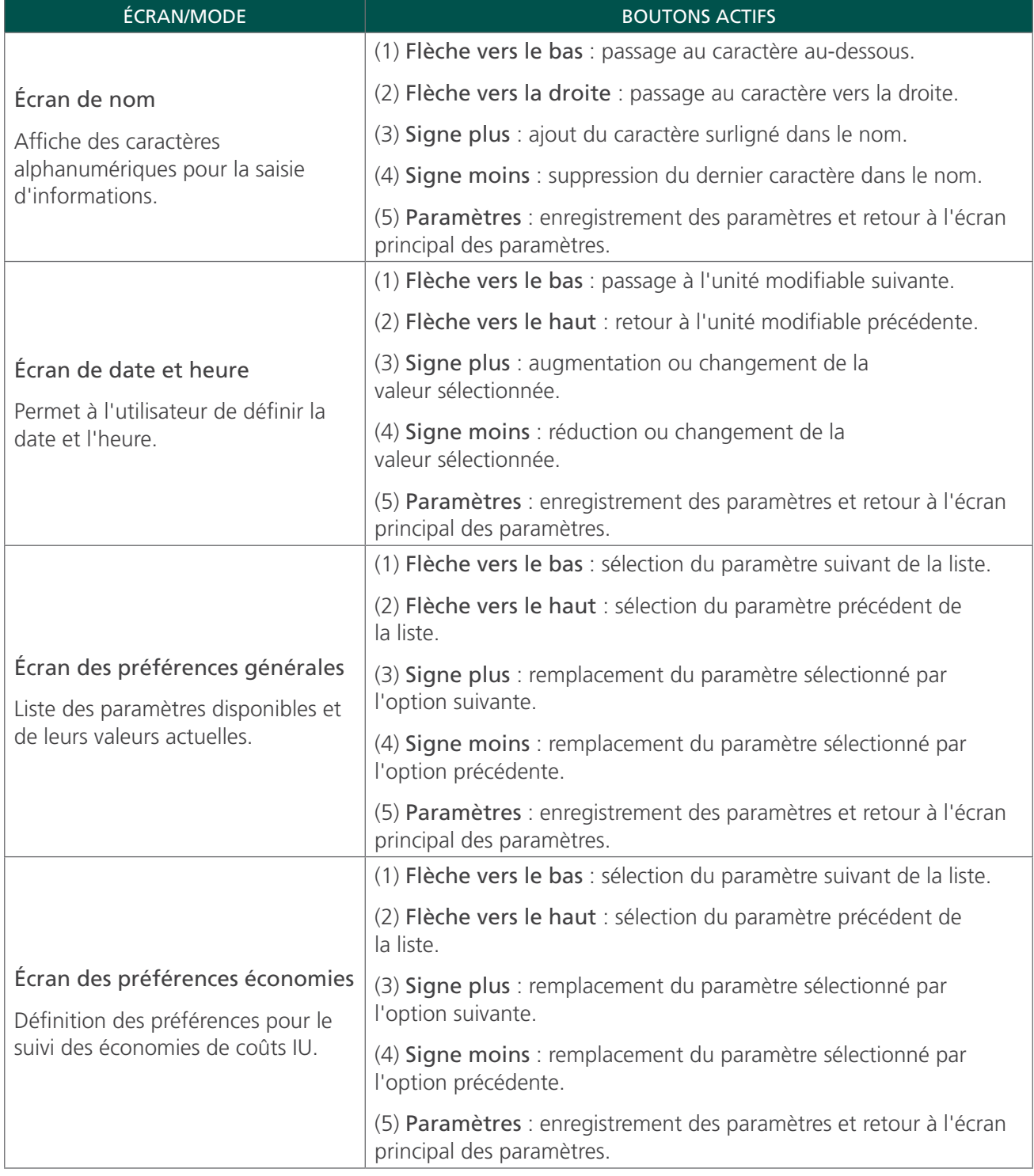

<span id="page-25-0"></span>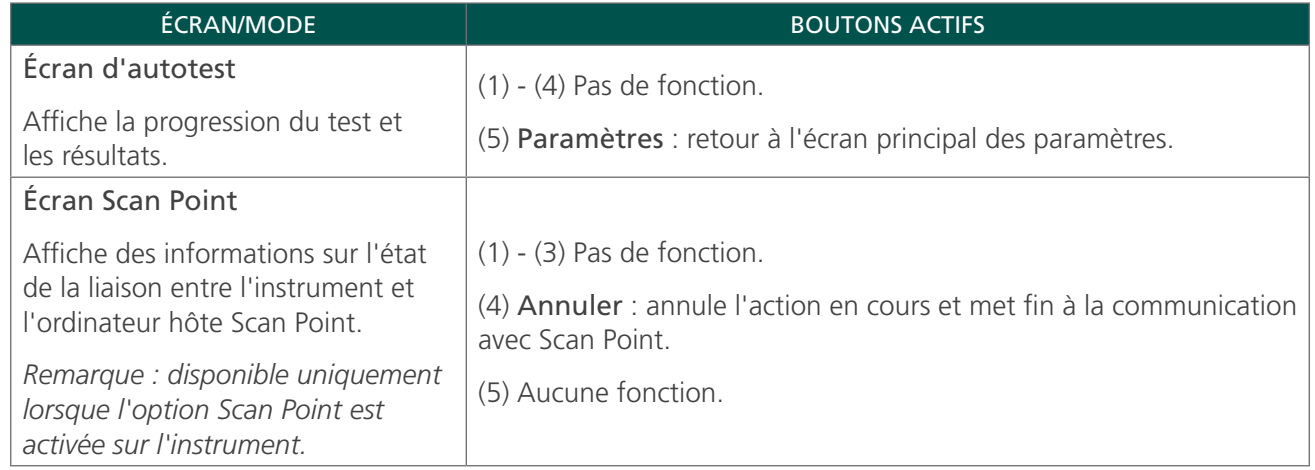

## ÉCRANS

#### ÉCRAN D'ACCUEIL

L'écran d'accueil apparaît lorsque l'instrument est sous tension. Il sert de point de départ pour toutes les fonctions principales de l'appareil.

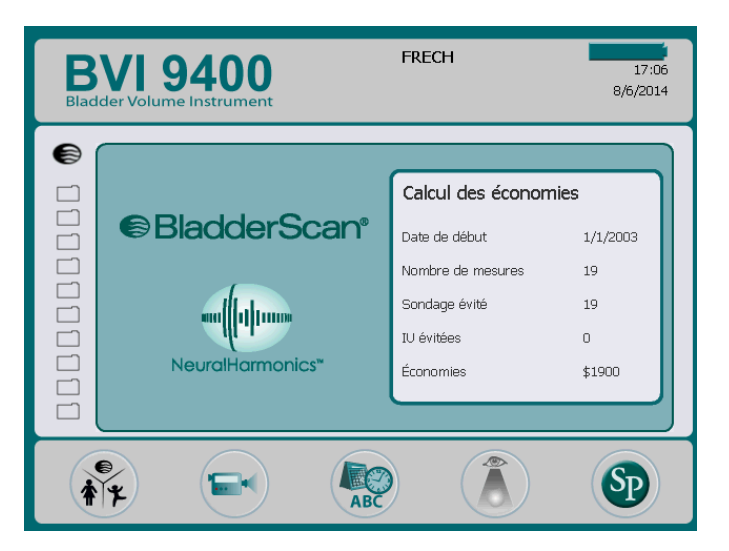

L'écran d'accueil affiche :

- Dans l'en-tête : le nom de votre clinique, le voyant d'état de la batterie et la date et l'heure actuelles.
- Sur le panneau central, côté gauche : une liste de résultats d'examens enregistrés (10 maximum) par ordre chronologique. Les dossiers orange contiennent les examens enregistrés. Les dossiers au contour gris montrent les espaces libres pour enregistrer un examen.
- Sur le panneau central, côté droit : un récapitulatif des économies. Affiche les économies pour votre organisation liées à l'utilisation du BladderScan BVI 9400 plutôt que le sondage. Les valeurs utilisées pour calculer les économies varient en fonction de l'utilisateur et sont entrées depuis l'écran des préférences économies.
- Dans le pied de page : cinq boutons de fonction variables.

#### *Tableau 5. Niveau de charge de la batterie*

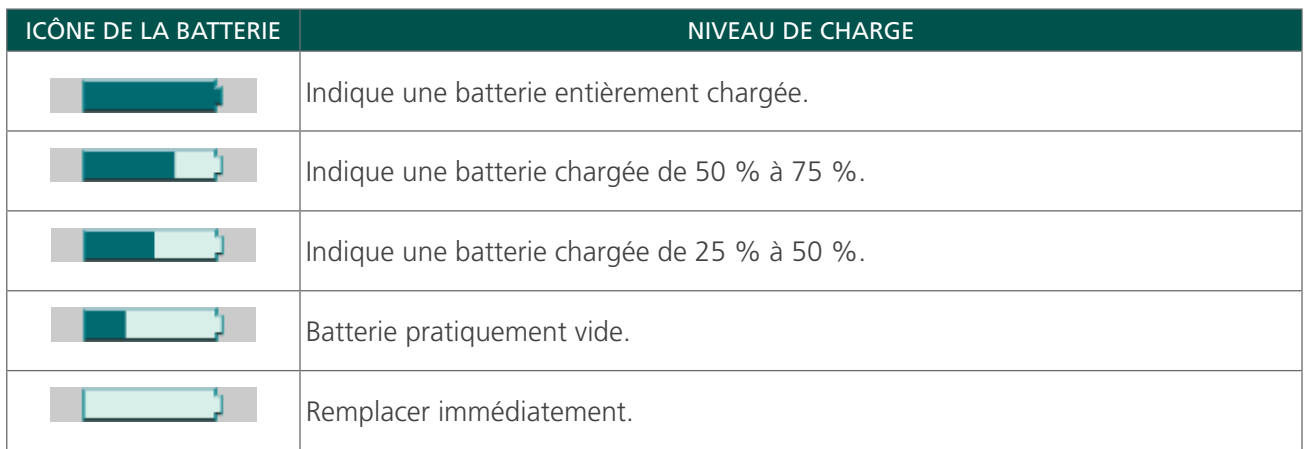

#### *Tableau 6. Fonctions des boutons de l'écran d'accueil*

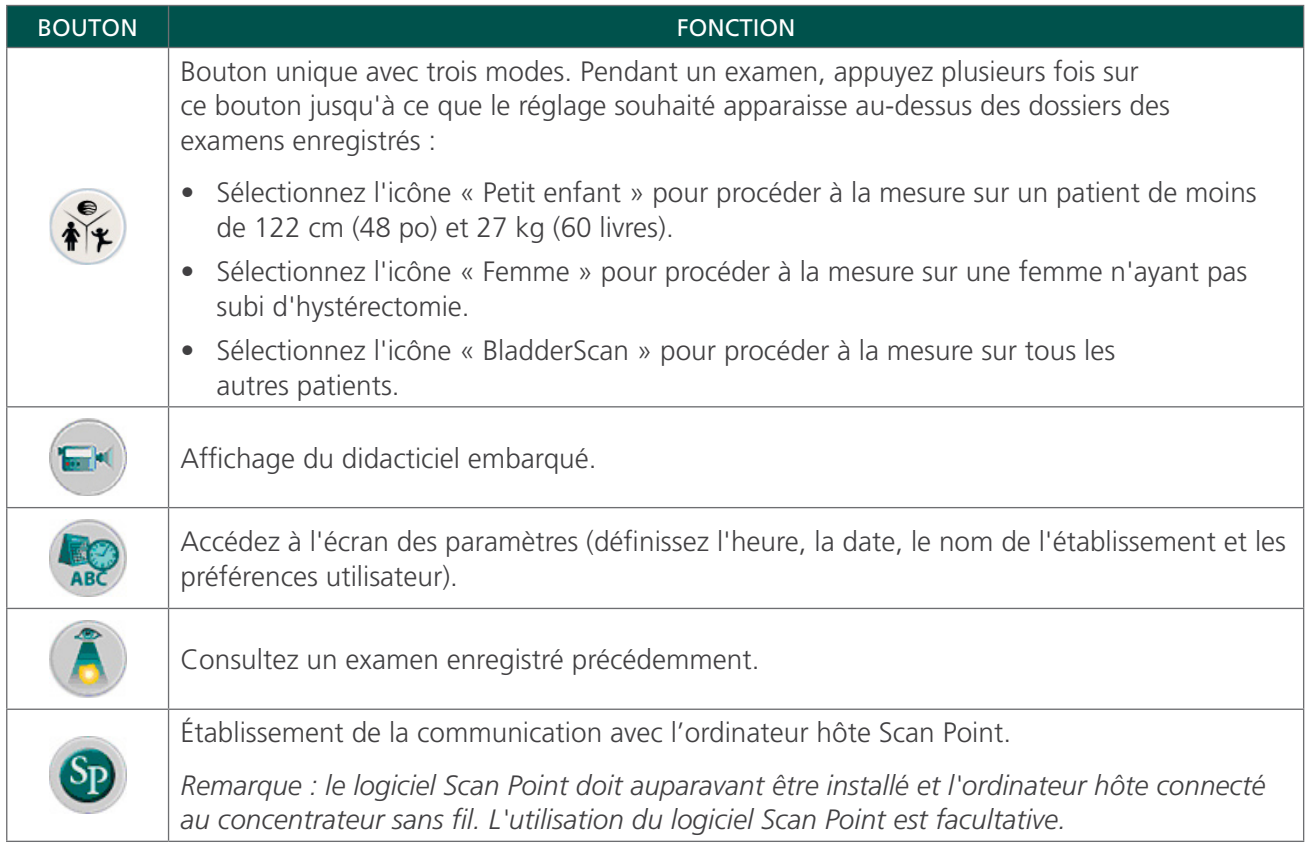

## ÉCRAN DE MESURE

L'écran de mesure apparaît après une pression sur le bouton Mesure sous la sonde et affiche une image du contour de la vessie actualisée progressivement. Une fois la mesure échographique terminée, l'écran de résultats apparaît automatiquement. Quatre des cinq boutons sous l'écran ne fonctionnent pas pendant la mesure.

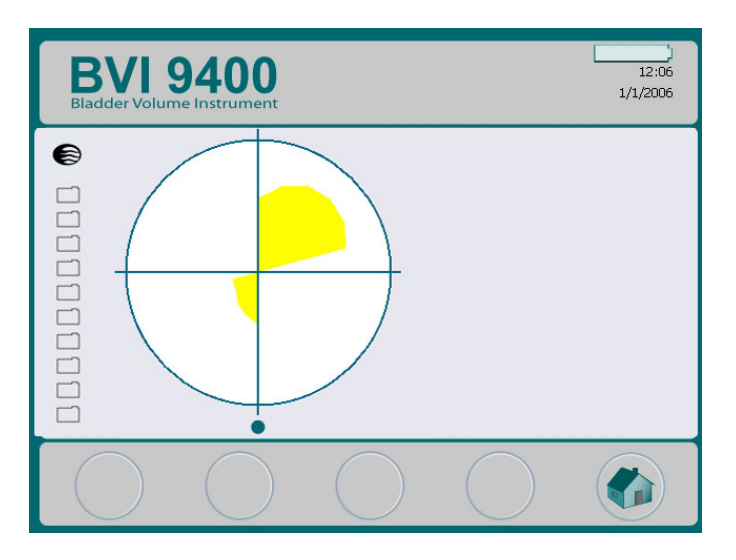

## ÉCRAN DES RÉSULTATS

L'écran des résultats apparaît automatiquement lorsqu'une mesure échographique est terminée. L'écran présente le résultat de l'examen : mires, contour de la vessie et volume calculé de la vessie. Vous pouvez choisir d'imprimer ce résultat sur l'imprimante embarquée mais également d'enregistrer une annotation vocale pour enregistrer l'examen. Une fois l'annotation enregistrée, les boutons Lecture et Contrôle deviennent actifs, et l'examen qui vient d'être enregistré apparaît sur l'écran principal comme icône de dossier bleu ouvert.

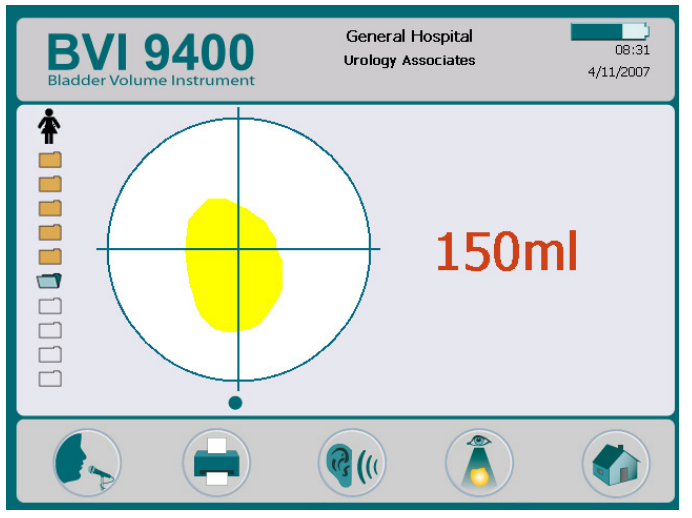

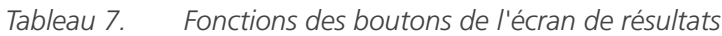

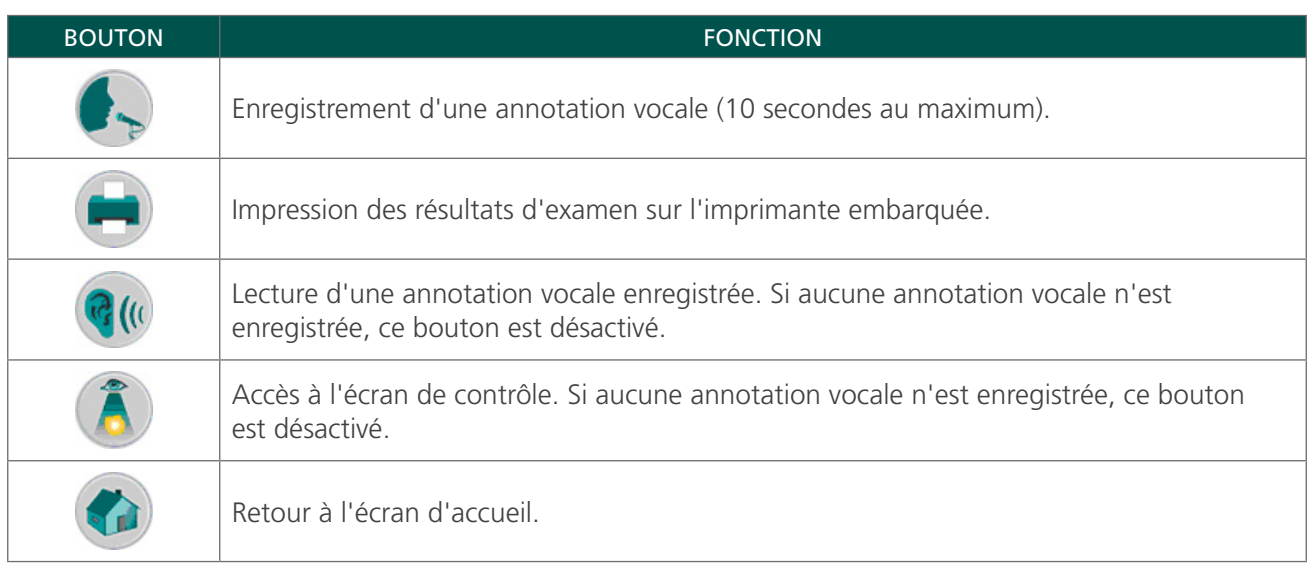

## ÉCRAN DE CONTRÔLE

L'écran de contrôle apparaît lorsque vous sélectionnez un examen enregistré (icône de dossier orange) à consulter. L'écran affiche les images échographiques associées à l'examen sélectionné. Une icône de dossier bleu ouvert indique quel examen est actuellement affiché. Pendant la consultation des examens enregistrés, les boutons sous l'écran permettent d'imprimer, d'écouter ou supprimer des données d'examens.

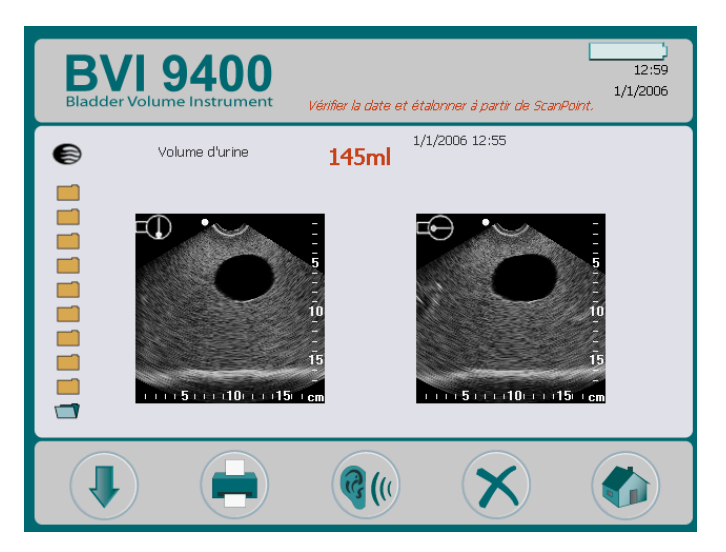

*Tableau 8. Fonctions des boutons de l'écran de contrôle*

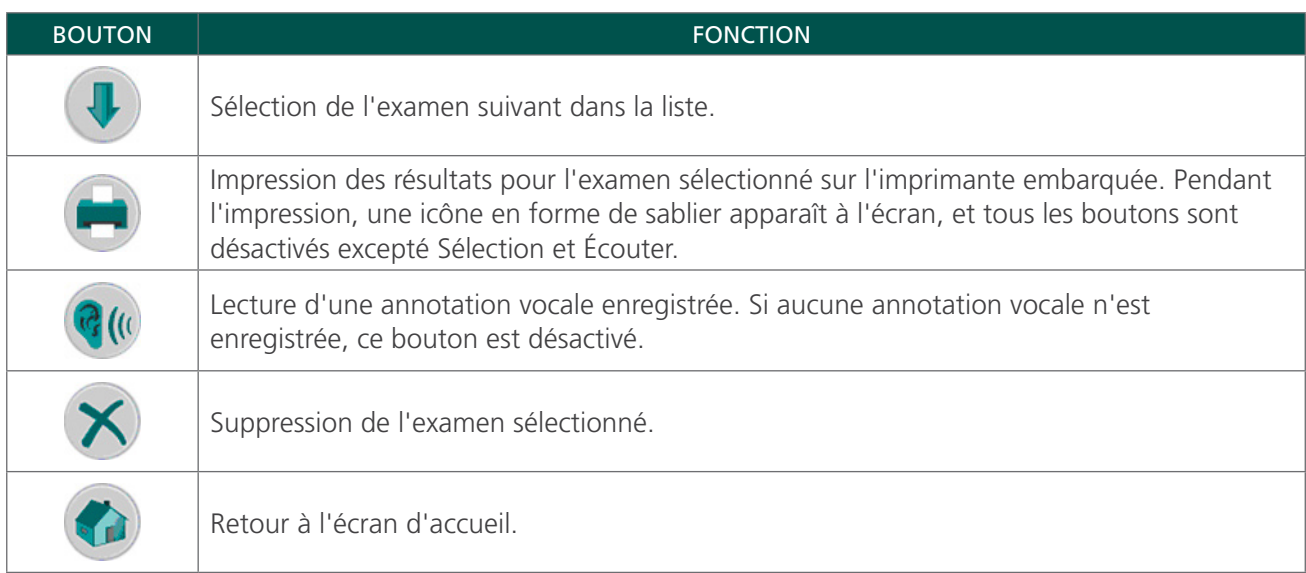

#### *Tableau 9. Icônes d'échographie*

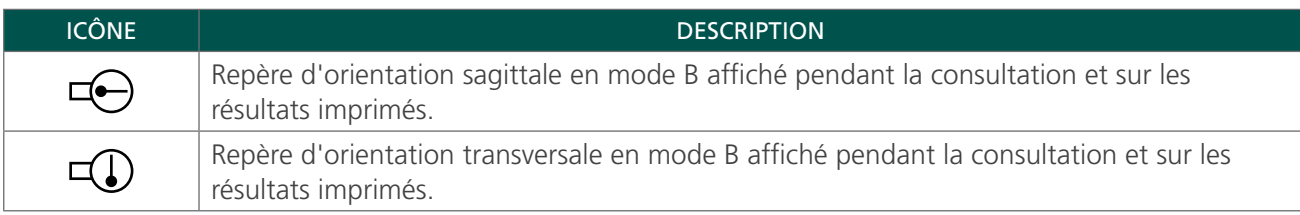

## ÉCRAN DE DIDACTICIEL

Pour ouvrir l'écran de didacticiel, appuyez sur le bouton Didacticiel edepuis l'écran d'accueil. L'écran de didacticiel présente un menu de modules de formation.

*Remarque : lorsque cet écran est ouvert, le bouton Mesure de la sonde est désactivé.*

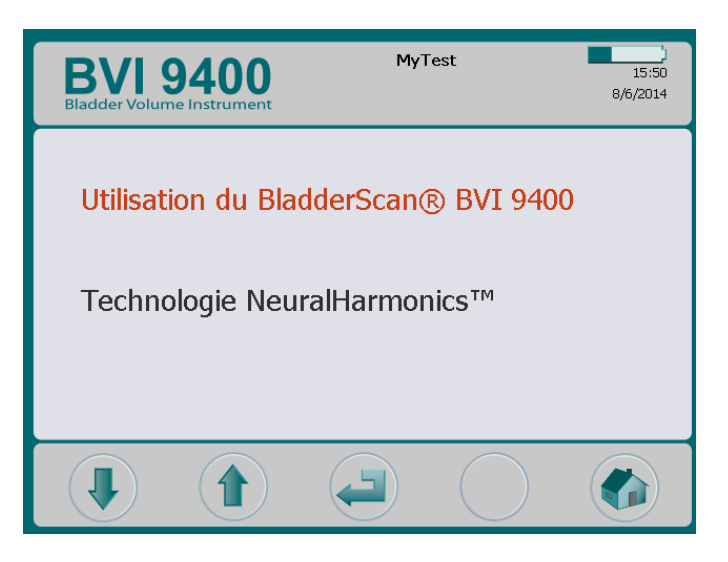

*Tableau 10. Fonctions des boutons de l'écran de didacticiel*

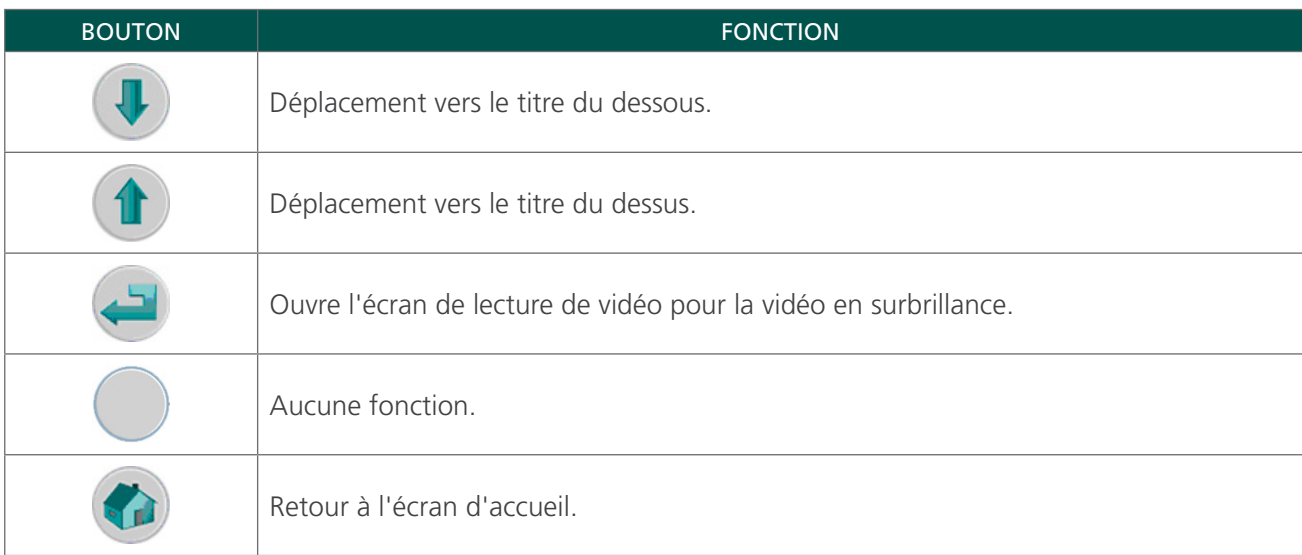

## ÉCRAN DE LECTURE DE VIDÉO

L'écran de lecture de vidéo apparaît lorsque vous appuyez sur le bouton Entrée de l'écran de didacticiel.

Appuyez sur le bouton Lecture  $\blacktriangleright$  pour lancer le didacticiel souhaité.

*Remarque : lorsque cet écran est ouvert, le bouton Mesure de la sonde est désactivé.*

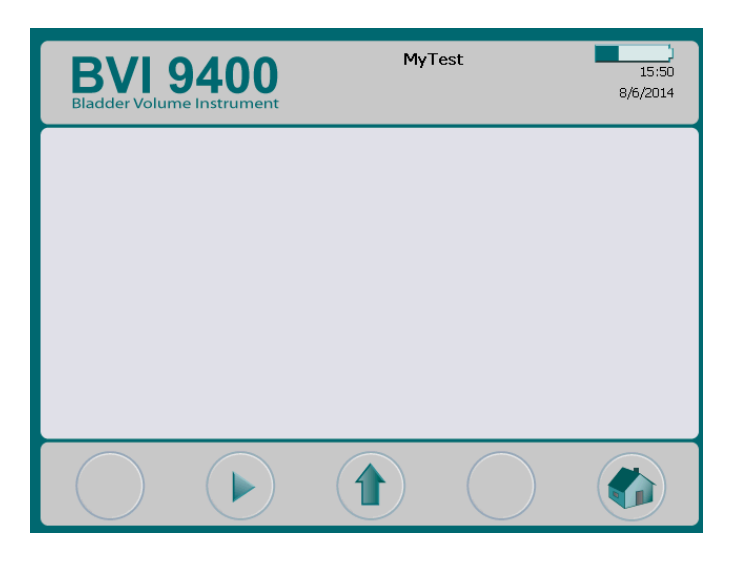

*Tableau 11. Fonctions des boutons de l'écran de lecture de vidéo*

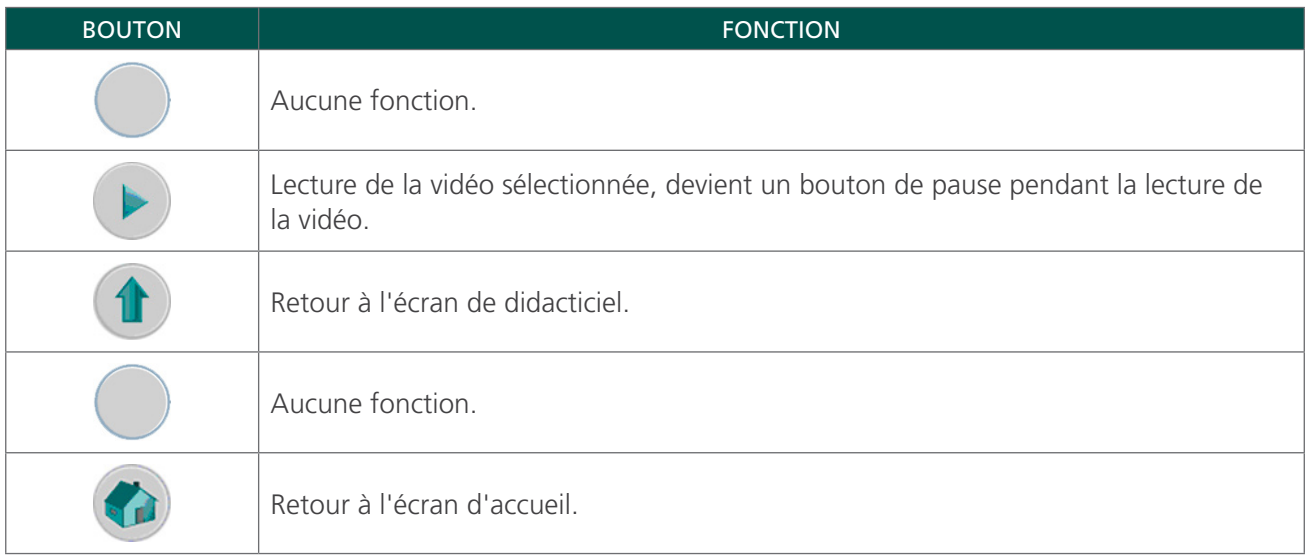

## ÉCRAN DES PARAMÈTRES

Pour ouvrir l'écran des paramètres, appuyez sur le bouton Paramètres  $\Omega$  de l'écran d'accueil. L'écran présente une liste de paramètres configurables par l'utilisateur : Nom, Date et heure, Préférences générales, Préférences économies et Autotest.

*Remarque : lorsque cet écran est ouvert, le bouton Mesure de la sonde est désactivé.*

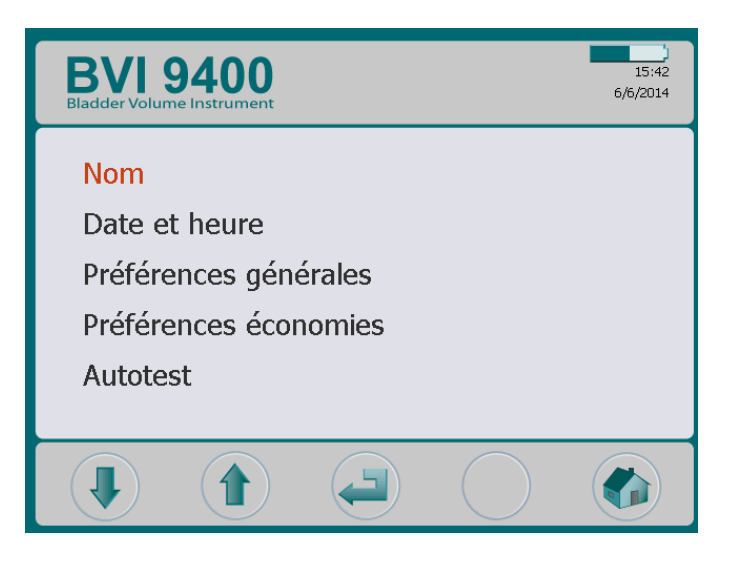

*Tableau 12. Fonctions des boutons de l'écran des paramètres*

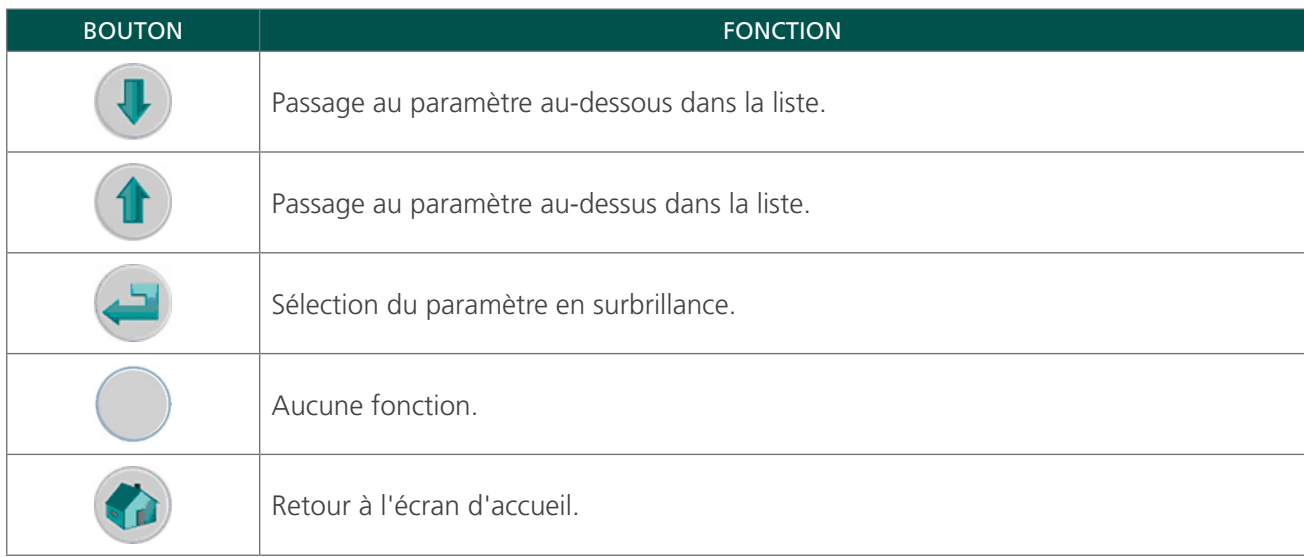

## ÉCRAN DE NOM

Cet écran permet de sélectionner les caractères alphanumériques appropriés pour entrer le nom de votre établissement.

Pour plus d'informations, consultez la procédure [Programmer le nom de l'établissement](#page-47-1) à la [page 40.](#page-47-1)

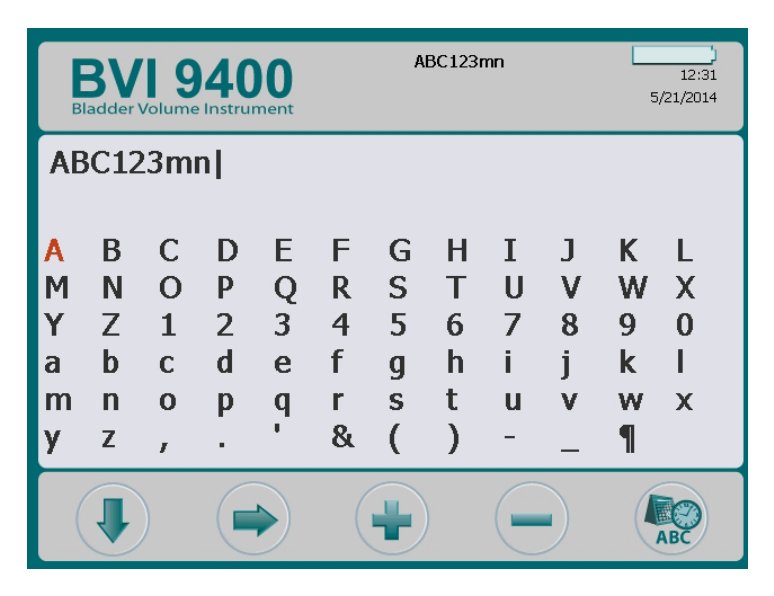

*Tableau 13. Fonctions des boutons de l'écran de nom*

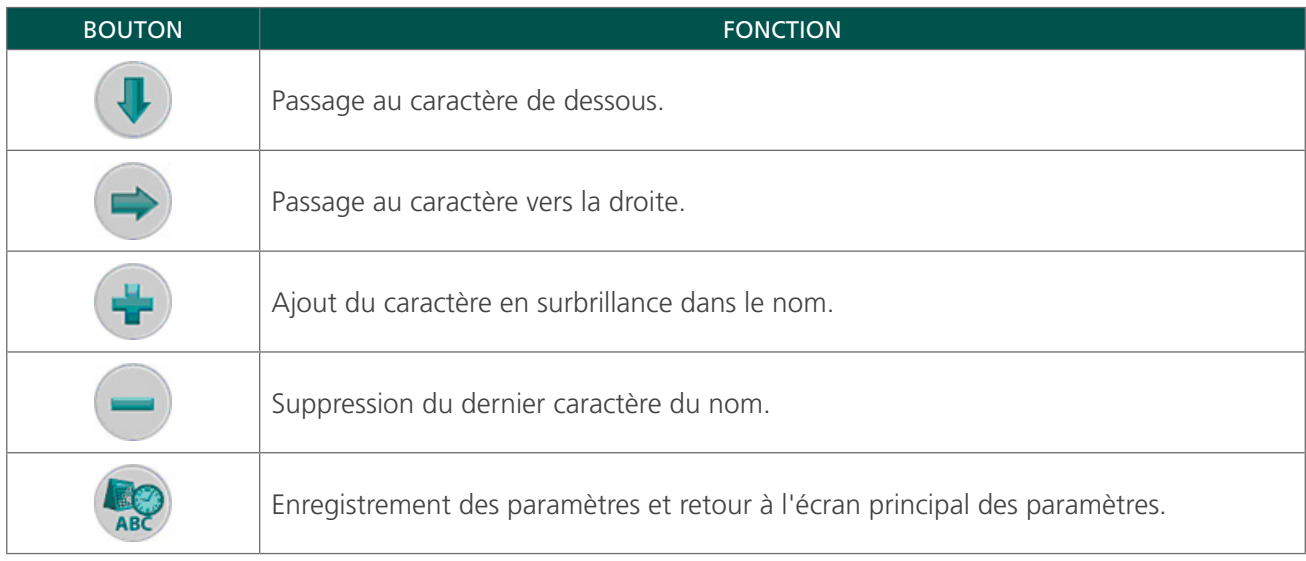

## ÉCRAN DE DATE ET HEURE

Cet écran permet de régler la date et l'heure.

Pour plus d'informations, consultez la procédure [Régler la date et l'heure](#page-49-1) à la [page 42.](#page-49-1)

*Remarque : si l'affichage de l'heure est paramétré selon le format 24 heures, les unités d'heures vont de 0 à 23. S'il est paramétré pour afficher le format 12 heures, les unités d'heures vont de 1 à 12, suivies d'AM ou de PM.*

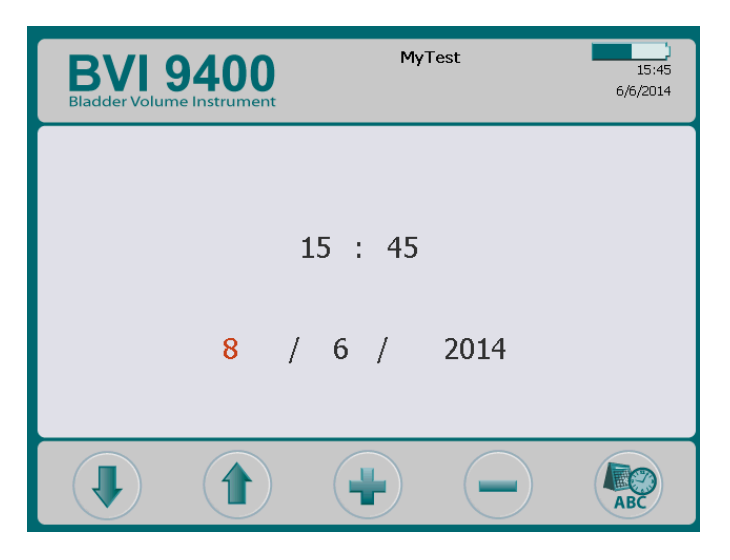

*Tableau 14. Fonctions des boutons de l'écran de date et heure*

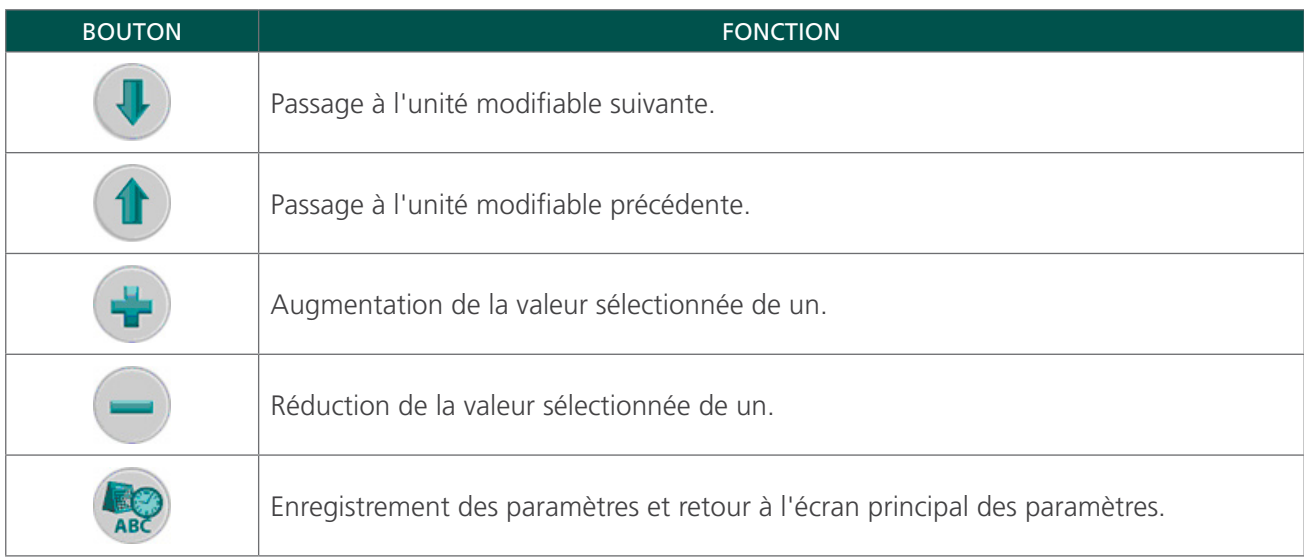

## ÉCRAN DES PRÉFÉRENCES GÉNÉRALES

Cet écran affiche la liste des paramètres disponibles et de leurs valeurs actuelles.

Paramètres disponibles :

- Langue : plusieurs langues sont disponibles. L'anglais est le paramètre par défaut.
- Format date : mm/jj/aaaa ; jj.mm.aaaa ; aaaa-mm-jj.
- Format heure : 12 heures ou 24 heures.
- Alerte d'étalonnage : Activé (par défaut), Désactivé. Lorsque ce paramètre est activé, un avertissement d'étalonnage apparaît dans l'en-tête de l'écran lorsque l'appareil doit être étalonné.
- Choix rapport d'impression : alternance entre les images en mode C (vessie dans des mires) et les images en mode B (image de la vessie et de l'espace abdominal sous la sonde).
- Activer Scan Point : Activé (par défaut), Désactivé. Sélectionnez « Désactivé » pour désactiver Scan Point.
- Activer mode petit enfant : Activé (par défaut), Désactivé. Sélectionnez Désactivé pour désactiver le mode petit enfant.

*Remarque : si le mode petit enfant est rarement utilisé dans votre établissement, vous pouvez, le cas échéant, désactiver cette option.*

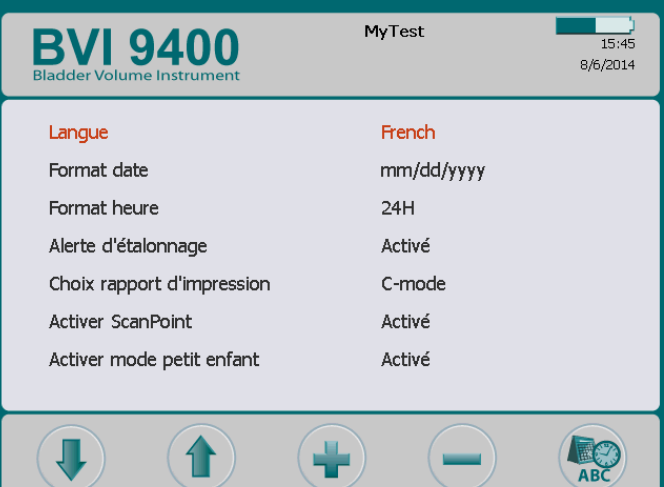
*Figure 5. Rapports d'impression en mode B et en mode C*

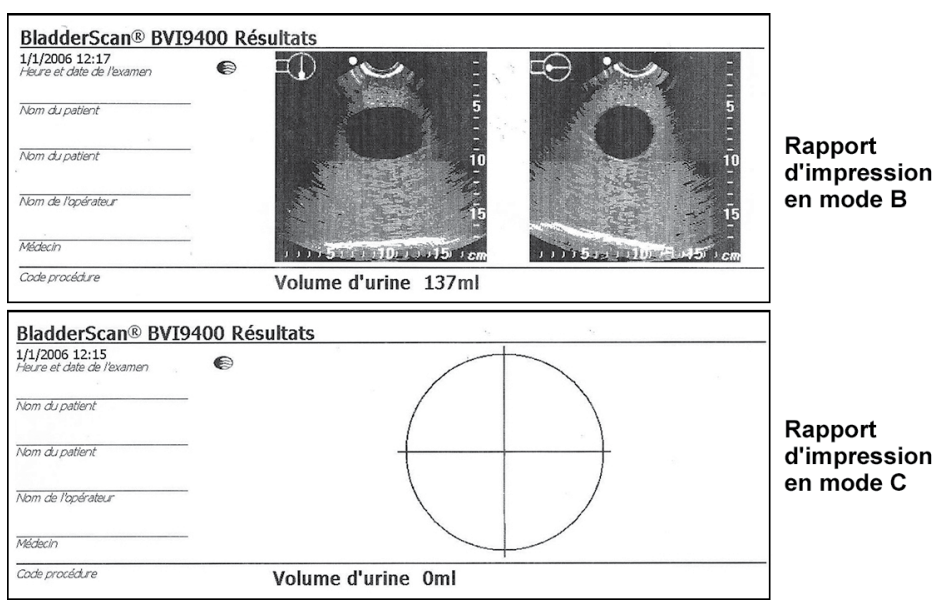

*Tableau 15. Fonctions des boutons de l'écran des préférences générales*

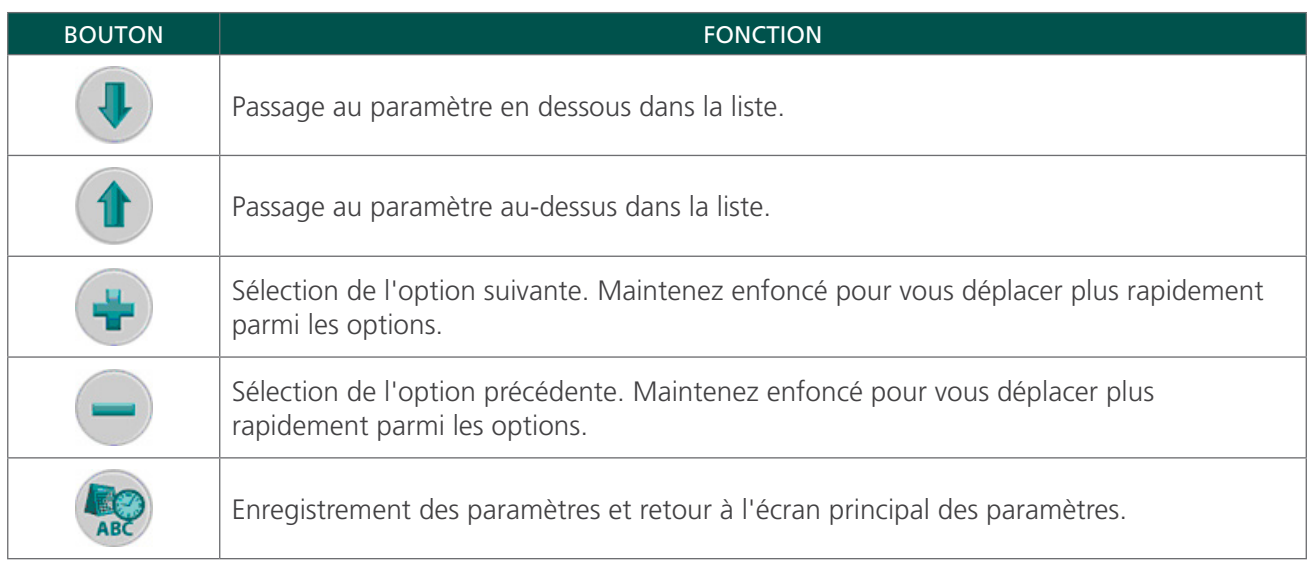

## <span id="page-37-0"></span>ÉCRAN DES PRÉFÉRENCES ÉCONOMIES

Le système calcule et affiche des informations sur les économies réalisées, les sondages urinaires évités, et les IVU évitées. Les paramètres par défaut sont personnalisables afin de prendre en compte les tarifs et les coûts pratiqués dans votre établissement. Pour plus d'informations relatives aux économies, consultez [Histogramme des économies](#page-42-0) à la [page 35](#page-42-0).

Listes de préférences et options :

- Taux d'IU : 1 % à 100 % par incréments de 1 %
- Coût d'une IU : 10 \$ à 10 000 \$ par incréments de 10 \$
- Coût du sondage : 1\$ à 1000\$ par incréments de 1\$
- Volume sondé : 20 à 1000 ml par incréments de 20 ml
- Devise :  $\frac{1}{2}$  /  $\frac{1}{2}$  /  $\frac{1}{2}$
- Calcul des économies : Depuis la mise en service, Depuis le XX/XX/20XX (indique la date de la dernière réinitialisation), Réinitialiser maintenant, Imprimer depuis la mise en service, Imprimer les éléments récents, Masquer les économies

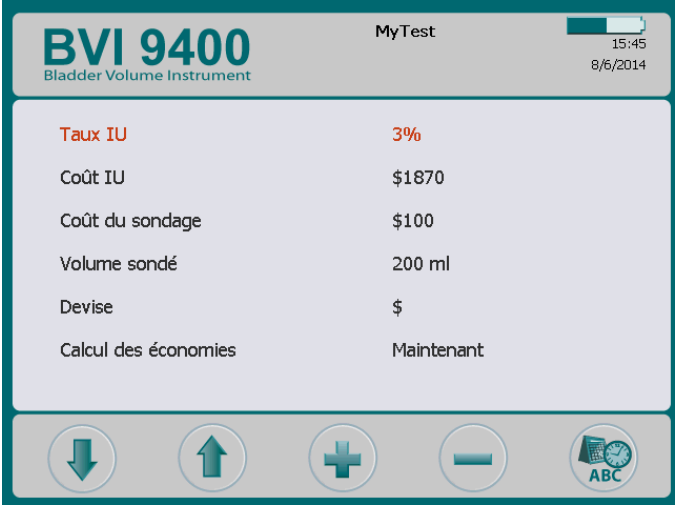

*Tableau 16. Fonctions des boutons de l'écran des préférences d'économies*

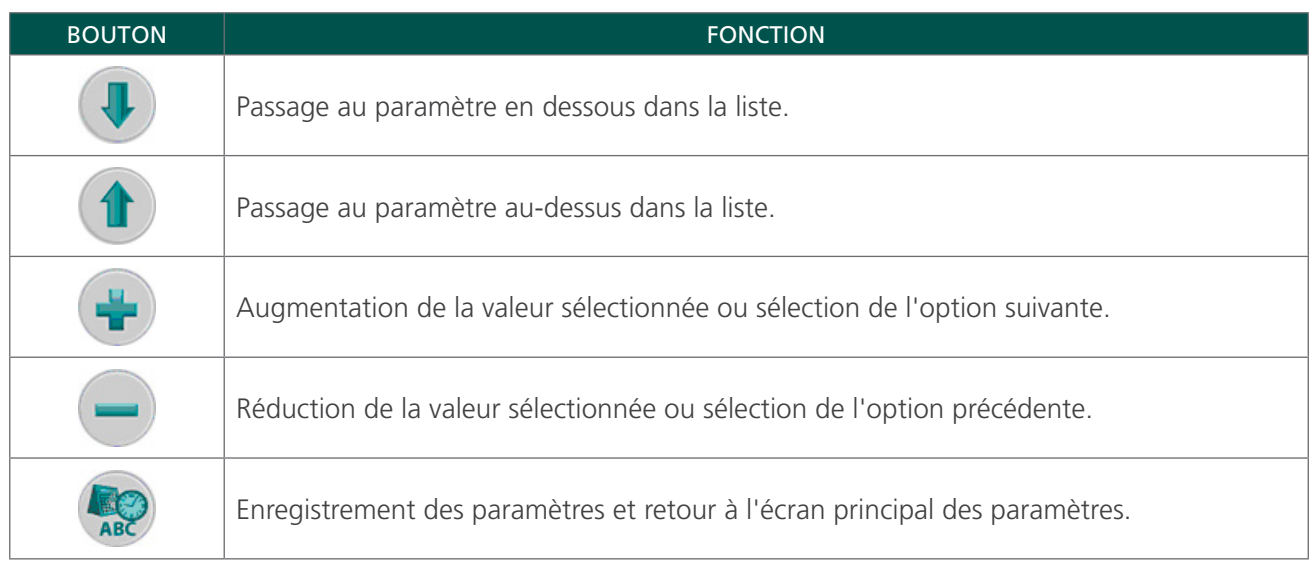

## ÉCRAN D'AUTOTEST

Lorsque vous ouvrez l'écran d'autotest, les tests commencent automatiquement. Une fois les tests terminés, l'instrument imprime les résultats de l'autotest.

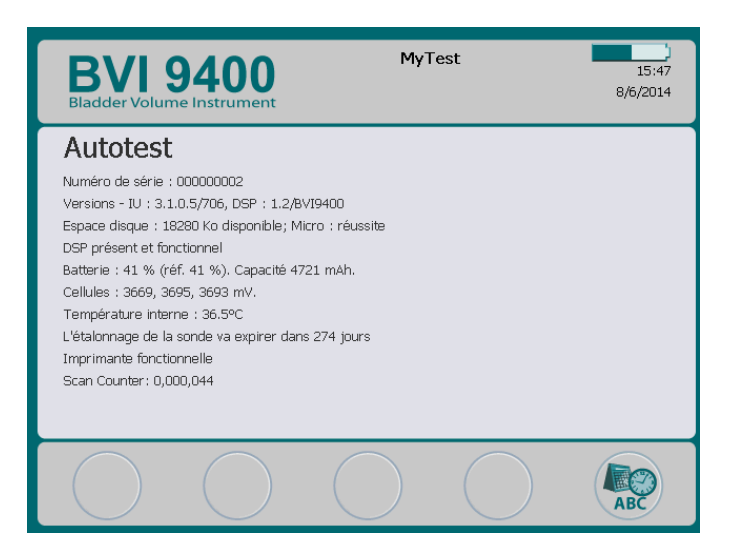

*Tableau 17. Fonctions des boutons de l'écran d'autotest*

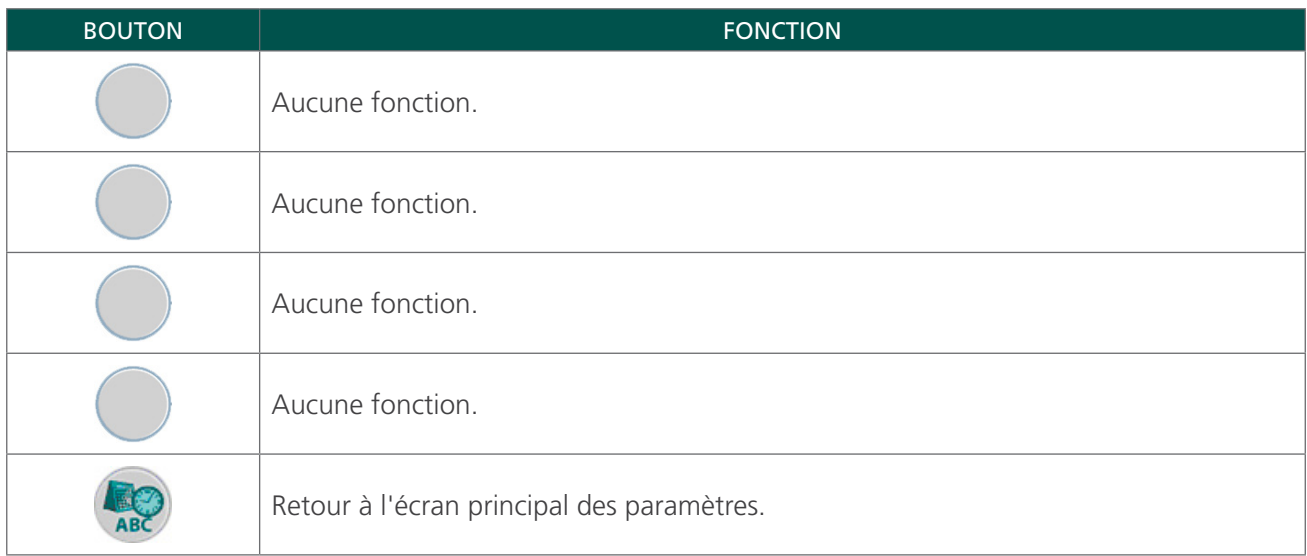

#### **FONCTION SCAN COUNTER SUR L'ÉCRAN D'AUTOTEST**

Le BladderScan BVI 9400 dispose d'une fonction de comptage du nombre de mesures. Cette fonction compte toutes les pressions sur le bouton Mesure enregistrées par la console. Elle permet aux cliniciens et aux techniciens d'assistance de déterminer le nombre de mesures réalisées par l'appareil sur l'ensemble de sa durée de vie. Elle compte toutes les mesures réalisées avec l'instrument, y compris les mesures aériennes et les mesures d'essai. Le compteur est incrémenté automatiquement après chaque mesure.

La fonction de nombre de mesures n'est disponible qu'à partir de la version 3.1.0.0 du logiciel. Certaines consoles BladderScan ne peuvent pas être mises à niveau pour utiliser la version 3.0 ou supérieure du logiciel. Les mises à niveau logicielles peuvent être réalisées en se connectant à Scan Point ou en contactant le Service client de Verathon.

Le comptage des mesures peut être contrôlé dans le cadre du programme de maintenance régulière de l'appareil. Le nombre de mesures apparaît comme une valeur sur l'écran d'autotest et l'impression de l'autotest.

Pour garantir la fiabilité, une copie de sauvegarde du nombre des mesures est conservée dans la mémoire de l'appareil. Si le nombre des mesures et sa copie de sauvegarde sont altérés, le nombre de mesures est automatiquement remis à zéro.

La fonction de nombre de mesures est conçue pour que la valeur ne puisse pas être réinitialisée ou modifiée manuellement par un clinicien ou un technicien d'assistance.

#### **AFFICHAGE DU SCAN COUNTER**

MyTest **BVI 9400**  $\frac{1}{15:47}$ 8/6/2014 Autotest Numéro de série : 000000002 Versions - IU : 3.1.0.5/706, DSP : 1.2/BVI9400 Espace disque : 18280 Ko disponible; Micro : réussite DSP présent et fonctionnel Batterie : 41 % (réf. 41 %). Capacité 4721 mAh. Cellules : 3669, 3695, 3693 mV Température interne : 36.5°C L'étalonnage de la sonde va expirer dans 274 jours Imprimante fonctionnelle Scan Counter: 0,000,044 **ARC** 

Le nombre de mesures peut être affiché sur l'écran d'autotest.

#### **IMPRESSION DU SCAN COUNTER DEPUIS L'ÉCRAN D'AUTOTEST**

Une fois que l'utilisateur accède à l'écran d'autotest, les données à l'écran sont imprimées automatiquement sur l'imprimante embarquée de l'instrument.

*Figure 6. Impression de l'écran d'autotest*

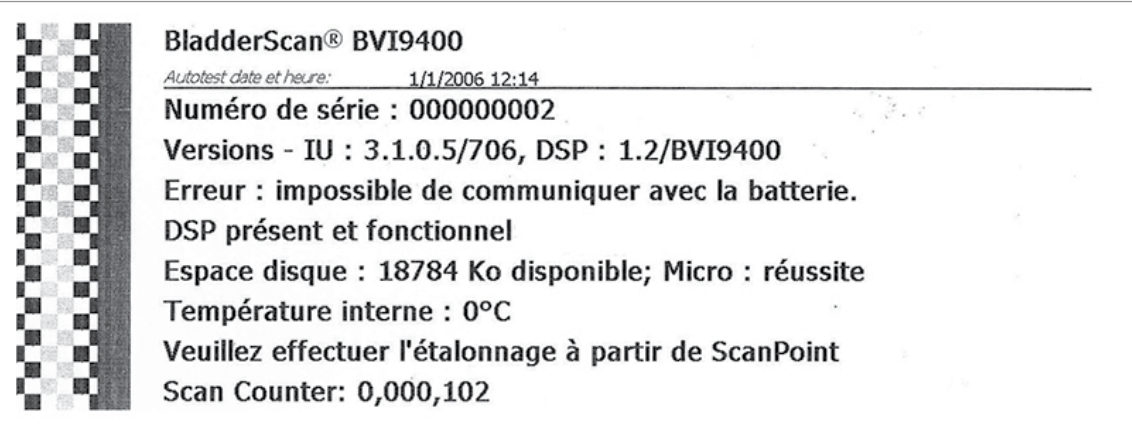

#### **DÉPANNAGE**

La fonction de nombre de mesures est conçue pour la redondance : le nombre de mesures est enregistré à plusieurs emplacements dans la mémoire interne de l'instrument. En cas de défaillance de l'un des emplacements de stockage, le texte « EEPROM Failed » (Échec EEPROM) est ajouté à la ligne d'état DSP. En cas de défaillance de l'EEPROM, le compteur continue à fonctionner mais sans copie de sauvegarde enregistrée dans l'instrument.

*Figure 7. Écran d'autotest et impression après une défaillance de l'EEPROM*

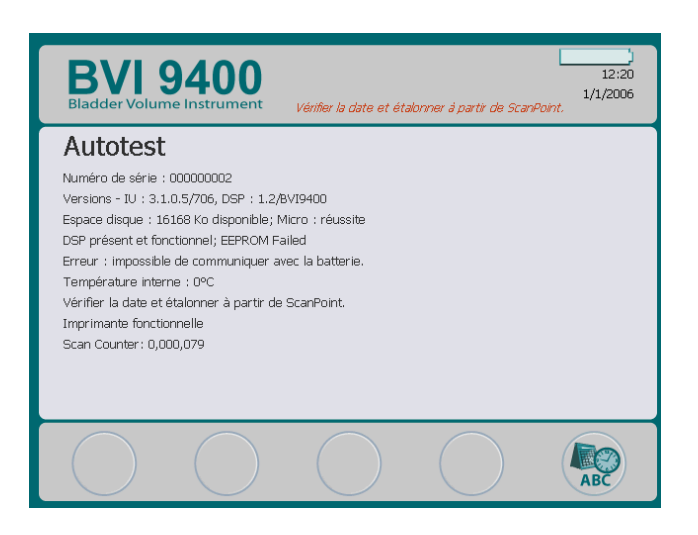

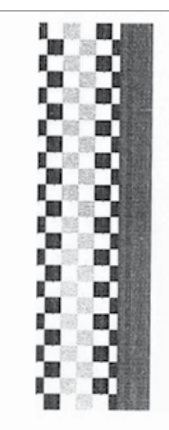

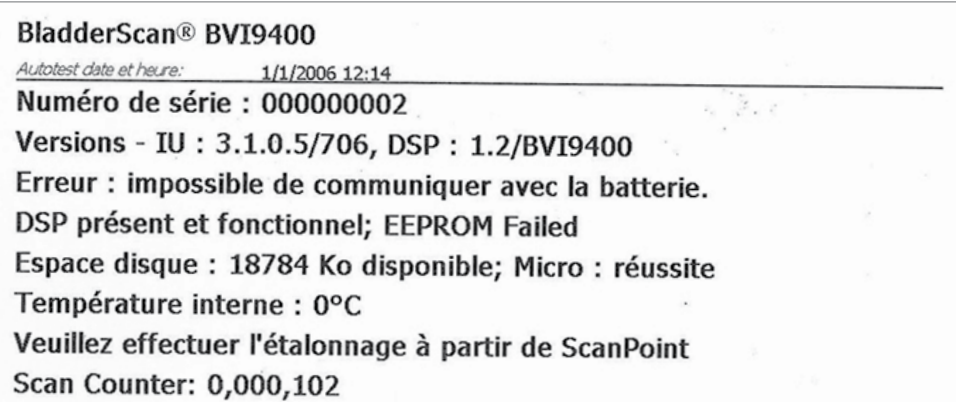

## ÉCRAN SCAN POINT

Appuyez sur le bouton Scan Point  $\odot$  de l'écran d'accueil. L'écran Scan Point affiche des informations sur l'état de la liaison entre l'instrument BladderScan et l'ordinateur hôte Scan Point.

*Remarque : l'écran Scan Point(connecté) n'est disponible que lorsque le logiciel Scan Point en option est installé sur un PC.*

*Figure 8. Écran Scan Point (Recherche) Figure 9. Écran Scan Point (Connecté)*

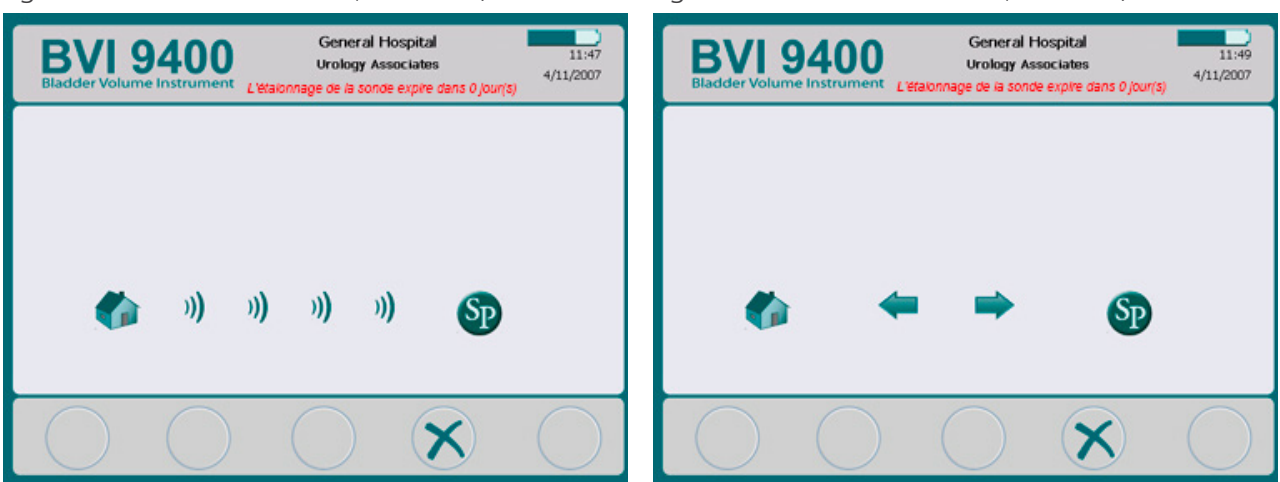

*Tableau 18. Fonctions des boutons de l'écran Scan Point*

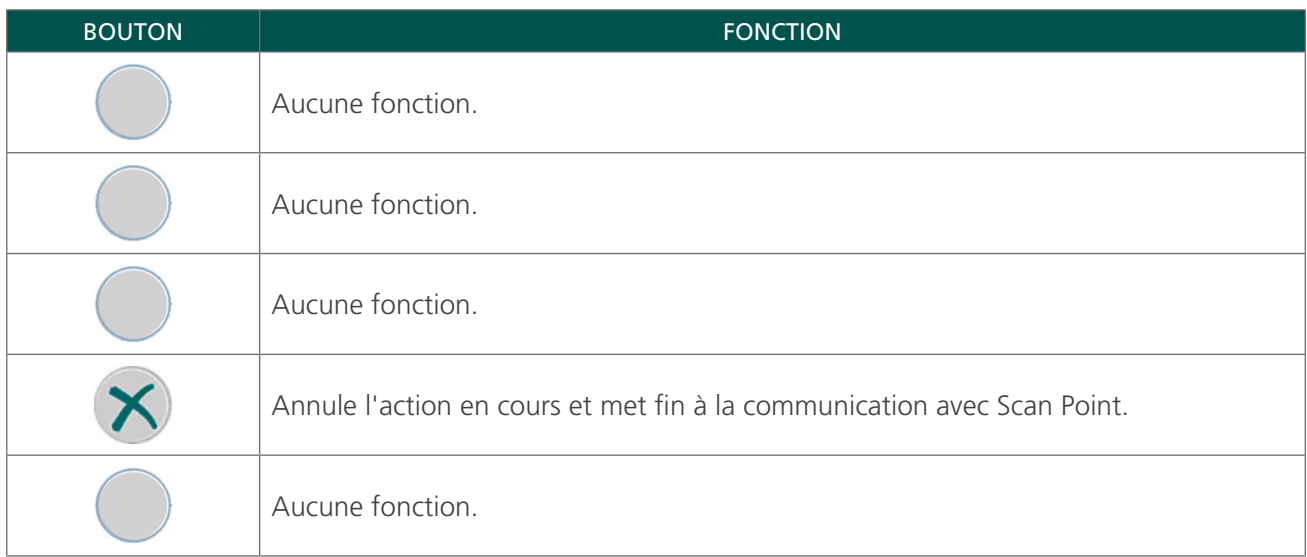

## MODE VEILLE

Pour préserver la charge de la batterie, le BladderScan BVI 9400 passe en mode de veille en s'arrêtant automatiquement lorsqu'il n'est pas utilisé.

Après quatre minutes d'inactivité, un message d'alerte de mode de veille apparaît pendant 15 secondes. Pendant que le message est affiché, appuyez sur n'importe quel bouton pour maintenir la console en marche et faire disparaître le message. Si vous n'appuyez sur aucun bouton, la console se met en veille au bout de 15 secondes. Pour sortir l'instrument du mode de veille, appuyez sur le bouton Alimentation  $\mathbf{\Theta}$ .

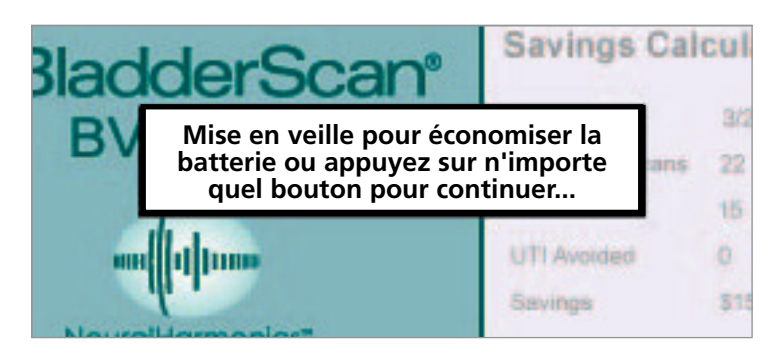

## <span id="page-42-0"></span>HISTOGRAMME DES ÉCONOMIES

Chaque mesure de volume suite à une procédure de mesure est enregistrée dans la mémoire du BladderScan BVI 9400 dans l'une des onze plages de volume (chacune avec un incrément de 100 ml). Ces données sont analysées et peuvent être affichées à tout moment sur le BVI 9400. L'écran des préférences économies indique : Date de début, Nombre de mesures, Sondage évité, IU (infections urinaires) évitées, Économies.

## CRITÈRES D'ÉCONOMIES

Les économies sont enregistrées sur la base des critères suivants :

- Sondages évités : le sondage urinaire n'est pas jugé nécessaire. Le BVI 9400 évite ces sondages. Le paramètre par défaut (pour le volume en dessous duquel un sondage n'est pas nécessaire) est de 200 ml.
- IU évitées : les études indiquent qu'un certain pourcentage de sondages entraîne des IU.

*Remarque : en évitant des sondages qui ne sont pas nécessaires, les IU correspondantes sont ainsi évitées. Le paramètre par défaut (pour le pourcentage de sondages qui entraînent des IU) est de 3 %.*

- Coût d'IU associée moyen : le paramètre par défaut est 1 870 \$ par patient.
- Coût moyen des kits de cathéters : le paramètre par défaut est 100 \$ par kit.
- Économies totales liées à l'utilisation du BVI 9400 = (sondages évités x coûts des cathéters) + (IU évitées x coûts des IU)

*REMARQUE : les paramètres par défaut peuvent être personnalisés pour refléter les tarifs et les coûts dans votre établissement en appuyant sur le bouton* Paramètres *, puis en sélectionnant Préférences économies. Voir* [Écran des préférences économies](#page-37-0) *à la* [page 30](#page-37-0) *pour plus d'informations sur la personnalisation des préférences d'économies.*

# INSTALLATION

Pour vous aider à être rapidement opérationnel, les pages suivantes expliquent comment :

- 1. [Réaliser l'inspection initiale](#page-43-0)
- 2. [Installer la batterie](#page-44-0)
- 3. [Raccorder la sonde à la console](#page-46-0)
- 4. [Programmer le nom de l'établissement](#page-47-0)
- 5. [Régler la date et l'heure](#page-49-0)
- 6. [Charger le papier thermique](#page-50-0)
- 7. [Fixer l'instrument à un chariot médical \(facultatif\)](#page-51-0)
- 8. [Installer Scan Point avec QuickPrint \(facultatif\)](#page-53-0)
- 9. [Suivre le didacticiel embarqué](#page-53-1)

## **Procédure 1. RÉALISER L'INSPECTION INITIALE**

<span id="page-43-0"></span>Lorsque vous recevez le système, Verathon recommande qu'un opérateur familiarisé avec l'instrument réalise une inspection visuelle complète du système pour repérer tout dommage physique évident qui aurait pu se produire pendant l'expédition.

- 1. Ouvrez délicatement les rabats de la boîte d'expédition. N'insérez aucun objet pointu à travers la boîte.
- 2. Retirez le contenu et vérifiez que vous avez reçu les bons composants pour votre système.
- 3. Vérifiez que les composants ne sont pas endommagés.
- 4. Si l'un des composants est manquant ou endommagé, informez le transporteur et le Service client de Verathon, ou votre représentant local.

#### **Procédure 2. INSTALLER LA BATTERIE**

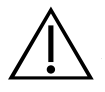

#### <span id="page-44-0"></span>AVERTISSEMENT

Risque d'explosion, d'ignition ou de blessure grave. Le BladderScan BVI 9400 est alimenté par une batterie lithium-ion. Le non-respect des remarques suivantes lors de l'utilisation de la batterie peut entraîner de graves blessures :

- Ne jamais court-circuiter la batterie en mettant en contact, accidentellement ou intentionnellement, les bornes de la batterie avec un autre objet conducteur. Cela risque d'occasionner une blessure grave, une ignition, ou encore d'endommager la batterie et l'appareil BladderScan.
- N'exposez jamais la batterie à un choc, une vibration ou une pression anormale. Cela risque de détériorer le revêtement protecteur interne de la batterie, d'entraîner son échauffement ou son ignition, avec pour conséquences une fuite du liquide corrosif ou une explosion.
- La batterie ne doit pas être démontée, chauffée au-dessus de 60 °C (140 °F) ni incinérée. Conservez la batterie hors de portée des enfants et dans son emballage d'origine jusqu'à sa mise en service. Mettez les batteries usagées au rebut sans délai, conformément aux réglementations locales applicables au recyclage des déchets.
- Si la batterie fuit ou si son boîtier est craquelé, portez des gants de protection pour la manipuler, et mettez-la au rebut immédiatement. Toujours mettre au rebut les batteries conformément à toutes les lois et réglementations applicables. Placer du film isolant, tel que du film cellophane, sur les électrodes pendant le transport afin d'éviter un éventuel courtcircuit, feu ou choc électrique.

### AVERTISSEMENT

Veillez à maintenir une distance appropriée par rapport au patient. Lors de la transmission de données vers ou depuis votre ordinateur, veillez à ce que le BladderScan BVI 9400, les accessoires et l'ordinateur ne soient pas à proximité du patient (plus de 2 mètres [6 pi] du patient).

Deux batteries lithium-ion sont fournies avec le BladderScan BVI 9400. Une batterie peut être rechargée dans le chargeur de batterie/concentrateur sans fil pendant que l'autre est installée dans l'instrument BladderScan. Cela permet d'éviter toute période d'indisponibilité de l'instrument. Le chargeur permet de charger complètement les batteries en 6 heures ou moins. Avant la première utilisation du BladderScan BVI 9400, vous devez charger les deux batteries.

Le BladderScan BVI 9400 consomme très peu de courant lorsqu'il est éteint. Toutefois, si vous ne prévoyez pas d'utiliser l'instrument BladderScan pendant plusieurs semaines, il est recommandé de retirer la batterie pour ne pas qu'elle se décharge. Lorsque les batteries ne sont pas utilisées, elles doivent être conservées dans le chargeur de batterie pour rester entièrement chargées.

#### **CHARGE DES BATTERIES**

- 1. Branchez le chargeur de batterie/concentrateur sans fil dans une prise murale standard.
- 2. Insérez la batterie dans le logement du chargeur de batterie.

*Remarque : la charge complète de la batterie peut prendre jusqu'à 6 heures. Les batteries peuvent être conservées dans le chargeur. Il n'existe aucun danger de surcharge des batteries.*

3. Contrôlez les voyants de couleur sur le chargeur de batterie pour déterminer l'état de la batterie :

Vert fixe : batterie entièrement chargée.

Orange : batterie en charge.

#### **INSERTION D'UNE BATTERIE DANS L'INSTRUMENT**

4. Insérez la batterie chargée dans le logement dans la console, faites-la glisser sous le rebord et appuyez délicatement vers le bas jusqu'à ce que la batterie s'enclenche à sa place.

*Remarque : la batterie est conçue pour empêcher une installation incorrecte. Si la batterie ne se met pas facilement en place, retirez-la, retournez-la et réessayez. N'essayez pas de forcer la mise en place de la batterie.*

5. Lorsque la console est alimentée, le voyant d'état de la batterie reste dans le coin supérieur droit de l'écran et indique le niveau de charge de la batterie.

*Tableau 19. Niveau de charge de la batterie*

| <b>ICÔNE DE LA BATTERIE</b> | <b>NIVEAU DE CHARGE</b>                      |
|-----------------------------|----------------------------------------------|
|                             | Indique une batterie entièrement chargée.    |
|                             | Indique une batterie chargée de 50 % à 75 %. |
|                             | Indique une batterie chargée de 25 % à 50 %. |
|                             | Batterie pratiquement vide.                  |
|                             | Remplacer immédiatement.                     |

## **Procédure 3. RACCORDER LA SONDE À LA CONSOLE**

1. Repérez le connecteur du câble à l'arrière de la console.

<span id="page-46-0"></span>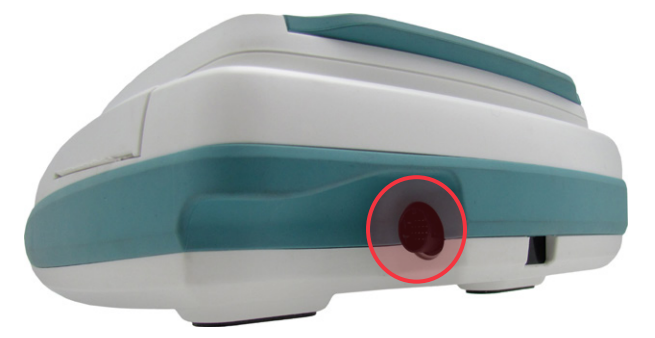

2. Alignez la flèche argentée sur la bague du connecteur du câble de la sonde sur le haut du connecteur de câble de la console.

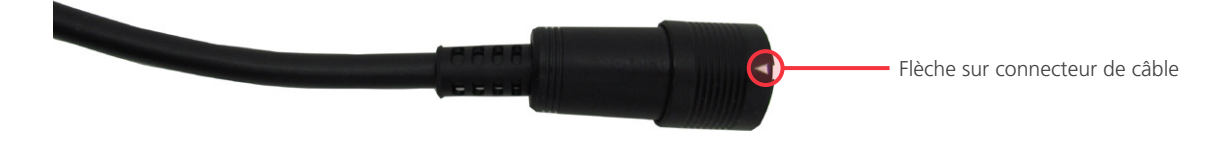

3. Enfoncez délicatement la bague du connecteur du câble dans le connecteur de la console, jusqu'à ce qu'il s'enclenche et soit sécurisé.

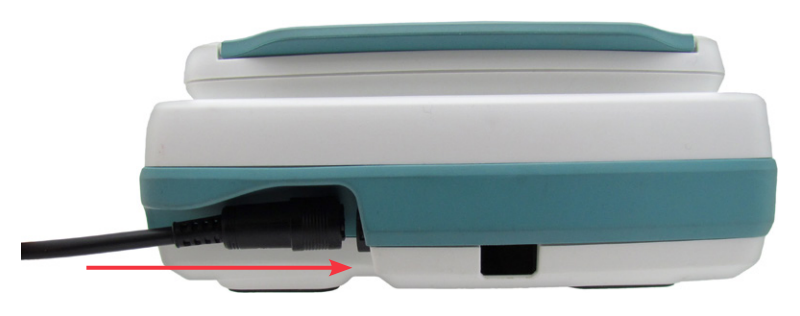

Le câble peut rester fixé à la console entre les utilisations.

*Remarque : pour retirer le câble, tirez la bague du connecteur vers l'arrière jusqu'à ce que le câble se débranche. Ne tirez pas sur le câble.*

## **Procédure 4. PROGRAMMER LE NOM DE L'ÉTABLISSEMENT**

<span id="page-47-0"></span>Vous pouvez personnaliser votre BladderScan BVI 9400 en entrant le nom de votre établissement. Ces informations sont incluses dans les écrans du BladderScan et sur toutes les impressions des résultats d'examens.

- 1. Mettez l'instrument en marche en appuyant sur le bouton Alimentation  $\mathbf{D}$ .
- 2. Dans l'écran d'accueil, appuyez sur le bouton Paramètres  $\bullet$  pour ouvrir l'écran des paramètres.

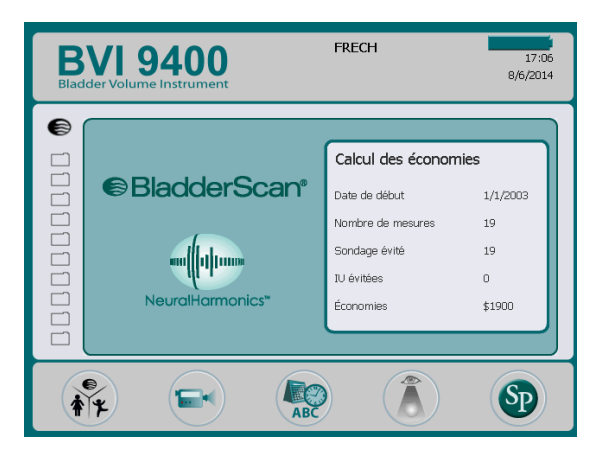

3. Dans l'écran des paramètres, appuyez sur le bouton Flèche vers le haut <sup>1</sup> ou Flèche vers le bas  $\Psi$ jusqu'à ce que Nom soit affiché en rouge. Appuyez sur le bouton Entrée pour ouvrir l'écran de nom.

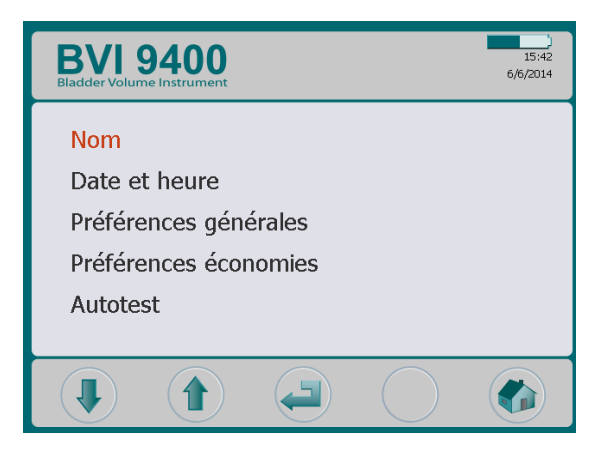

4. Sur l'écran de nom, appuyez sur les boutons Flèche vers la droite  $\Rightarrow$  et Flèche vers le bas  $\Box$  pour déplacer le caractère souhaité. Une fois le caractère souhaité affiché en rouge, appuyez sur le bouton Plus  $\bigoplus$  pour l'ajouter à votre texte. Utilisez le bouton Moins  $\bigoplus$  pour supprimer des caractères.

Pour ajouter un espace entre des mots, utilisez l'espace sous la lettre x.

Pour ajouter une deuxième ligne de texte, utilisez le caractère ¶.

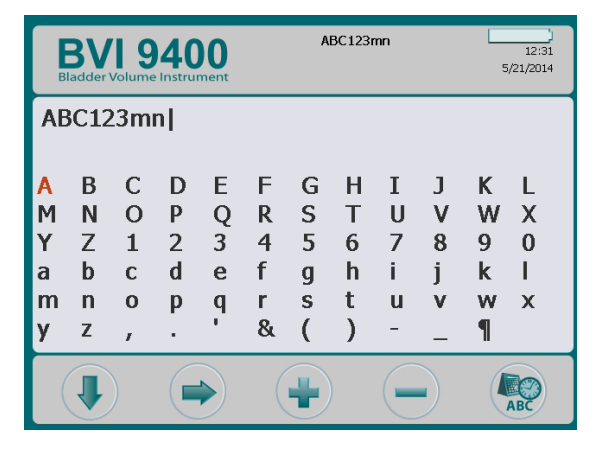

5. Une fois terminé, appuyez sur le bouton Paramètres  $\clubsuit$  pour retourner à l'écran des paramètres. Depuis l'écran des paramètres, appuyez sur le bouton Accueil  $\bullet$  pour retourner à l'écran d'accueil. Le nom de l'établissement apparaît alors dans l'en-tête de l'écran.

*Remarque : les caractères latins étendus (tilde, umlaut, accents, etc.) et non latins peuvent être entrés avec le logiciel Scan Point. Pour en savoir plus, consultez la documentation utilisateur de Scan Point.*

## **Procédure 5. RÉGLER LA DATE ET L'HEURE**

- <span id="page-49-0"></span>1. Mettez l'instrument en marche en appuyant sur le bouton Alimentation  $\mathbf{C}$ .
- 2. Depuis l'écran d'accueil, appuyez sur le bouton Paramètres  $\clubsuit$  pour ouvrir l'écran des paramètres.
- 3. Sur l'écran des paramètres, appuyez sur le bouton Flèche vers le haut  $\bigoplus$  ou Flèche vers le bas  $\bigoplus$ jusqu'à ce que « Date et heure » soit affiché en rouge. Appuyez sur le bouton Entrée  $\Rightarrow$  pour ouvrir l'écran de date et heure.

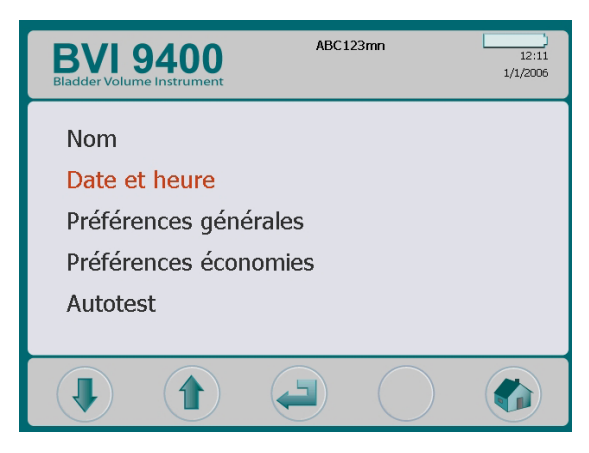

4. Dans l'écran de date et heure, appuyez sur les boutons Flèche vers le haut  $\bigoplus$  et Flèche vers le bas  $\bigoplus$ pour déplacer l'unité souhaitée (heures, minutes, mois, jour, année). Lorsque l'unité souhaitée apparaît en rouge, appuyez sur le bouton Plus  $\bigoplus$  pour augmenter les valeurs ou Moins  $\bigoplus$  pour diminuer les valeurs.

*Remarque : si l'affichage de l'heure est paramétré selon le format 24 heures, les unités d'heures vont de 0 à 23. S'il est paramétré pour afficher le format 12 heures, les unités d'heures vont de 1 à 12, suivies d'AM ou de PM.*

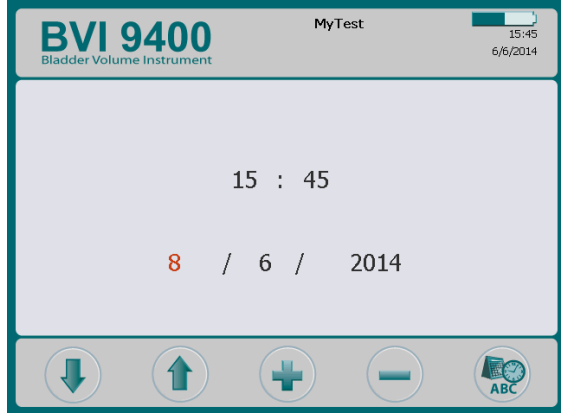

5. Lorsque la date et l'heure sont bien définies, appuyez sur le bouton Paramètres  $\clubsuit$  pour retourner à l'écran des paramètres. Depuis l'écran des paramètres, appuyez sur le bouton Accueil « pour retourner à l'écran d'accueil.

#### **Procédure 6. CHARGER LE PAPIER THERMIQUE**

<span id="page-50-0"></span>Si du papier semble être coincé dans l'imprimante, voir la procédure [Remédier à un bourrage de papier](#page-74-0) à la [page 67.](#page-74-0)

- 1. Repérez la porte du compartiment à papier à la base de la console, derrière l'écran.
- 2. Faites glisser la porte vers l'extérieur, puis soulevez-la.
- 3. S'il y a un rouleau de papier vide, retirez-le.
- 4. Dans le logement du papier, insérez l'extrémité d'un nouveau rouleau de papier avec le côté thermique vers le bas.

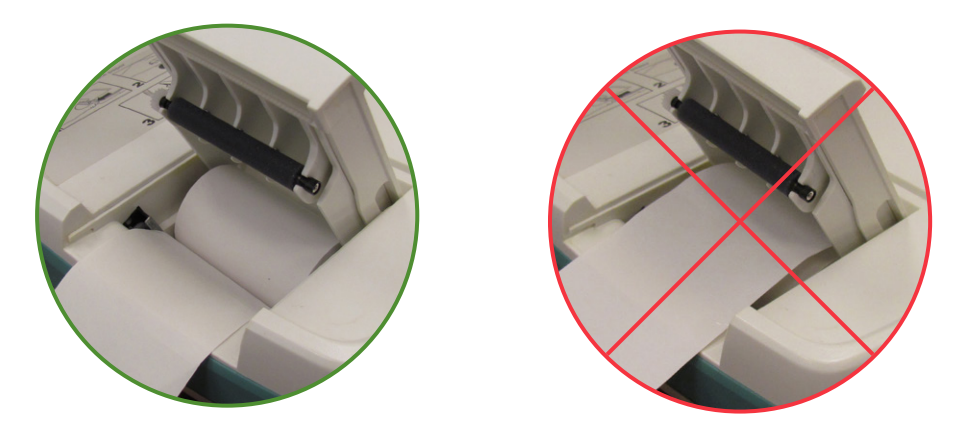

- 5. Faites ressortir l'extrémité du papier sur le côté de l'unité.
- 6. Refermez la porte complètement, puis faites glisser la porte dans la console.
- 7. Déchirez le papier qui dépasse sur le côté de la console.

### **Procédure 7. FIXER L'INSTRUMENT À UN CHARIOT MÉDICAL (FACULTATIF)**

<span id="page-51-0"></span>Le BladderScan BVI 9400 est entièrement portable, et peut facilement être déplacé et repositionné pour une utilisation pratique. Placer l'instrument sur le chariot mobile en option permet de le déplacer avec les accessoires jusqu'au lieu d'examen du patient ou à son lit.

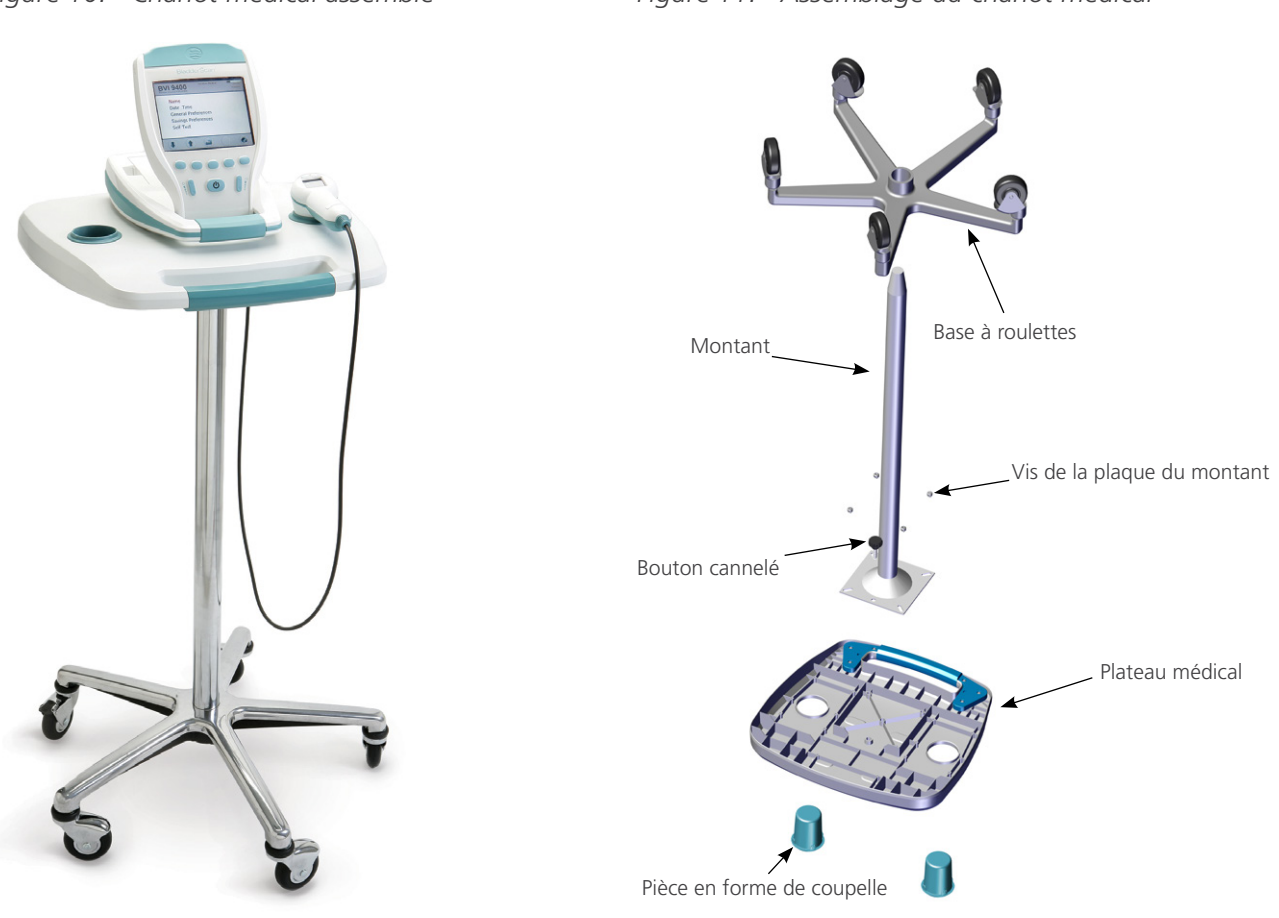

*Figure 10. Chariot médical assemblé Figure 11. Assemblage du chariot médical*

#### **ASSEMBLAGE DU CHARIOT MÉDICAL**

- 1. Insérez le montant dans le logement carré en bas du plateau médical.
- 2. Insérez les quatre vis dans le support en haut du montant dans les inserts moulés dans le plateau médical et serrez fermement.
- 3. Si vous voulez fixer le montant à la base à roulettes de manière permanente, voir [Étape 5](#page-52-0) à [Étape 10](#page-52-1).

Si vous voulez pouvoir démonter ultérieurement le chariot médical, placez le plateau et le montant dans la base du chariot médical à roulettes.

4. Placez le BVI 9400 sur le chariot, en alignant les tampons en caoutchouc en bas de l'appareil sur les repères correspondants sur le plateau.

Si vous voulez fixer l'instrument au chariot médical, voir [Étape 12](#page-53-2) à [Étape 13.](#page-53-3)

#### **FIXATION PERMANENTE DU MONTANT SUR LA BASE À ROULETTES (FACULTATIF)**

- <span id="page-52-0"></span>5. Placez la base du chariot à roulette sur un sol plan.
- 6. Ouvrez les deux tubes de Loctite 680 fournis avec le chariot en ouvrant les pointes des tubes.
- 7. Appliquez le Loctite 680 tout autour de la partie conique du montant. Utilisez tout le contenu des deux tubes. Une couverture complète autour de la partie conique n'est pas nécessaire car le Loctite va se répartir après l'insertion dans la base.
- 8. Faites glisser le montant dans le trou dans la base avec un mouvement de rotation et appuyez fermement vers le bas.
- 9. Essuyez l'excès de Loctite avec du papier absorbant puis jetez le papier absorbant.
- <span id="page-52-1"></span>10. Laissez le montant et la base au repos pendant 3 heures.

#### **FIXATION DU PANIER À ACCESSOIRES UNIVERSEL (FACULTATIF)**

Un panier à accessoires universel est disponible pour ajouter de la capacité de stockage sur le chariot médical.

- 11. Suivez les instructions du fabricant pour fixer le panier à accessoires au montant.
- *Figure 12. Panier à accessoires universel*

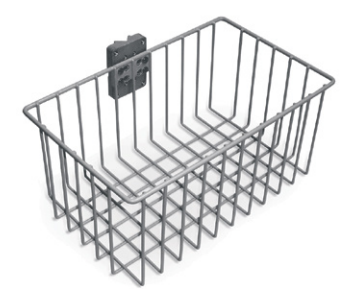

#### **FIXATION DE L'INSTRUMENT AU CHARIOT MÉDICAL (FACULTATIF)**

- <span id="page-53-2"></span>12. En bas du plateau, insérez le bouton cannelé dans le trou de montage central.
- <span id="page-53-3"></span>13. Vissez le bouton cannelé sur le bas de la console jusqu'à ce que l'appareil soit fixé au plateau.

#### *Figure 13. Fixation du BVI 9400 au chariot médical*

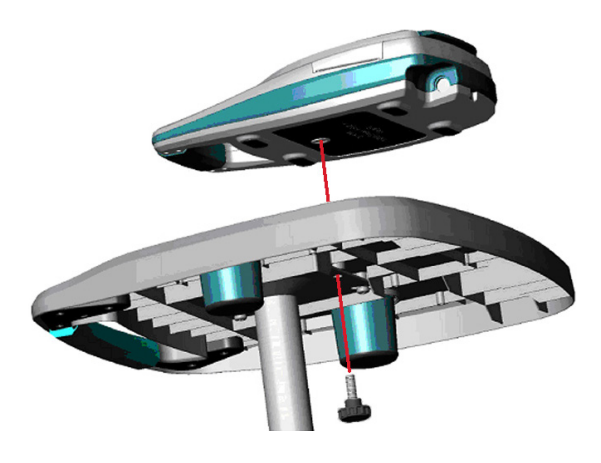

### **Procédure 8. INSTALLER SCAN POINT AVEC QUICKPRINT (FACULTATIF)**

<span id="page-53-0"></span>Pour installer le logiciel Scan Point avec QuickPrint, insérez le Scan Point avec CD d'installation de QuickPrint dans le lecteur CD de votre ordinateur et suivez les instructions à l'écran. Pour connaître les instructions d'installation et d'utilisation complètes, consultez la documentation utilisateur de Scan Point.

#### **Procédure 9. SUIVRE LE DIDACTICIEL EMBARQUÉ**

<span id="page-53-1"></span>Le didacticiel embarqué propose un aperçu de l'exécution d'une mesure échographique de la vessie avec le système BladderScan. La vidéo dure environ 5 minutes et est disponible à tout moment sur l'appareil BladderScan BVI 9400 en appuyant sur le bouton Didacticiel  $\blacktriangleright$  depuis l'écran d'accueil.

# UTILISATION DE L'APPAREIL

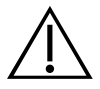

## AVERTISSEMENT

Risque d'explosion. Ne pas utiliser le BladderScan BVI 9400 en présence d'un produit anesthésiant inflammable en raison d'un risque potentiel d'explosion.

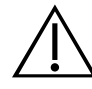

## **AVERTISSEMENT**

Risques potentiels pour le patient. À ce jour, aucun effet secondaire nocif de l'exposition à des ultrasons diagnostiques pulsés de faible puissance n'a été démontré. Toutefois, les ultrasons doivent être utilisés exclusivement par des professionnels de santé lorsqu'ils sont cliniquement indiqués, avec des durées d'exposition les plus courtes possibles pour obtenir des mesures précises. La puissance de sortie échographique du BladderScan BVI 9400 n'est pas réglable par l'utilisateur et est limitée au niveau minimal nécessaire à l'efficacité des performances. Pour des informations supplémentaires sur les niveaux de sortie acoustique de cet appareil, voir le chapitre [Spécifications du produit](#page-75-0) à la [page 68.](#page-75-0)

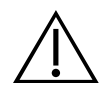

## AVERTISSEMENT

Risque de blessure du patient et de résultats de mesures erronés. Lors de l'utilisation de l'instrument, garder à l'esprit que les conditions suivantes peuvent compromettre la transmission des ultrasons et diminuer la précision des résultats d'un examen.

- Examiner avec prudence les patients ayant des antécédents de chirurgie pelvienne ou suspelvienne. Le tissu cicatriciel, les incisions chirurgicales, les sutures et les agrafes peuvent compromettre la transmission et la précision des ultrasons.
- Un cathéter dans la vessie du patient peut affecter la précision de mesure du volume de la vessie de deux manières : 1) en introduisant dans la vessie de l'air qui risque de bloquer le signal échographique, et 2) par des interférences du ballonnet de maintien du cathéter avec la mesure de volume. La mesure de volume peut toutefois être utile cliniquement si elle est élevée (détection d'un cathéter bloqué, par exemple).
- L'obésité peut affecter les mesures de volume de la vessie. Remonter le plus possible de tissu adipeux abdominal en dehors du trajet de l'instrument. Appliquer une pression plus forte sur la sonde afin de réduire la quantité de tissu adipeux que les ultrasons doivent traverser.

La précision est compromise si l'utilisateur n'obtient pas une image optimale reproductible.

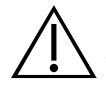

#### AVERTISSEMENT

Ne pas utiliser le BladderScan BVI 9400 sur :

- Un patient présentant des lésions cutanées ouvertes dans la région sus-pelvienne.
- Un patient présentant des ascites.
- Une patiente enceinte.

### **Procédure 1. PRÉPARER L'EXAMEN**

- 1. Veillez à vous familiariser avec les pièces et fonctions de l'instrument BladderScan. Pour des informations supplémentaires, consultez le chapitre [Introduction](#page-15-0) à la [page 8](#page-15-0).
- 2. Si vous êtes un nouvel utilisateur de l'instrument BladderScan, Verathon vous recommande de réaliser votre premier examen sur un patient dont la vessie est modérément pleine plutôt que d'essayer au départ de localiser et de mesurer une vessie presque vide.
- 3. Contrôlez l'icône de la batterie de l'instrument pour vous assurer que la charge de la batterie est suffisante.

Si l'icône de batterie indique une charge de ¼ ou moins, remplacez la batterie par une batterie entièrement chargée avant de poursuivre. Placez la batterie déchargée dans le chargeur de batterie.

- 4. Vérifiez que l'instrument a été nettoyé correctement conformément aux instructions du chapitre [Nettoyage et maintenance](#page-61-0) à la [page 54.](#page-61-0)
- 5. Sachez que les conditions suivantes sont susceptibles d'affecter la transmission échographique et la précision de l'examen :
	- Un cathéter dans la vessie du patient. La présence d'un cathéter peut compromettre la précision de la mesure du volume vésical, mais la mesure peut s'avérer cliniquement utile (par exemple, détection du blocage d'un cathéter).
	- Antécédents de chirurgie sus-pelvienne ou pelvienne. Le tissu cicatriciel, les incisions chirurgicales, les sutures et les agrafes peuvent compromettre la transmission et la réflexion des ultrasons.

N'utilisez pas le BVI 9400 sur :

- des patients présentant des ascites.
- des patients présentant des lésions cutanées ouvertes dans la région sus-pelvienne.
- des patientes enceintes.

## **Procédure 2. MESURER LE VOLUME VÉSICAL**

- 1. Mettez l'instrument en marche en appuyant sur le bouton Alimentation  $\mathbf{D}$ .
- 2. Sélectionnez le mode d'examen.

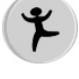

Permet de procéder à la mesure sur un patient de moins de 122 cm (48 po) et 27 kg (60 livres).

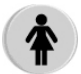

Permet de procéder à la mesure sur une femme n'ayant pas subi d'hystérectomie.

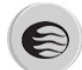

Permet de procéder à la mesure sur tous les autres patients.

3. Le patient étant allongé en décubitus dorsal, les muscles abdominaux relâchés, palpez l'os pubien du patient.

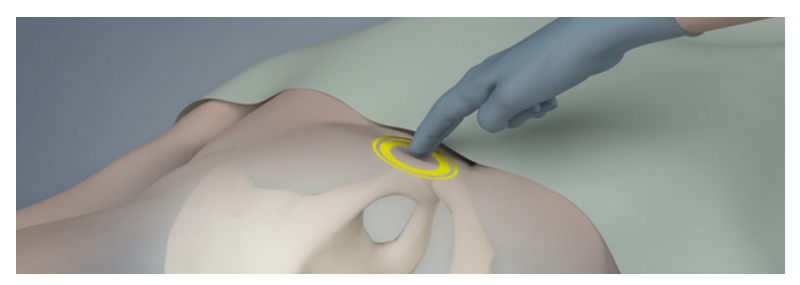

4. Placez une quantité généreuse de gel, avec le moins de bulles d'air possible, au milieu de l'abdomen du patient, à environ 3 cm (1 po) au-dessus de l'os pubien.

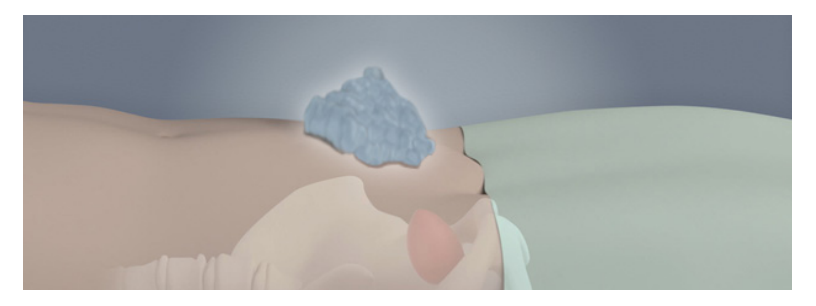

5. En vous tenant à la droite du patient, appuyez doucement la sonde sur la partie basse de l'abdomen, par-dessus le gel. La poignée de l'instrument doit être orientée à 90° par rapport au plan sagittal du patient.

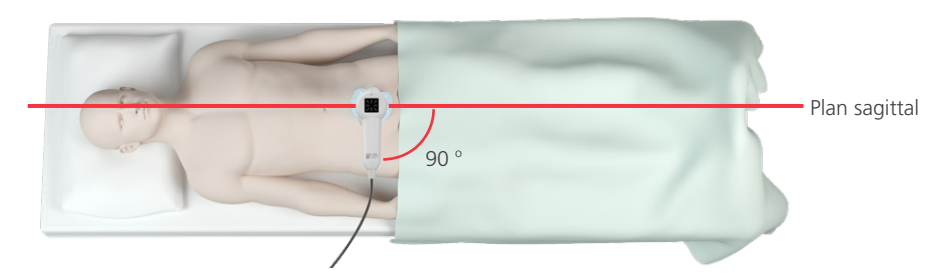

6. Orientez la sonde vers l'emplacement supposé de la vessie. Chez la plupart des patients, cela signifie incliner légèrement la sonde en direction du coccyx, de façon que la mesure évite l'os pubien.

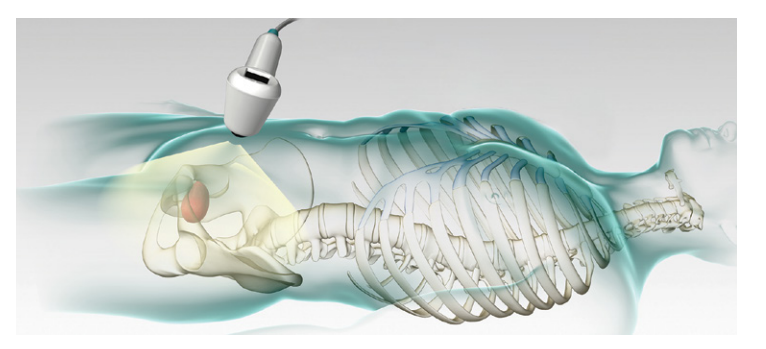

- 7. Si vous examinez un patient obèse, remontez le plus possible de tissu adipeux abdominal en dehors du trajet de l'instrument. Appliquez une pression plus forte sur la sonde afin de réduire la quantité de tissu adipeux que les ultrasons doivent traverser.
- 8. Veillez à ce qu'il n'y ait pas d'air entre la sonde et la peau du patient, et à appliquer une pression suffisante pour maintenir un contact adéquat avec la peau jusqu'à la fin de la mesure.
- 9. Appuyez sur le bouton Mesure situé sous la sonde, puis relâchez-le. Maintenez la sonde immobile pendant la mesure (évitez tout changement de position, d'inclinaison ou de pression).

Pendant la mesure, des parties de la vessie apparaissent sur l'écran de la console. Lorsque vous entendez le signal sonore de fin, la mesure est terminée.

*Remarque : maintenez la sonde immobile pendant la mesure. Les mouvements réduisent la précision de la mesure.*

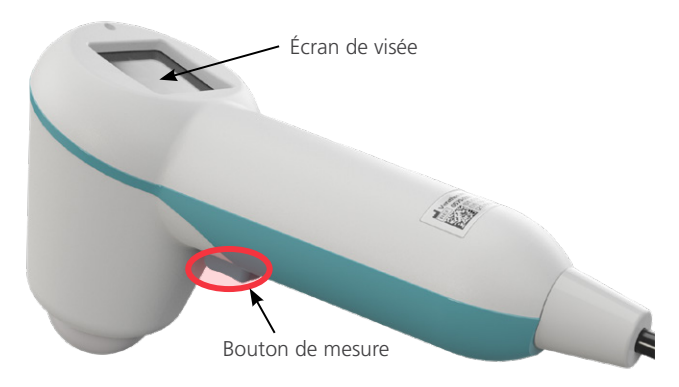

10. Lorsque l'écran des résultats apparaît, évaluez la précision de la mesure de la manière suivante.

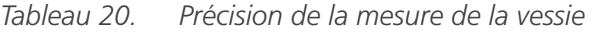

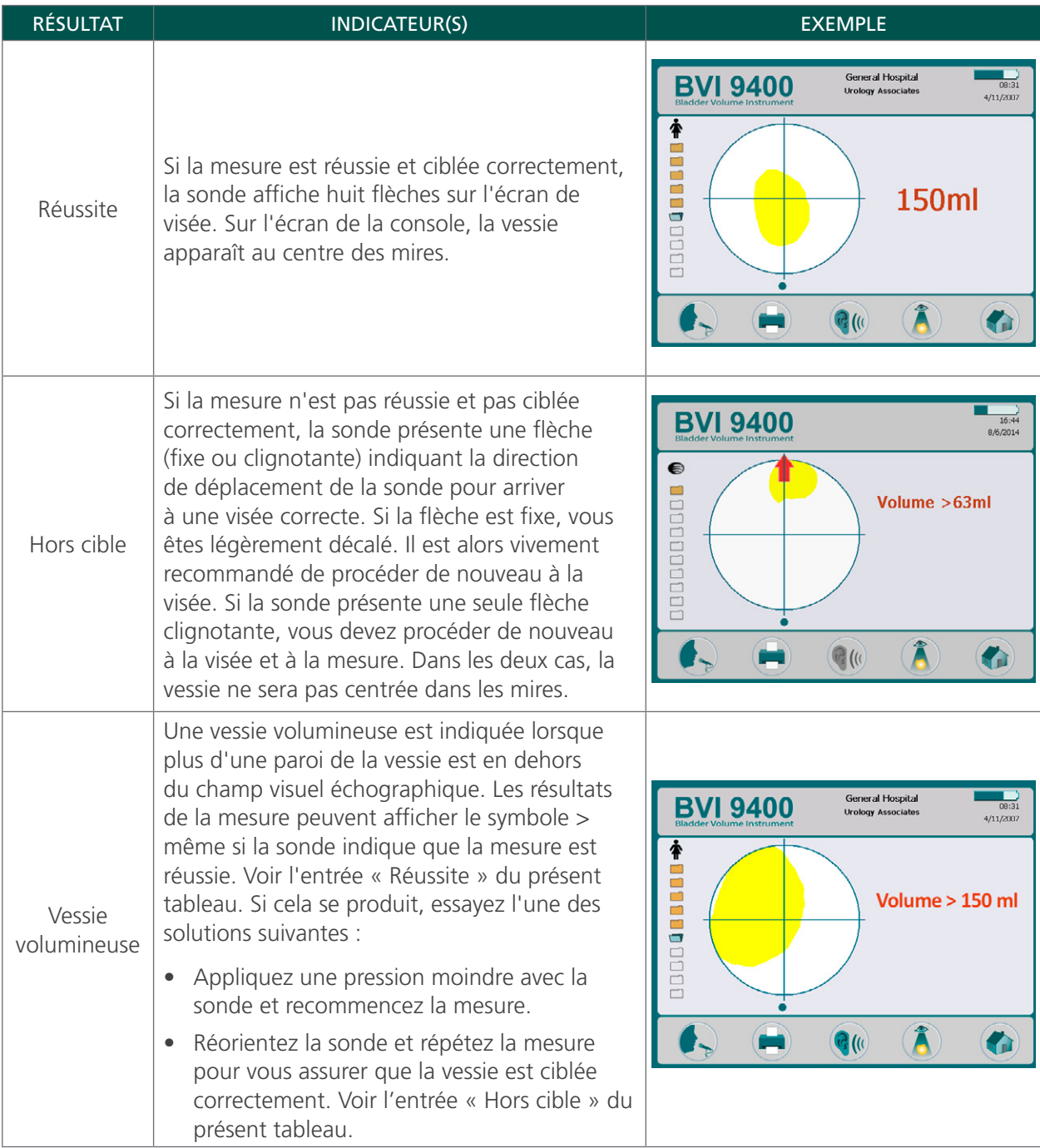

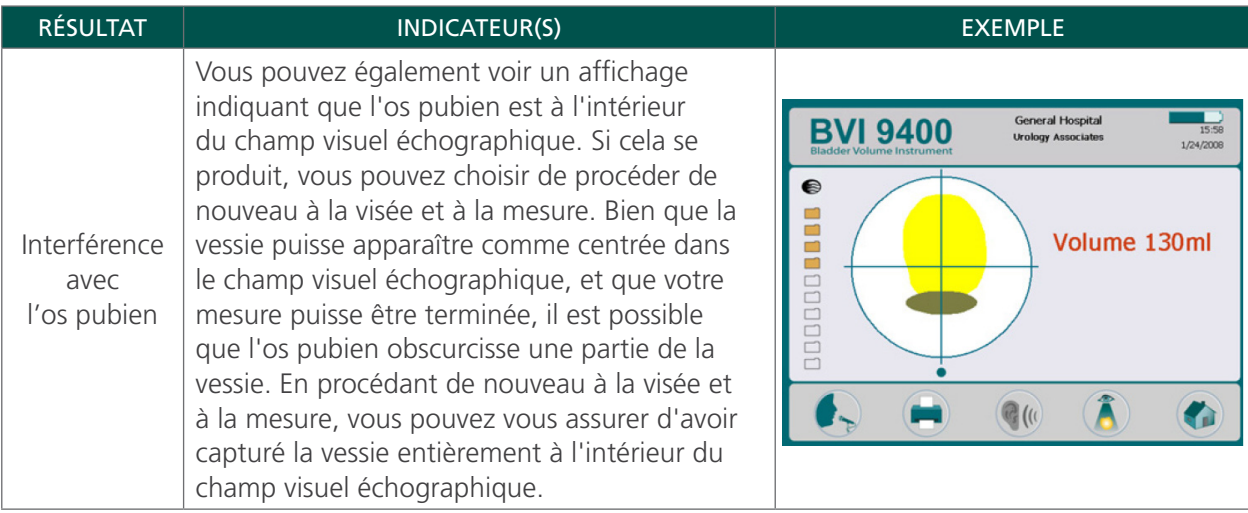

- 11. Si nécessaire, utilisez l'orientation suivante afin de procéder de nouveau à la visée de la sonde, puis réalisez une nouvelle mesure du patient :
	- Le petit point à la base des mires représente les pieds du patient.
	- Le haut des mires représente la tête du patient.
	- Le quartier supérieur gauche représente l'épaule droite du patient.
- 12. Si vous voulez enregistrer les données de l'examen, passez à la procédure suivante.

## **Procédure 3. ENREGISTRER, CONSULTER ET IMPRIMER LES RÉSULTATS DES EXAMENS**

#### IMPORTANT

Pour enregistrer la mesure, vous devez enregistrer une annotation. Si vous n'enregistrez pas d'annotation, le résultat de la mesure sera perdu et la mesure suivante remplacera la mesure sans annotation.

Après une mesure, vous pouvez enregistrer les résultats en enregistrant une annotation vocale. Veillez à inclure toutes les informations de mesure pertinentes, le nom du patient et le nom de la personne qui réalise la mesure. L'annotation ne peut pas durer plus de 10 secondes. L'apapreil peut conserver dix mesures avec annotations vocales.

*Remarque : si la charge de la batterie de l'instrument est faible ou que l'instrument passe en mode de veille, les données de tout examen dépourvu d'annotation seront perdues. Toutefois, l'instrument n'efface aucun résultat d'examen annoté lorsqu'il passe en mode de veille. Pour vous assurer de ne perdre aucune donnée patient, ajoutez une annotation vocale à chaque examen de patient.*

#### **ENREGISTREMENT D'UNE ANNOTATION VOCALE (FACULTATIF)**

- <span id="page-59-0"></span>1. Sur la console, appuyez sur le bouton Enregistrer  $\rightarrow$  et relâchez-le.
- 2. Tenez la sonde à environ 15 cm (6 po) de votre bouche, puis enregistrez les informations sur le patient en parlant clairement dans le microphone de la sonde, situé juste au-dessus de l'écran de visée sur la sonde.
- 3. Une fois l'enregistrement terminé, appuyez sur le bouton Arrêt . Une icône de sablier apparaît pour indiquer que la mesure est en cours d'enregistrement.
- 4. Appuyez sur le bouton **Écouter C**. L'annotation vocale est lue.

<span id="page-60-0"></span>Si l'enregistrement ne vous convient pas et que vous souhaitez recommencer, répétez [Étape 1](#page-59-0) à [Étape 4](#page-60-0). *Remarque : Cela n'est possible que si l'appareil affiche toujours le volume vésical de cet examen particulier.*

L'instrument est prêt à réaliser une autre mesure, le cas échéant.

#### **CONSULTATION OU IMPRESSION D'UN EXAMEN (FACULTATIF)**

5. Sur la console, appuyez sur le bouton Consulter  $\hat{A}$ .

*Remarque : vous devez enregistrer une annotation vocale pour consulter les résultats.*

6. Pour imprimer sur l'imprimante embarquée, appuyez sur le bouton Imprimer

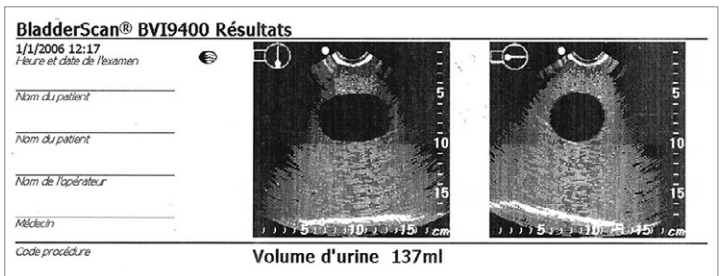

L'étiquette présente des champs pour l'ID patient, le nom du patient, l'ID opérateur et le médecin. Ces informations doivent être écrites sur l'impression.

*Remarque : si le nom de l'établissement, la date et l'heure n'ont pas été définis, ces lignes seront ignorées à l'impression.*

*Remarque : le BVI 9400 imprime sur du papier thermique, qui perd de sa teinte au fil du temps. Pour une durée de stockage maximale, Verathon recommande de photocopier l'impression.*

- 7. Si un autre examen est requis pour le patient, appuyez sur le bouton Accueil  $\bullet$  puis répétez les procédures de ce chapitre.
- 8. Une fois la mesure terminée, essuyez le gel de couplage du patient et de la sonde.

Pour obtenir des instructions supplémentaires sur le nettoyage, consultez le chapitre [Nettoyage et](#page-61-0)  [maintenance](#page-61-0) à la [page 54](#page-61-0).

#### **Procédure 4. SUPPRIMER UN EXAMEN ENREGISTRÉ**

Les examens enregistrés sont indiqués par des icônes de dossiers orange le long du bord gauche de l'écran. Réalisez cette procédure si vous souhaitez effacer un examen enregistré.

- 1. Sur l'écran d'accueil, appuyez sur le bouton Consulter **à**. L'écran de contrôle apparaît.
- 2. Appuyez sur le bouton Flèche vers le bas  $\bigoplus$  jusqu'à ce que l'examen souhaité soit sélectionné et apparaisse sous la forme d'une icône de dossier bleu ouvert.
- 3. Appuyez sur le bouton Effacer  $X$ . L'examen est effacé.

## <span id="page-61-0"></span>NETTOYAGE ET MAINTENANCE

## AVERTISSEMENT

Ce produit doit être nettoyé et désinfecté uniquement par le biais des procédures approuvées décrites dans ce manuel. Les méthodes de nettoyage et de désinfection indiquées sont recommandées par Verathon sur la base de leur compatibilité avec les matériaux des composants.

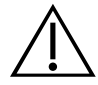

#### AVERTISSEMENT

La disponibilité des produits de nettoyage et de désinfection varie suivant les pays, et Verathon n'est pas en mesure de tester les produits sur tous les marchés. Pour plus d'informations, contactez le Service client de Verathon ou votre représentant local. Pour d'autres coordonnées de contact, consultez [verathon.com/support.](http://verathon.com/global-support)

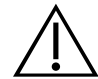

#### AVERTISSEMENT

Veillez à respecter les instructions du fabricant en matière d'utilisation et de mise au rebut des solutions de nettoyage et de désinfection indiquées dans ce manuel.

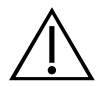

#### AVERTISSEMENT

Le nettoyage est essentiel pour garantir que le composant est prêt pour la désinfection. Un nettoyage incorrect de l'appareil peut conduire à un instrument contaminé après la fin de la procédure de désinfection.

Le nettoyage et la désinfection de l'instrument représentent une part importante de l'utilisation et de la maintenance de l'appareil. Avant chaque utilisation, vérifiez que l'instrument a été nettoyé et désinfecté conformément aux directives suivantes.

#### <span id="page-61-1"></span>**BONNES PRATIQUES**

Le nettoyage est l'élimination de tous les résidus ou contaminants visibles sur les surfaces externes du composant, et la désinfection est le processus de destruction des organismes pathogènes ou de leur désactivation. Lors du nettoyage, assurez-vous que toute matière étrangère est éliminée. Cela garantit que les ingrédients actifs de la méthode de désinfection choisie atteignent toutes les surfaces du composant.

Afin de réduire de manière significative les efforts demandés par le nettoyage, ne laissez pas les contaminants sécher sur les composants du système. Les contaminants tendent à se fixer solidement sur les surfaces pleines lorsqu'ils sèchent, et deviennent ainsi plus difficiles à éliminer.

Changez de gants comme indiqué au cours de la procédure, ou si vos gants sont souillés.

Lorsque vous appliquez une méthode de nettoyage ou de désinfection, veuillez adopter les bonnes pratiques suivantes :

- Utilisez toujours une lingette en allant d'une surface propre vers une surface sale.
- Limitez les chevauchements dans la façon d'utiliser les lingettes.
- Si une lingette devient sèche ou souillée, remplacez-la par une lingette fraîche.
- Ne réutilisez pas une lingette sèche ou souillée.
- <span id="page-62-0"></span>• Utilisez une nouvelle lingette comme indiqué dans les procédures de nettoyage et de désinfection.

#### **COMPATIBILITÉ ET DISPONIBILITÉ**

La disponibilité des produits de nettoyage et de désinfection indiqués dans le présent manuel peut varier selon les zones géographiques ; assurez-vous de choisir des produits conformes aux lois et réglementations en vigueur dans votre pays.

Les solutions indiquées ci-après on fait la preuve de leur compatibilité avec les matériaux des composants du système, mais n'ont pas été testées en termes d'efficacité. Les résultats avec des solutions compatibles peuvent varier en fonction des périodes d'exposition et de la manipulation de l'appareil. Pour obtenir des conseils sur l'efficacité biologique du désinfectant, se reporter aux instructions du fabricant :

- Désinfectant A-456 II
- Lingettes Accel TB
- Cavicide
- CaviWipes
- Vaporisateur Chloro-Sol
- Lingettes germicides Clorox
- Lingettes avec agent javellisant Sani-Cloth
- Lingettes germicides Sani-Cloth
- Lingettes germicides Sani-Cloth Plus
- Lingettes désinfectantes Sporicidin
- T-Spray II

#### **Procédure 1. NETTOYER ET DÉSINFECTER L'INSTRUMENT**

#### IMPORTANT

Le non-respect des avertissements qui suivent peut entraîner des dommages matériels non couverts par la garantie.

- N'immergez pas l'instrument dans la solution désinfectante.
- Ne soumettez aucune pièce de l'instrument à une stérilisation à la vapeur, à l'oxyde d'éthylène, par rayonnement, à l'autoclave ou méthodes similaires de stérilisation.
- N'utilisez pas de CIDEXPLUS pour désinfecter l'instrument. CIDEXPLUS endommagerait l'enceinte plastique.

Procédez comme suit pour nettoyer l'instrument BladderScan BVI 9400. Lisez les informations fournies dans les rubriques [Bonnes pratiques](#page-61-1) et [Compatibilité et disponibilité](#page-62-0) avant d'entreprendre la procédure.

#### **NETTOYER L'INSTRUMENT**

- 1. Changez de gants.
- 2. Après chaque examen, à l'aide d'une serviette en papier ou d'un chiffon doux sec, essuyez intégralement toute trace de gel de couplage sur la sonde.
- 3. Utilisez un chiffon doux humide pour retirer les résidus éventuels de particules de matière ou de fluides corporels sur l'instrument.
- 4. Laissez sécher l'instrument à l'air libre ou séchez-le à l'aide d'un chiffon sec et propre avant de procéder à la désinfection.
- 5. Passez à la rubrique suivante, [Désinfecter l'instrument](#page-63-0). Une désinfection de bas niveau de la tête de la sonde est requise entre deux utilisations.

#### <span id="page-63-0"></span>**DÉSINFECTER L'INSTRUMENT**

Une désinfection de bas niveau de la tête de la sonde est requise entre deux utilisations. Utilisez uniquement des désinfectants dont la date de péremption n'est pas dépassée.

6. Retirez les gants utilisés pendant la partie nettoyage de la procédure, puis mettez de nouveaux gants.

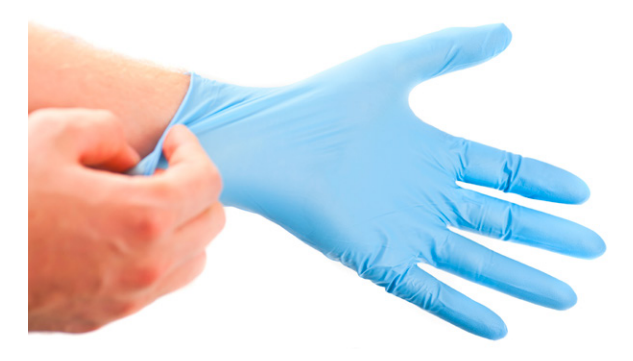

- 7. Si le désinfectant utilisé est un liquide, mélangez la solution désinfectante conformément aux instructions du fabricant pour obtenir la concentration appropriée pour le niveau de désinfection.
- 8. Appliquez la solution à l'aide d'un chiffon doux ou d'une lingette. Ne vaporisez pas ou n'appliquez pas la solution désinfectante directement sur la surface de l'instrument et n'immergez pas l'instrument dans un liquide.
- 9. Essuyez les surfaces de l'instrument en les maintenant humides pendant la durée de contact requise. Pour connaître la durée de contact pour le niveau de désinfection approprié, suivez les instructions du fabricant.
- 10. Si un rinçage ou une élimination de la solution désinfectante est requis conformément aux instructions du fabricant, essuyez l'instrument avec un chiffon doux propre et trempé dans de l'eau stérile. Verathon recommande d'essuyer l'instrument trois fois séparément, afin d'éliminer tous les résidus de désinfectant.
- 11. Laissez sécher l'instrument à l'air libre ou séchez-le à l'aide d'un chiffon sec et propre.

## INSPECTIONS PÉRIODIQUES

Verathon recommande de faire certifier le BVI 9400 une fois par an par un centre technique agréé BladderScan. Le service de certification inclut des contrôles et tests complets de l'instrument afin de garantir son fonctionnement précis dans le cadre d'une utilisation clinique. Pour plus d'informations, contactez votre représentant Verathon local ou le service client de Verathon.

*Remarque : les clients Scan Point Online peuvent gérer la certification de l'appareil sur Internet en accédant à leur compte Scan Point. Pour plus d'informations concernant l'utilisation de Scan Point Online, consultez la documentation utilisateur de Scan Point, contactez votre représentant Verathon local ou le service client de Verathon.*

#### **INSPECTIONS HEBDOMADAIRES**

Vous devez vérifier une fois par semaine si la sonde et le câble présentent des craquelures ou des dommages physiques. Des craquelures qui permettraient la pénétration de liquides pourraient compromettre les performances de l'instrument. Tout défaut ou craquelure visible sur la console, la sonde ou le câble entre la console et la sonde doit être signalé au service client de Verathon ou à votre représentant Verathon local.

## MAINTENANCE

## **Procédure 1. RÉALISER UN AUTOTEST**

<span id="page-64-0"></span>Le BVI 9400 peut réaliser un certain nombre de tests d'auto-diagnostic.

- 1. Sur l'écran d'accueil, appuyez sur le bouton Paramètres
- 2. Lors de l'ouverture de l'écran des paramètres, appuyez sur le bouton Flèche vers le haut (t) ou sur le bouton Flèche vers le bas  $\bigoplus$  jusqu'à ce qu'Autotest apparaisse en rouge, puis appuyez sur le bouton Entrée . L'écran d'autotest apparaît et les tests commencent automatiquement. L'écran affiche l'état et les résultats. Une fois le test terminé, l'imprimante imprime les résultats.

*Remarque : pour que les résultats de l'autotest soient imprimés, l'imprimante doit être alimentée en papier avant d'exécuter l'autotest. Pour voir les instructions relatives au chargement du papier thermique, voir la procédure* [Charger le papier thermique](#page-50-0) à la [page 43](#page-50-0).

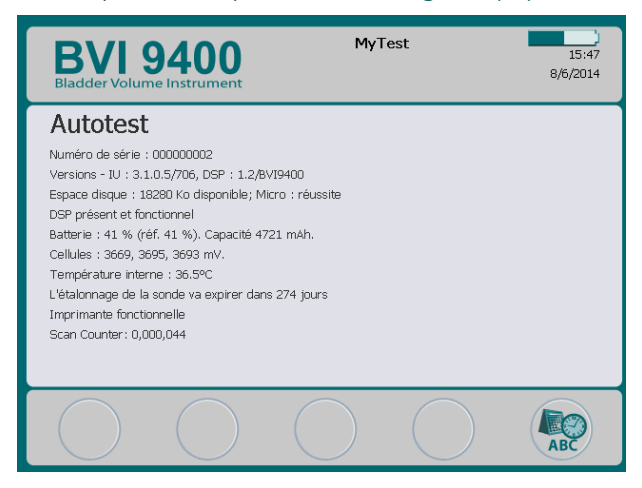

- 3. Si l'écran indique des échecs de test ou des résultats anormaux, contactez le Service client de Verathon ou votre représentant local.
- 4. Une fois le test terminé, appuyez sur le bouton Paramètres  $\clubsuit\$  pour retourner à l'écran des paramètres, puis appuyez sur le bouton Accueil (a pour retourner à l'écran d'accueil.

## **Procédure 2. METTRE À JOUR LE LOGICIEL**

- 1. Sur l'écran d'accueil de l'instrument, appuyez sur le bouton Scan Point  $\odot$ .
- 2. Sur l'ordinateur, double-cliquez sur l'icône Scan Point avec QuickPrint. Scan Point s'ouvre.

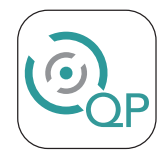

3. Sur l'ordinateur, dans la fenêtre Scan Point QuickPrint, cliquez sur Trouver. QuickPrint établit une connexion avec l'instrument, et une icône pour l'appareil apparaît dans le volet de gauche. Sur la console, deux flèches apparaissent pour confirmer que la console est connectée à Scan Point.

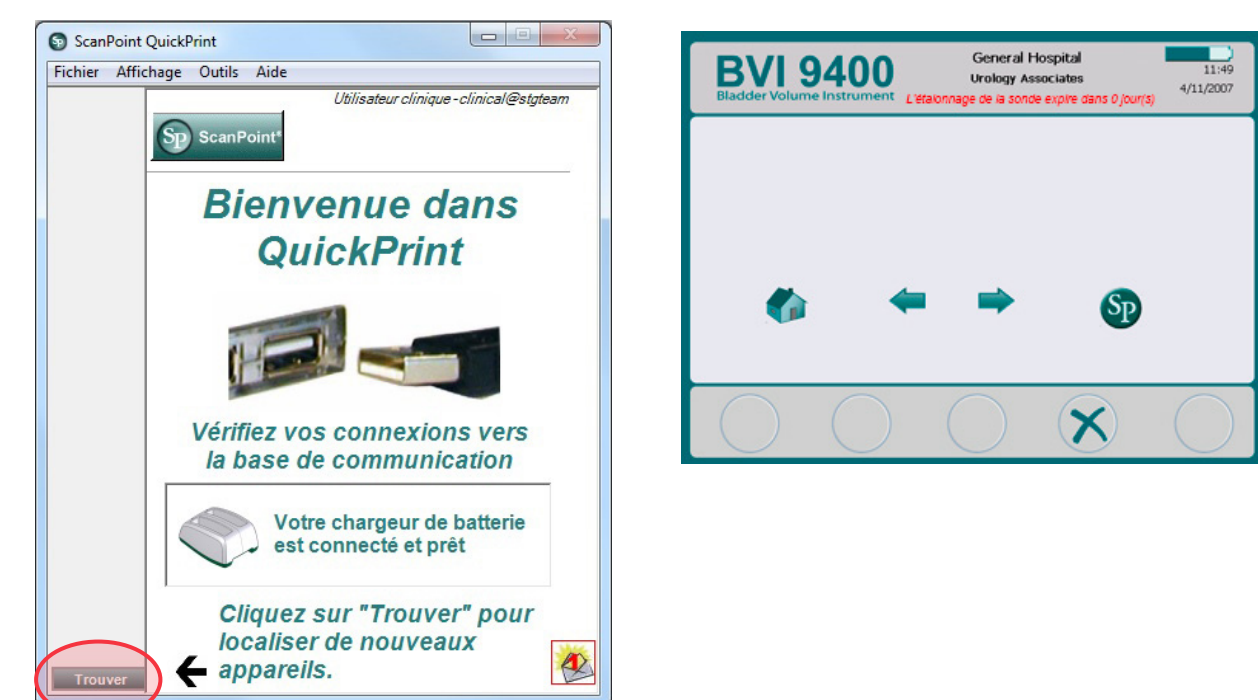

4. Si une boîte de dialogue s'affiche avec le message d'erreur « 0008 : une erreur est survenue lors du traitement du fichier d'examen : échec de téléchargement du fichier RRD. Veuillez retraiter l'examen », cliquez sur Fermer.

*Remarque : si une fenêtre du navigateur s'affiche, fermez ou réduisez-la.*

5. Sélectionnez l'appareil série 9000, vérifiez que le numéro de série affiché à l'écran correspond au numéro de série indiqué en bas de la console, puis cliquez sur le bouton Mettre l'instrument à jour.

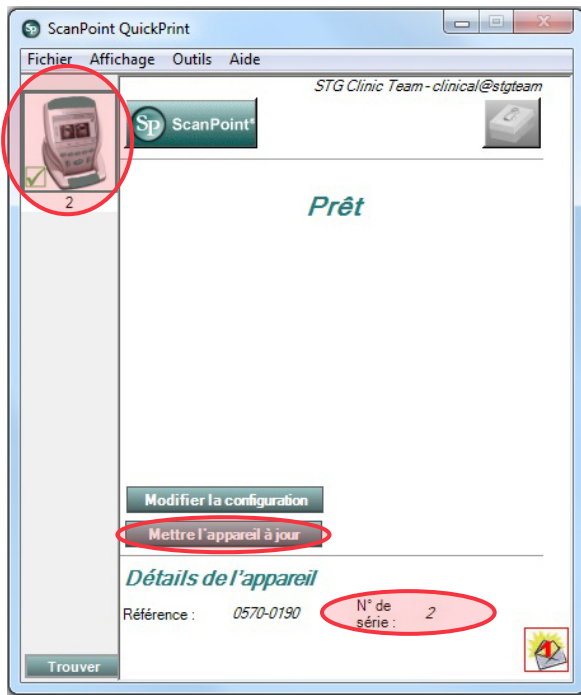

6. Si des mises à jour sont disponibles, le système les télécharge et les installe. La console affiche une barre de progression et redémarre automatiquement lorsque l'installation est terminée.

Si aucune mise à jour n'est disponible, rien ne se produit.

7. Si vous voulez consulter la version actuelle du logiciel et vérifier que le logiciel le plus récent est installé, réalisez la procédure [Réaliser un autotest](#page-64-0) à la [page 57](#page-64-0). L'écran des résultats affiche la version du logiciel.

### **Procédure 3. ÉTALONNER LA SONDE AVEC LE SYSTÈME SCAN POINT**

Si vous ne disposez pas du logiciel Scan Point avec QuickPrint, vous devez envoyer votre instrument à un centre technique agréé Verathon qui procédera à son étalonnage. Contactez le Service client de Verathon pour plus d'informations.

Le BVI 9400 doit être étalonné au minimum tous les 12 mois afin de garantir la précision des résultats. L'étalonnage garantit un alignement précis et approprié du système de coordonnées interne de l'instrument. Si l'étalonnage n'est pas réalisé à la date prescrite, l'instrument peut tout de même être utilisé pour réaliser des mesures, mais celles-ci ne sont plus aussi fiables. Lorsque l'étalonnage est requis, un avertissement apparaît sur l'en-tête de l'écran.

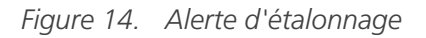

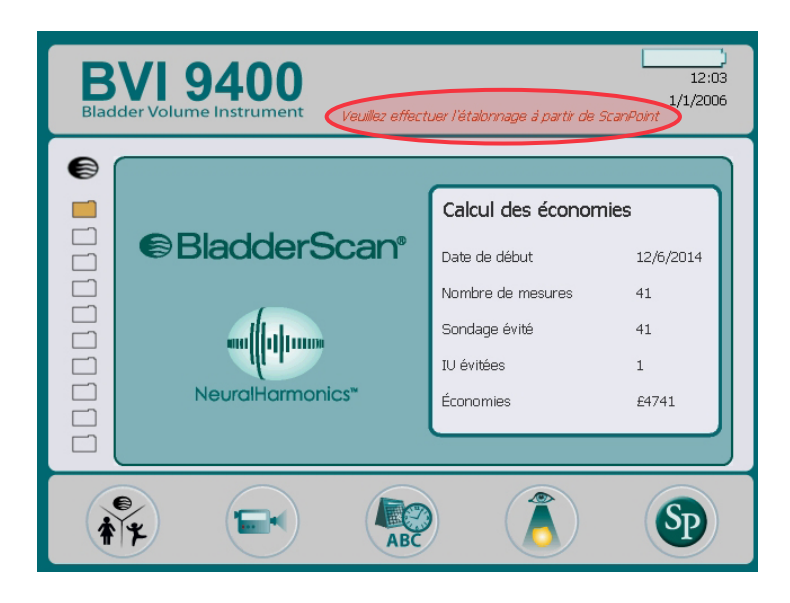

- 1. Placez le bac d'étalonnage à une distance maximale de 3 m (10 pi) du chargeur de batterie/ concentrateur sans fil, sur une surface plate, non réflective, et retirez le couvercle.
- 2. Versez de l'eau propre à température ambiante dans la base, jusqu'au repère indiqué. Veillez à maintenir une quantité de bulles minimale dans l'eau.

*Remarque : le réservoir doit parfois rester au repos pendant 24 heures jusqu'à ce que l'eau soit dégazée.*

3. Placez la cible spiralée dans la base du bac en utilisant les encoches pour positionner correctement la cible.

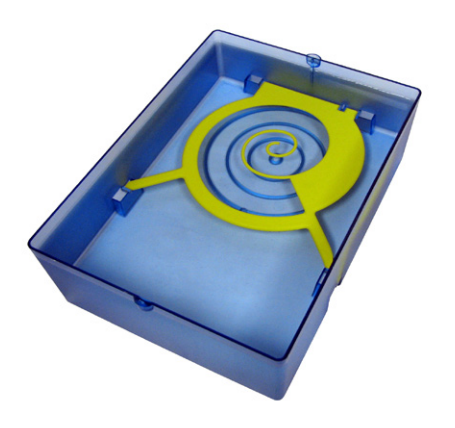

- 4. Replacez le couvercle du bac sur la base. Assurez-vous que l'ouverture pour la tête de mesure se trouve juste au-dessus de la cible en spirale.
- 5. Placez la sonde dans la découpe du couvercle. Veillez à ce que la pointe de la sonde soit immergée dans l'eau.

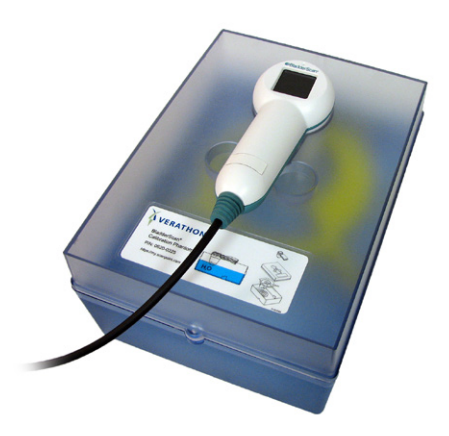

6. Sur l'ordinateur, double-cliquez sur l'icône Scan Point avec QuickPrint. Scan Point s'ouvre.

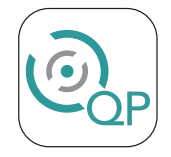

7. Sur l'écran d'accueil de l'instrument, appuyez sur le bouton Scan Point  $\odot$ .

8. Sur l'ordinateur, dans la fenêtre Scan Point QuickPrint, cliquez sur Trouver. QuickPrint établit une connexion avec l'instrument, et une icône pour l'appareil apparaît dans le volet de gauche. Sur la console, deux flèches apparaissent pour confirmer que la console est connectée à Scan Point.

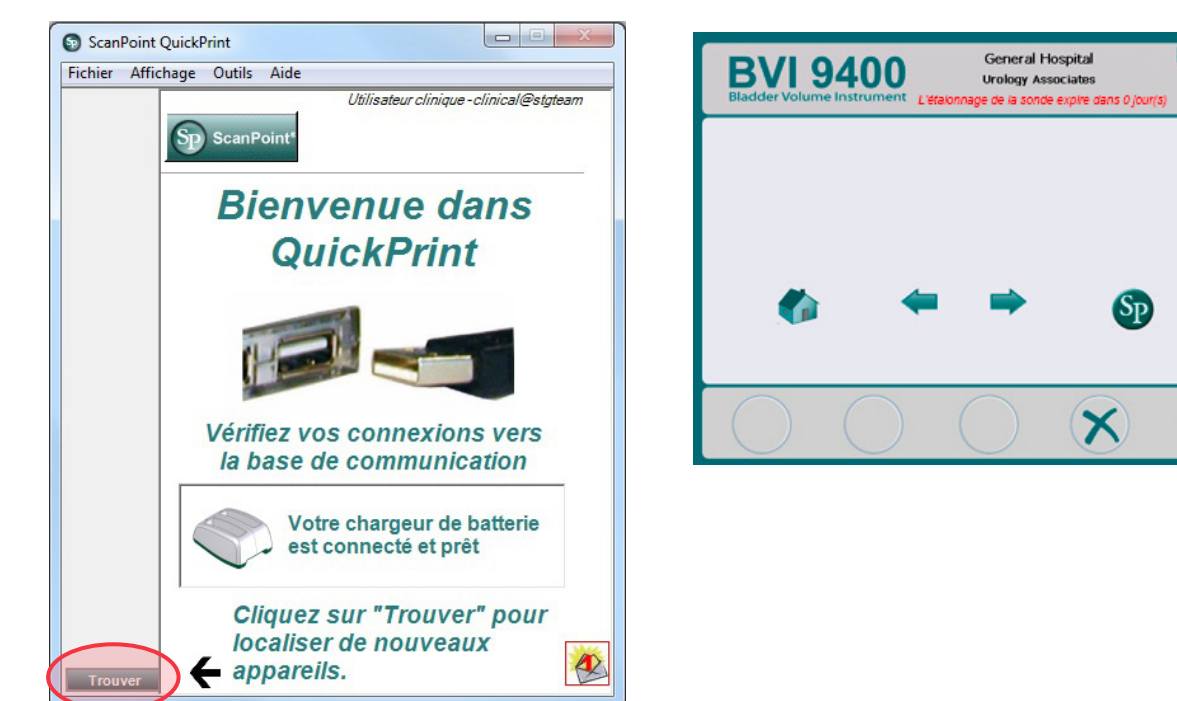

9. Si une boîte de dialogue s'affiche avec le message d'erreur « 0008 : une erreur est survenue lors du traitement du fichier d'examen : échec de téléchargement du fichier RRD. Veuillez retraiter l'examen », cliquez sur Fermer.

*Remarque : si une fenêtre du navigateur s'affiche, fermez ou réduisez-la.*

10. Sélectionnez l'appareil série 9000, vérifiez que le numéro de série affiché à l'écran correspond au numéro de série indiqué en bas de la console, puis cliquez sur l'icône du bac d'étalonnage.

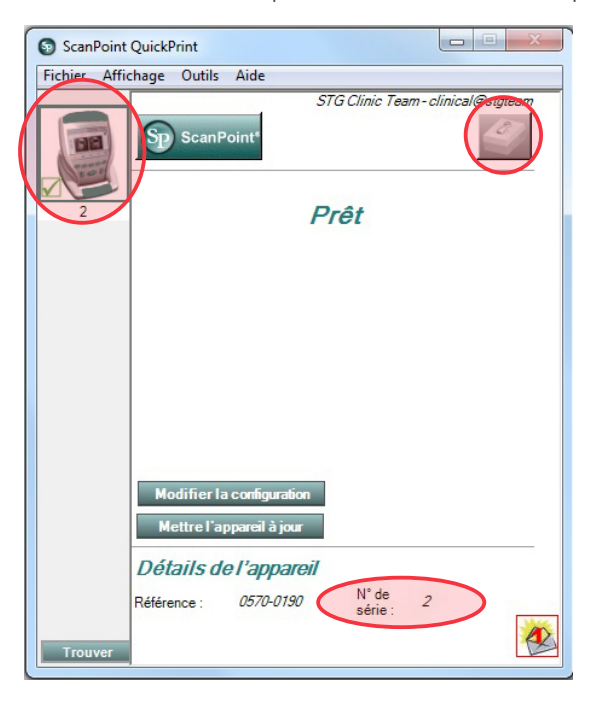

 $\frac{1}{11:49}$ 

 $4/11/2007$ 

11. Cliquez sur le bouton Étalonner. Scan Point commence à mesurer et à analyser les données afin de contrôler le respect des paramètres d'étalonnage.

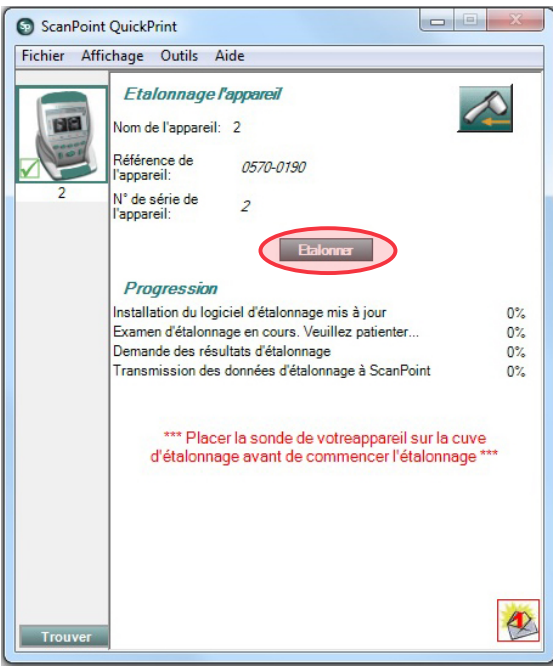

12. Si l'étalonnage est réussi, le message « Étalonnage réussi ! » apparaît sur l'ordinateur.

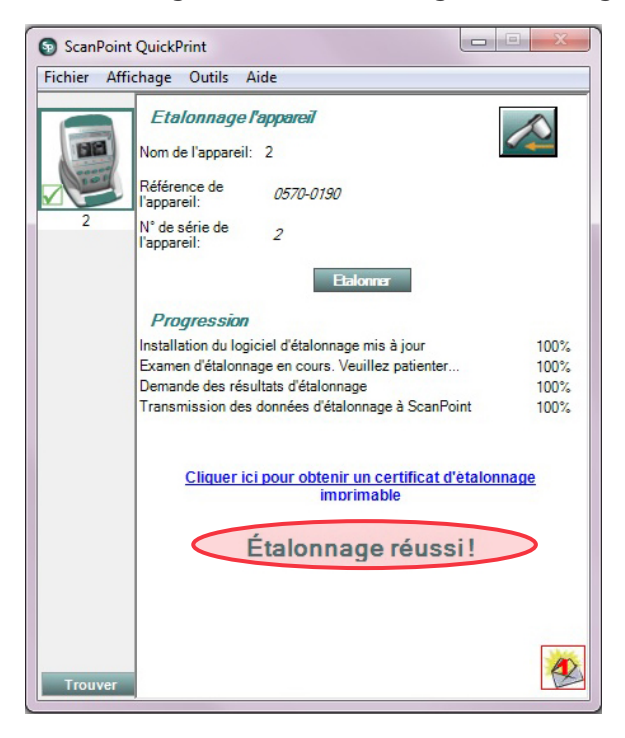

En cas d'échec de l'étalonnage, le message « Échec de l'étalonnage » apparaît. Vérifiez la présence d'une quantité d'eau suffisante dans la chambre d'étalonnage, et que la sonde est bien installée dans le couvercle d'étalonnage, puis cliquez sur Oui pour confirmer le message d'échec de l'étalonnage. Scan Point redémarre l'étalonnage. Si les échecs d'étalonnage se reproduisent, contactez le Service client de Verathon.

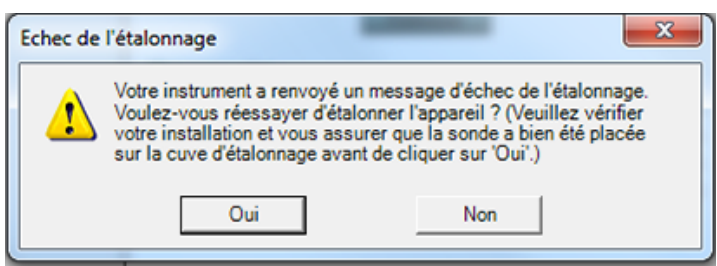

- 13. Sur la console, cliquez sur le bouton Quitter  $\blacktriangleright$ . La procédure d'étalonnage prend fin, ainsi que la communication avec Scan Point.
- 14. Retirez la sonde du couvercle du bac, puis séchez-la avec un chiffon doux et propre.

## MISE AU REBUT DE L'APPAREIL

Le BladderScan BVI 9400 et ses accessoires peuvent contenir des huiles minérales, des batteries et d'autres matériaux nocifs pour l'environnement. Lorsque l'instrument a atteint la fin de sa durée de vie utile, renvoyez l'appareil, le chargeur de batterie/concentrateur sans fil et les accessoires au centre technique Verathon qui se chargera de leur mise au rebut adéquate. Vous pouvez aussi choisir d'appliquer les réglementations locales pour la mise au rebut des déchets dangereux.
# DÉPANNAGE

## RESSOURCES D'ASSISTANCE

Verathon fournit un large éventail de services d'assistance à la clientèle, décrits dans le tableau ci-dessous.

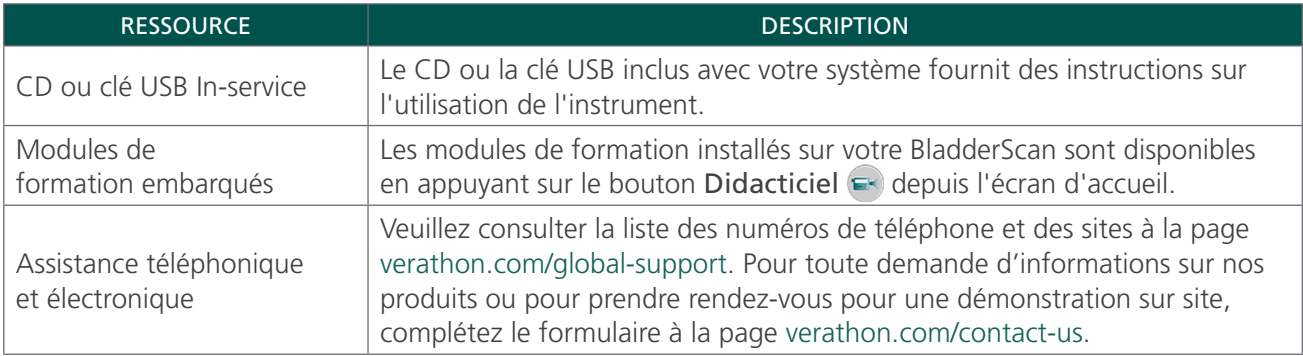

## RÉPARATION DE L'APPAREIL

Le BladderScan BVI 9400, la sonde et le chargeur de batterie/concentrateur sans fil sont complètement scellés. Ils ne comportent aucune pièce réparable par l'utilisateur. Verathon ne met à disposition aucun type de schéma de circuit, listes de pièces des composants, descriptions ou autres informations qui seraient requis pour réparer l'appareil ou ses accessoires.

Les clients ayant souscrit la garantie Premium ont accès à une unité de prêt et à des options d'expédition gratuite variables suivant le niveau de service choisi.

Pour toute question, contactez votre représentant Verathon local ou le service client de Verathon.

## GARANTIE

Les produits et le logiciel Verathon sont garantis contre les défauts de pièces et de main-d'œuvre conformément aux *Conditions générales de vente*. Cette garantie limitée s'applique pendant un (1) an à compter de la date d'expédition par Verathon et ne s'applique qu'à l'acquéreur d'origine du système. La garantie s'applique aux composants suivants du système :

- Console BladderScan
- Sonde BladderScan
- Chargeur de batterie/concentrateur sans fil

Les composants réutilisables supplémentaires achetés séparément ou avec un système font l'objet d'une garantie distincte. Les éléments consommables ne sont pas couverts par cette garantie.

Pour plus d'informations à propos de votre garantie ou pour faire l'acquisition d'une garantie Premium Total Customer Care prolongeant la garantie limitée de votre système, veuillez contacter le Service client de Verathon ou votre représentant local.

### **Procédure 1. DÉPANNAGE EN CAS DE PROBLÈME DE CONNEXION SCAN POINT**

Réalisez cette procédure si la console ne peut pas se connecter à Scan Point.

- 1. Appuyez sur le bouton Scan Point  $\mathcal{D}$ , puis vérifiez que la console recherche une connexion.
- 2. Dans Scan Point, essayez de nouveau d'établir la connexion en cliquant sur le bouton Trouver. Répétez cette étape jusqu'à 3 fois.

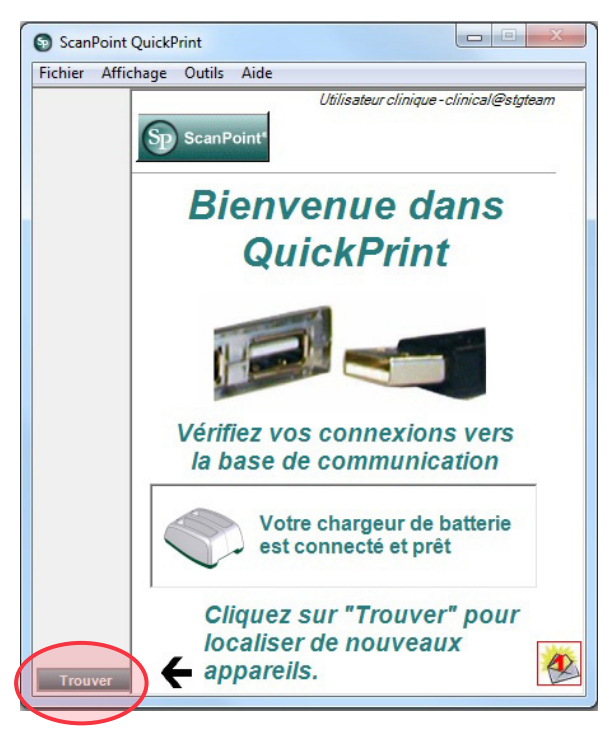

*Remarque : Quand la console se connecte, une boîte de dialogue s'affiche avec le message d'erreur « 0008 : une erreur est survenue lors du traitement du fichier d'examen : échec de téléchargement du fichier RRD. Veuillez retraiter l'examen. » Si cette boîte de dialogue s'affiche, cliquez sur Fermer. Cette erreur n'empêche pas la console de se connecter à Scan Point. Si une fenêtre du navigateur s'affiche après la connexion de la console, fermez ou réduisez la fenêtre.*

Si la console ne se connecte pas, passez à l'étape suivante.

3. Éteignez la console, rallumez-la, puis appuyez sur le bouton Scan Point . Sur l'ordinateur, dans la fenêtre Scan Point, cliquez sur Trouver.

Si la console ne se connecte pas, passez à l'étape suivante.

- 4. Pendant que l'instrument tente de se connecter à Scan Point, retirez la batterie.
- 5. Réinstallez la batterie, laissez démarrer l'instrument, puis appuyez sur le bouton Scan Point .
- 6. Sur l'ordinateur, cliquez sur Trouver.

Si la console ne se connecte pas, contactez le service client de Verathon.

#### **Procédure 2. DÉPANNAGE DES PROBLÈMES D'ALIMENTATION**

Si l'instrument ne s'allume pas, cela est généralement lié à une batterie déchargée ou défectueuse, qu'il convient alors de remplacer pour remédier au problème.

Lorsque la charge de la batterie est trop faible pour permettre un fonctionnement normal (mais pas trop faible pour permettre le fonctionnement du circuit interne) l'appareil affiche le message suivant :

*La charge de la batterie est trop faible pour que l'instrument fonctionne. Rechargez.*

Vous devez alors recharger la batterie ou la remplacer par une batterie chargée.

Si l'instrument ne répond plus alors que vous avez installé une nouvelle batterie, procédez à une réinitialisation complète en retirant et en réinstallant la batterie. Si l'instrument ne répond toujours pas, contactez le service client de Verathon.

### **Procédure 3. INSTRUMENT TROP CHAUD**

Le BVI 9400 affiche le message « Surchauffe imprimante » en cas de surchauffe de la tête d'impression. Dans ce cas, éteignez immédiatement le BVI 9400. Cela peut être consécutif à un bourrage de papier.

#### **Procédure 4. REMÉDIER À UN BOURRAGE DE PAPIER**

Réalisez cette procédure si le papier n'avance pas dans l'imprimante.

- 1. Ouvrez la porte de l'imprimante à l'arrière de la console et retirez le papier bloqué.
- 2. Vérifiez que le papier thermique est chargé correctement, conformément aux instructions de la procédure [Charger le papier thermique](#page-50-0) à la [page 43](#page-50-0).

# SPÉCIFICATIONS DU PRODUIT

# SPÉCIFICATIONS DES COMPOSANTS

## SPÉCIFICATIONS DE LA CONSOLE ET DE LA SONDE

*Tableau 21. Caractéristiques techniques générales*

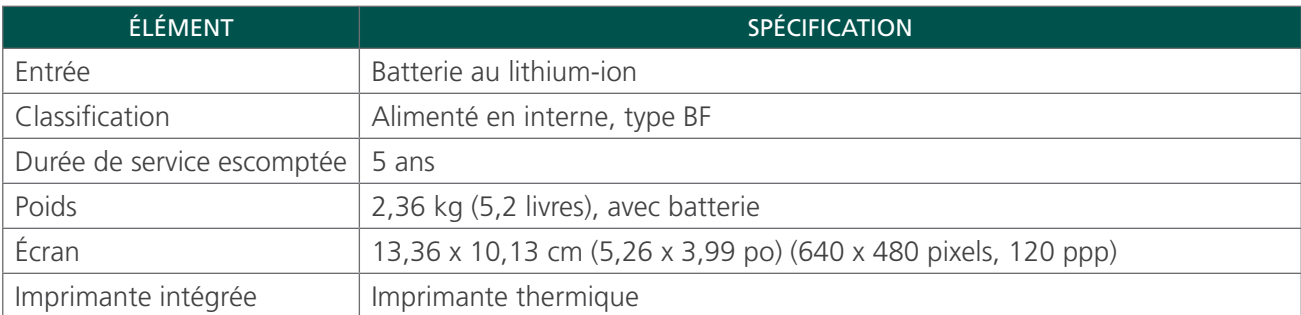

#### *Tableau 22. Paramètres de sortie acoustique des ultrasons (format FDA)*

Les valeurs de ce tableau sont les mesures maximales obtenues à partir de trois résultats de tests.

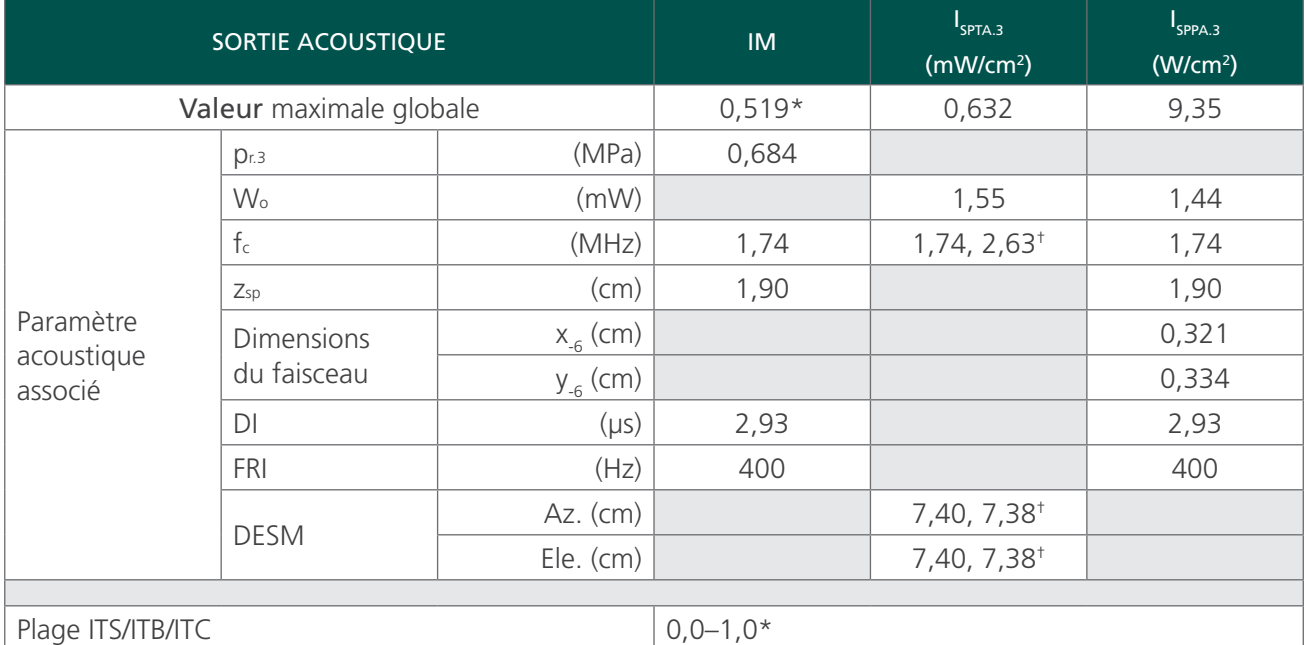

\* Les valeurs IM et IT sont inférieures à 1,0.

† Chaque point de mesure le long de la ligne de mesure comporte deux impulsions transmises. La première impulsion est de 1 cycle à 2,95 MHz et la deuxième impulsion est de 5 cycles à 1,74 MHz. Les données pour chaque impulsion sont fournies et séparées par une virgule.

#### *Tableau 23. Paramètres de sortie acoustique des ultrasons (Norme CEI)*

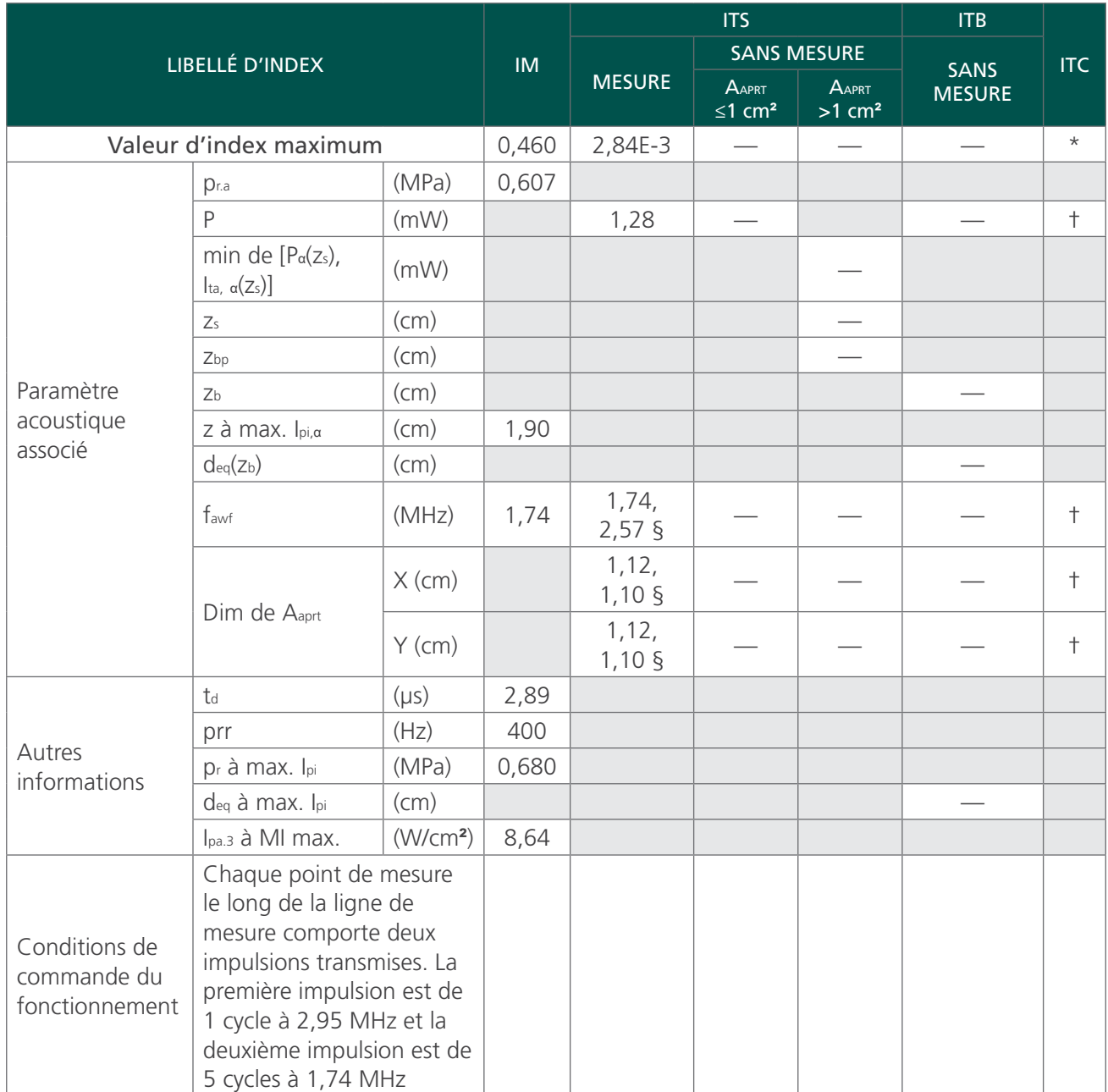

Les valeurs de ce tableau sont les mesures maximales obtenues à partir de trois résultats de tests.

*\* L'usage prévu n'inclut pas d'utilisation céphalique, si bien que l'ITC n'est pas calculé.*

*§ Les données pour chaque impulsion sont fournies et séparées par une virgule.*

*† Aucune donnée signalée.*

*Remarques :*

- 1. *Il n'est pas nécessaire de fournir des informations pour toute formulation de l'ITS ne produisant pas la valeur maximale de l'ITS pour ce mode.*
- 2. *Il n'est pas nécessaire de fournir des informations relatives à l'ITC pour tout ensemble de sonde non destiné à des utilisations transcrâniennes ou céphaliques néonatales.*
- 3. *Il n'est pas nécessaire de fournir des informations relatives à l'IM ou à l'IT si l'équipement respecte les deux clauses d'exemption indiquées sous 51.2 aa) et 51.2 dd).*
- 4. *Mesure : Chaque image de la mesure générale en 3D comprend la mesure d'un secteur, puis la rotation du plan du secteur autour de l'axe central de la mesure jusqu'à un tour complet de 360 °. Les valeurs d'intensité maximale calculées ne se produisent qu'au centre de la rotation, où les plans se chevauchent.*

<span id="page-77-0"></span>*Tableau 24. Spécifications de précision*

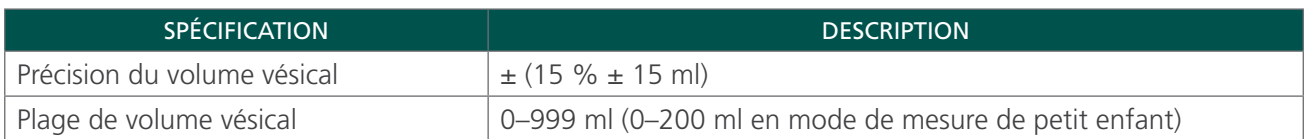

L'exemple suivant montre comment les plages de précision affichées dans le [Tableau 24](#page-77-0) peuvent affecter les mesures de volume fournies.

Si la mesure effectuée est de 160 ml, avec une plage de précision de ± (15 % + 15 ml), le volume se calcule comme suit :

160 ml  $\times$  15 % = 24 ml  $24 \text{ ml} + 15 \text{ ml} = 39 \text{ ml}$ 160 ml  $\pm$  39 ml = 121-199 ml

Les spécifications de précision supposent que l'instrument est utilisé conformément aux instructions données par Verathon lors de la mesure d'un fantôme équivalent au tissu.

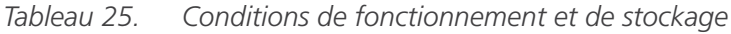

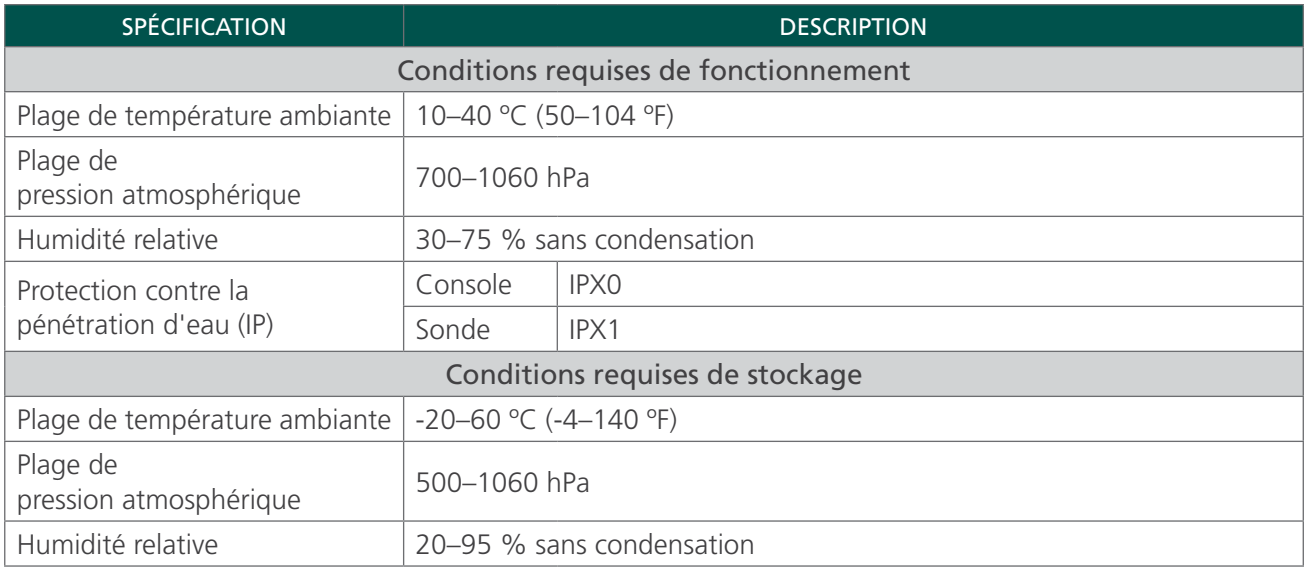

### SPÉCIFICATIONS DES BATTERIES

Le BladderScan BVI 9400 est fourni avec deux batteries lithium-ion. Une icône de batterie sur l'écran de l'instrument est toujours présente pour indiquer la puissance restante et quand la batterie doit être remplacée. Vous pouvez remplacer la batterie à tout moment si nécessaire. Verathon recommande de remplacer les batteries tous les deux ans.

Les examens enregistrés et les paramètres utilisateur ne devraient pas être effacés lors du retrait d'une batterie déchargée et de son remplacement. En cas de modification de l'un des paramètres utilisateur, il est possible de les réinitialiser en respectant les instructions de la section [Installation](#page-43-0) de ce manuel.

Utilisez uniquement le chargeur de batterie fourni avec le BVI 9400. Tout autre chargeur de batterie risque d'endommager la batterie.

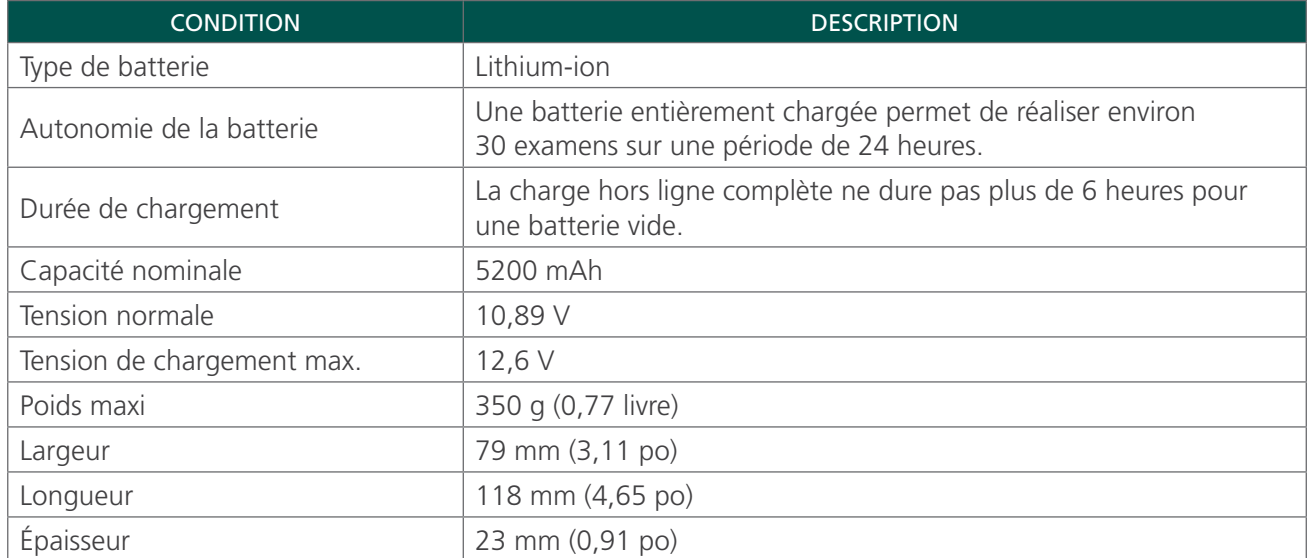

#### *Tableau 26. Spécifications des batteries*

## SPÉCIFICATIONS DU CHARGEUR DE BATTERIE/CONCENTRATEUR SANS FIL

Le chargeur de batterie/concentrateur sans fil est alimenté depuis une prise murale standard (adaptable aux normes d'alimentation internationales). Le chargeur de batterie/concentrateur sans fil permet de charger deux batteries simultanément.

| <b>SPÉCIFICATION</b>                  | <b>DESCRIPTION</b>                                                        |
|---------------------------------------|---------------------------------------------------------------------------|
| Conditions requises de fonctionnement |                                                                           |
| Plage de<br>température ambiante      | 5facultatif40 °C (41-104 °F)                                              |
| Plage de<br>pression atmosphérique    | 700-1060 hPa                                                              |
| Humidité relative                     | 30–75 % sans condensation                                                 |
| Connexion à l'ordinateur              | <b>USB 2.0</b>                                                            |
| Chargeur                              | Alimenté par un boîtier d'alimentation secteur d'un ordinateur de bureau. |
| Tension d'entrée                      | <b>18 V CC</b>                                                            |
| Isolation                             | Classe II avec double isolation                                           |
| Tests                                 | CEI 60950-1                                                               |
| Conditions requises de stockage       |                                                                           |
| Stockage                              | En intérieur                                                              |
| Plage de<br>température ambiante      | $-20 - 60$ °C ( $-4 - 140$ °F)                                            |
| Plage de<br>pression atmosphérique    | 500-1060 hPa                                                              |
| Humidité relative                     | 20–95 % sans condensation                                                 |

*Tableau 27. Spécifications du chargeur de batterie/concentrateur sans fil*

#### *Tableau 28. Spécifications de l'adaptateur d'alimentation*

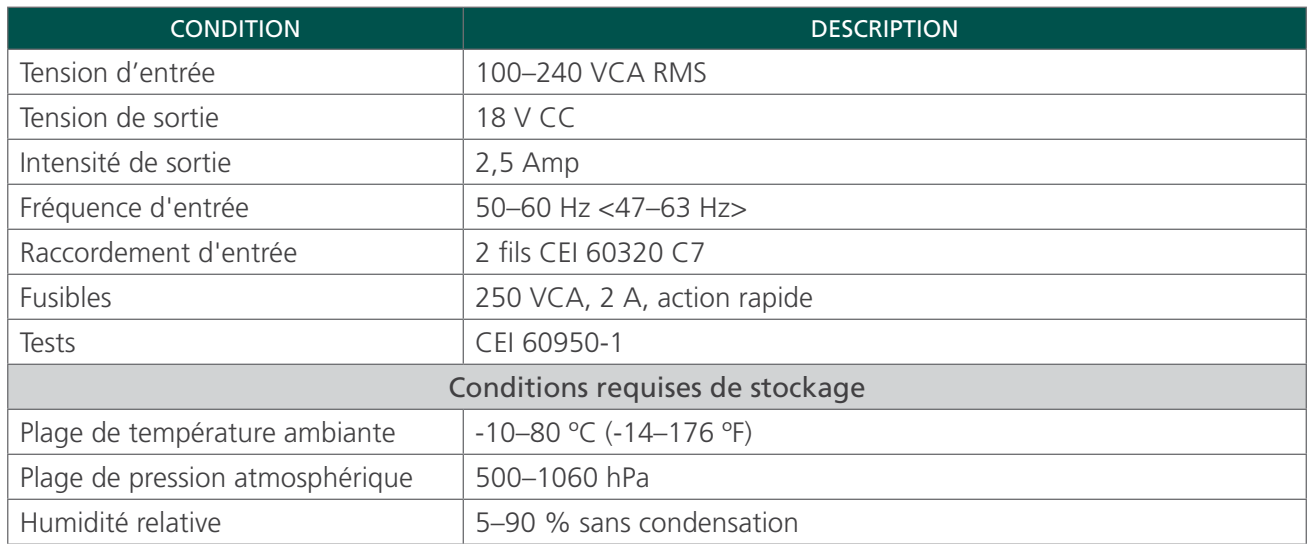

## TECHNOLOGIE SANS FIL BLUETOOTH

La technologie Bluetooth utilisée dans le BladderScan BVI 9400 est conforme à :

- Spécification Bluetooth définie et approuvée par The Bluetooth Special Interests Group.
- Logo de certification à la technologie sans fil Bluetooth définie par The Bluetooth Special Interest Group.

# COMPATIBILITÉ ÉLECTROMAGNÉTIQUE

Le système BladderScan BVI 9400 est conçu pour être conforme à la norme CEI 60601-1-2:2007, qui inclut des exigences en matière de compatibilité électromagnétique (CEM) pour les équipements électriques médicaux. Les limites d'émissions et d'immunité spécifiées dans cette norme sont destinées à offrir une protection raisonnable contre les interférences nuisibles dans une installation médicale typique.

Le système BladderScan BVI 9400 est conforme aux exigences de performances essentielles applicables spécifiées dans les normes CEI 60601-1 et 60601-2-37. Les résultats des tests d'immunité montrent que les performances essentielles du système ne sont pas affectées dans les conditions de test reprises dans les tableaux suivants. Pour plus d'informations sur les performances essentielles du système BladderScan BVI 9400, voir [Performances essentielles](#page-9-0) à la [page 2.](#page-9-0)

## ÉMISSIONS ÉLECTROMAGNÉTIQUES

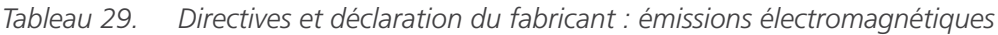

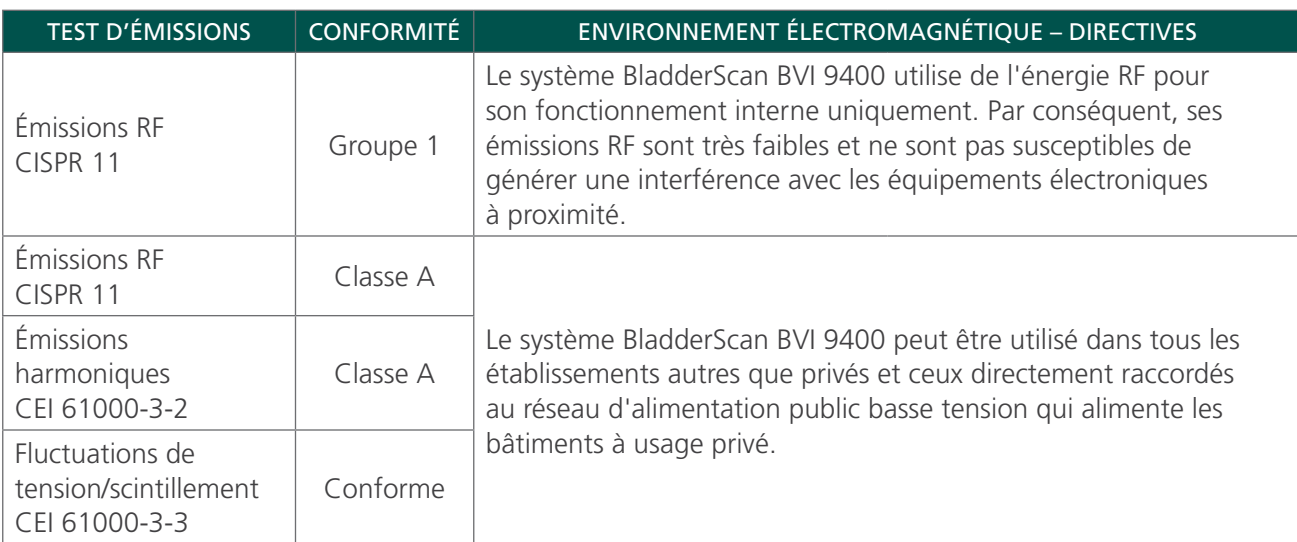

Le système est destiné à être utilisé dans l'environnement électromagnétique spécifié ci-après. Le client ou l'utilisateur du système doit s'assurer de son utilisation dans un tel environnement.

## IMMUNITÉ ÉLECTROMAGNÉTIQUE

*Tableau 30. Directives et déclaration du fabricant : immunité électromagnétique*

Le système est destiné à être utilisé dans l'environnement électromagnétique spécifié ci-après. Le client ou l'utilisateur du système doit s'assurer de son utilisation dans un tel environnement.

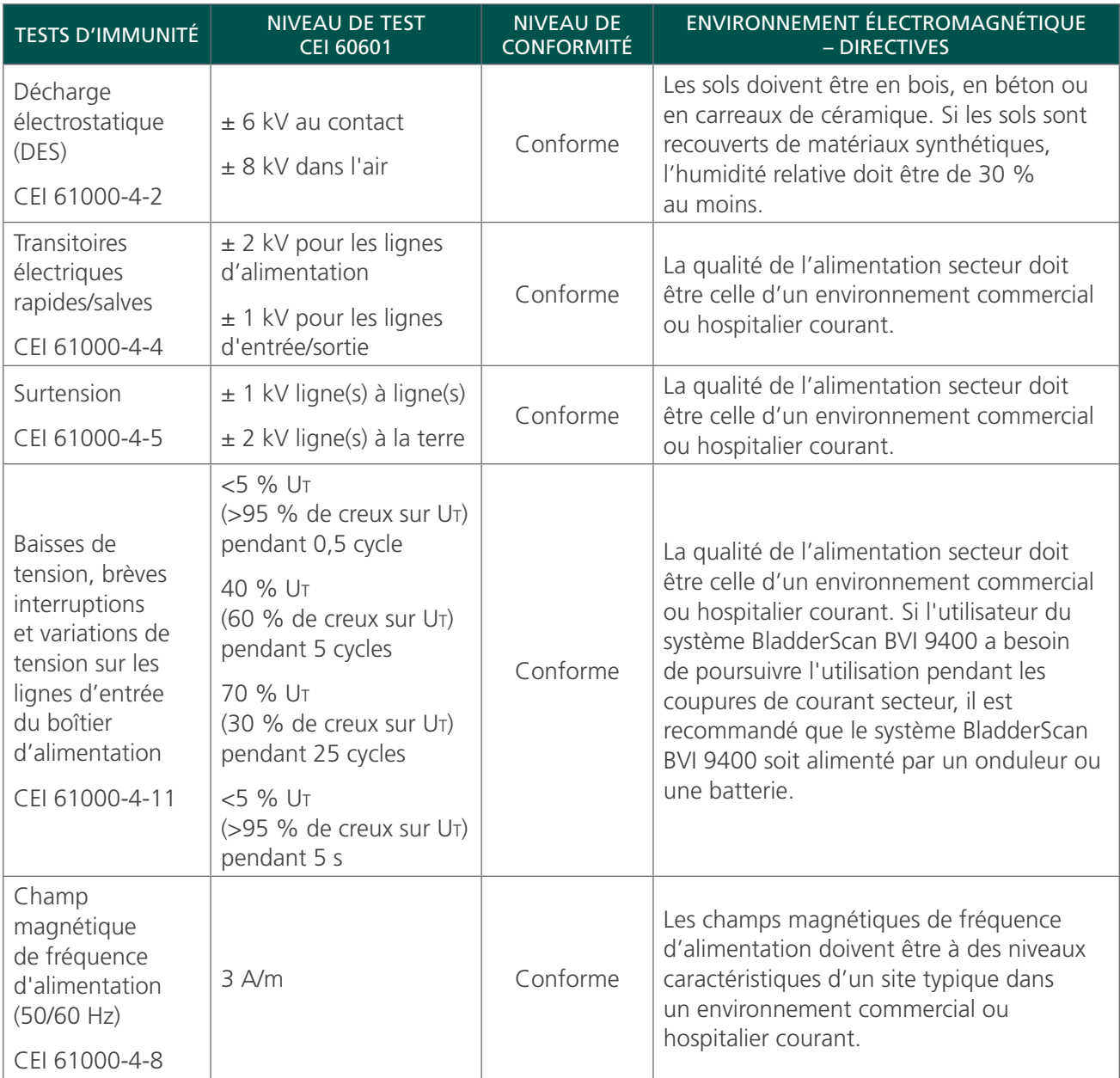

#### *Tableau 30. Directives et déclaration du fabricant : immunité électromagnétique*

Le système est destiné à être utilisé dans l'environnement électromagnétique spécifié ci-après. Le client ou l'utilisateur du système doit s'assurer de son utilisation dans un tel environnement.

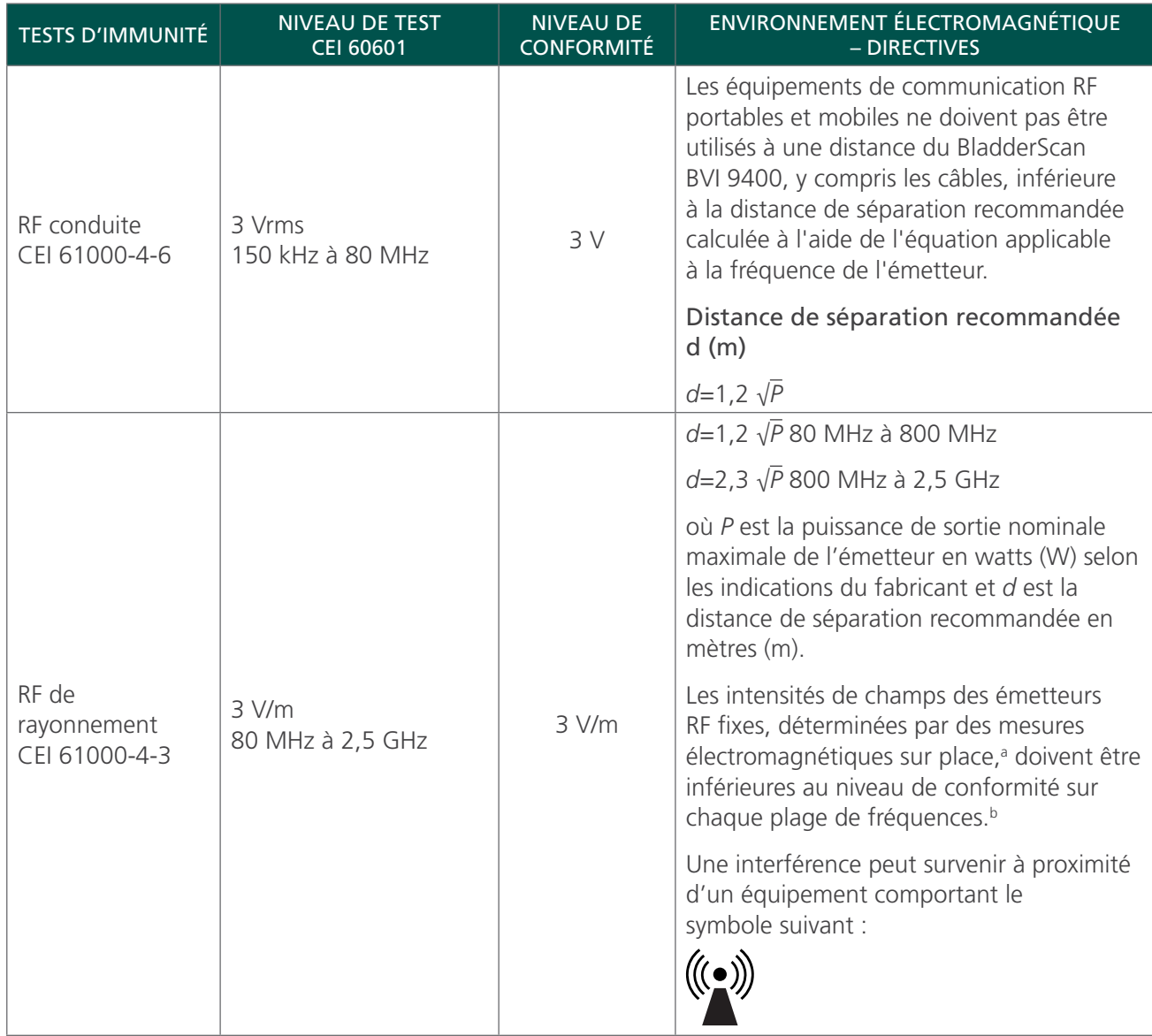

*Remarque : U*t *est la tension secteur avant l'application du niveau de test.*

*À 80 MHz et 800 MHz, la plage de fréquences supérieure est applicable.*

*Ces directives peuvent ne pas s'appliquer dans toutes les situations. La propagation électromagnétique est affectée par l'absorption et la réflexion des structures, des objets et des personnes.*

a. Il est impossible de prévoir avec exactitude les intensités de champs des émetteurs fixes, tels que les stations de radio, les téléphones (portables/sans fil) et les radios mobiles terrestres, radio amateur, diffusion de radio AM et FM et diffusion de télévision. Pour déterminer l'environnement électromagnétique d'un émetteur RF fixe, une étude électromagnétique sur site doit être envisagée. Si l'intensité de champ mesurée à l'emplacement d'utilisation du système BladderScan BVI 9400 dépasse le niveau de conformité RF applicable ci-dessus, le système BladderScan BVI 9400 doit être observé pour vérifier le fonctionnement normal. Si des performances anormales sont constatées, des mesures supplémentaires peuvent être nécessaires, par exemple réorienter ou déplacer le système BladderScan BVI 9400.

b. Dans la plage de fréquences de 150 kHz à 80 MHz, les intensités des champs doivent être inférieures à 3 V/m.

## DISTANCES DE SÉPARATION RECOMMANDÉES

*Tableau 31. Distances de séparation recommandées entre les équipements de communications RF portables et mobiles et le système*

Le système est destiné à être utilisé dans un environnement électromagnétique dans lequel les perturbations RF rayonnées sont contrôlées. Le client ou l'utilisateur du système peut réduire les interférences électromagnétiques en maintenant la distance minimale recommandée ci-dessous entre les équipements de communications RF (transmetteurs) portables et mobiles et le système, en fonction de la puissance maximale de l'équipement de communication.

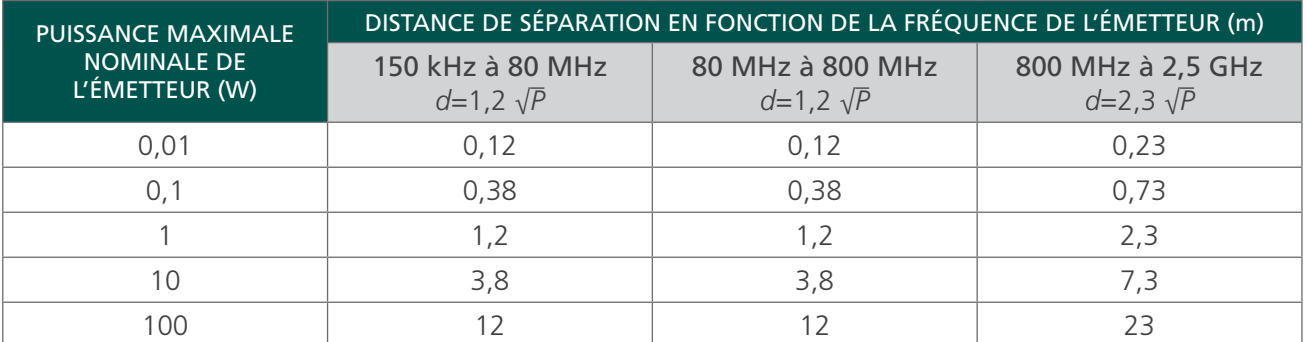

Pour les émetteurs dont la puissance nominale maximale n'est pas indiquée ci-dessus, la distance de séparation recommandée *d* en mètres (m) peut être estimée à l'aide de l'équation applicable à la fréquence de l'émetteur, où *P* est la puissance de sortie nominale maximale de l'émetteur en watts (W) selon les indications du fabricant.

*Remarque : à 80 MHz et 800 MHz, la distance de séparation pour la plage de fréquences supérieure est applicable.*

*Ces directives peuvent ne pas s'appliquer dans toutes les situations. La propagation électromagnétique est affectée par l'absorption et la réflexion des structures, des objets et des personnes.*

## CONFORMITÉ AUX NORMES DES ACCESSOIRES

Pour maintenir les interférences électromagnétiques (IEM) dans les limites certifiées, le système doit être utilisé avec les câbles, composants et accessoires spécifiés ou fournis par Verathon. Pour plus d'informations, voir les sections « Composants du système et accessoires » et « Spécifications des composants ». L'utilisation d'autres accessoires ou câbles que ceux spécifiés ou fournis peut entraîner une augmentation des émissions ou une diminution de l'immunité du système.

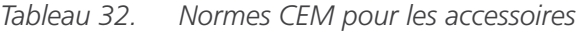

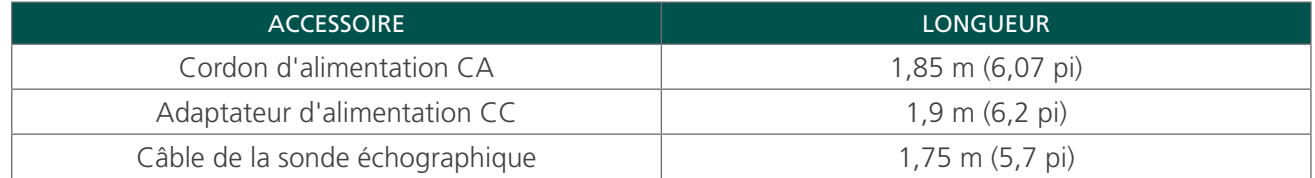

# **GLOSSAIRE**

Le tableau suivant présente les définitions de termes spécialisés utilisés dans ce manuel ou sur le produit lui-même. Vous trouverez une liste complète des symboles de mise en garde, d'avertissement et d'information utilisés sur ce produit Verathon et d'autres dans le *glossaire des symboles Verathon* à l'adresse [verathon.com/symbols](https://verathon.com/symbols/).

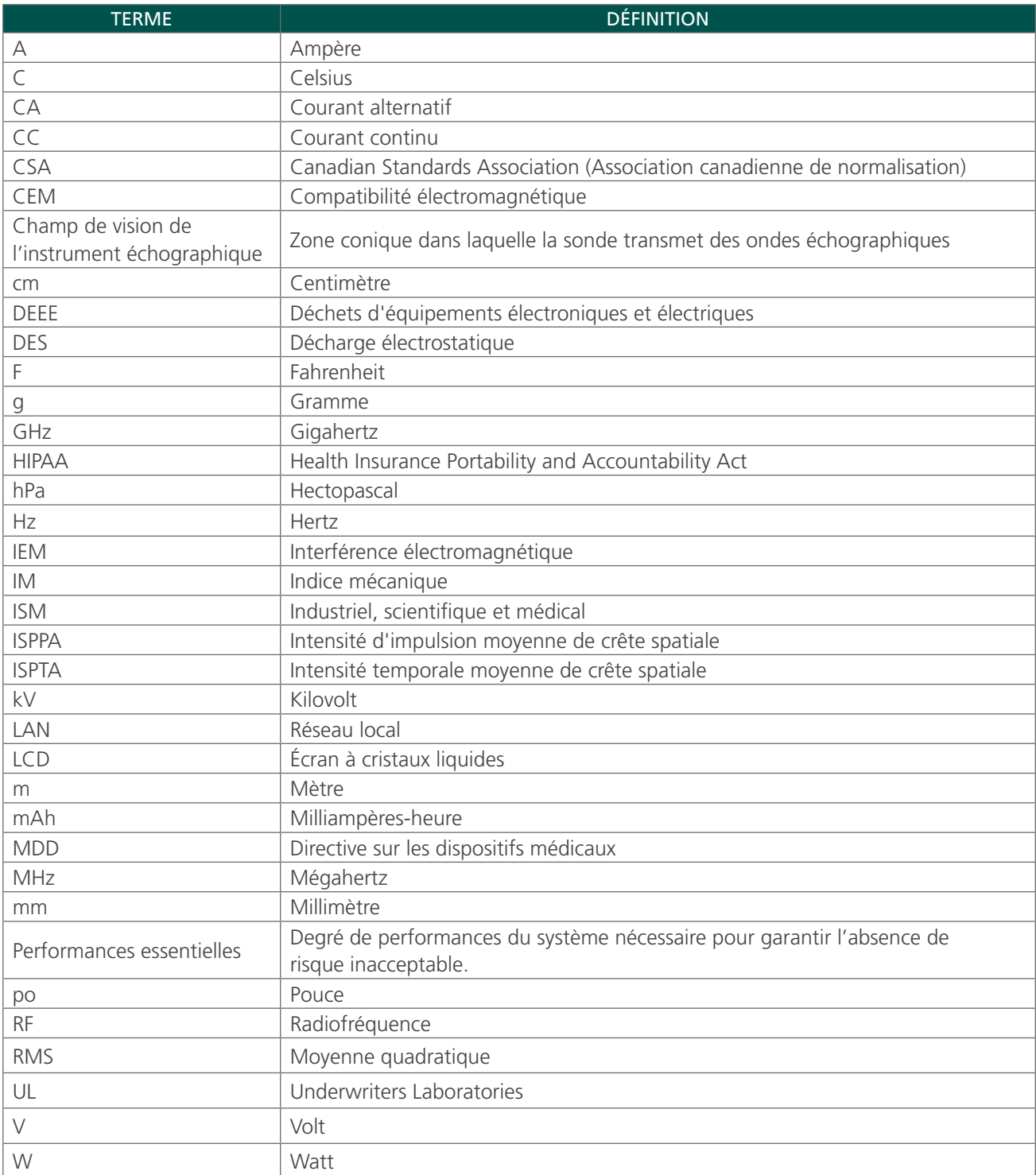

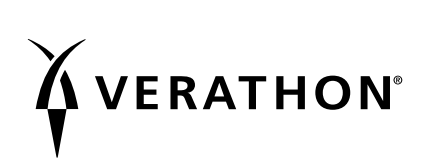